Versão Online ISBN 978-85-8015-040-7 Cadernos PDE

VOLUME II

## O PROFESSOR PDE E OS DESAFIOS DA ESCOLA PÚBLICA PARANAENSE Produção Didático-Pedagógica 2008

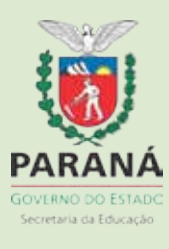

ADRIAVA POSSOBOM DE OUVEIRA FERREIRA

# **CADERNO PEDAGÓGICO** OS RECURSOS DIDÁTICOS COMO MEDIADORES DOS PROCESSOS DE ENSINAR E **APRENDER MATEMÁTICA**

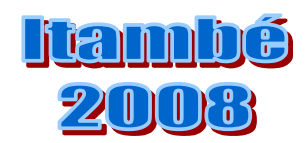

#### **SECRETARIA DE ESTADO DA EDUCAÇÃO UNIVERSIDADE ESTADUAL DE MARINGÁ PROGRAMA DE DESENVOLVIMENTO EDUCACIONAL**

## PRODUÇÃO DIDÁTICO PEDAGÓGICA **CADERNO PEDAGÓGICO**

#### **DADOS DE IDENTIFICAÇÃO**

**Professora PDE**: Adriana Possobom de Oliveira Ferreira. **Área PDE**: Matemática. **NRE**: Maringá. **Professora Orientadora**: Dra Clélia Maria Ignatius Nogueira. **Professora Co-orientadora**: Ms Lucilene Lusia Adorno. **IES vinculada**: Universidade Estadual de Maringá. **Escola de Implementação**: Colégio Estadual "Olavo Bilac". Ensino Médio - Itambé **Público objeto da implementação**: Alunos do Ensino Médio.

#### **TEMA DE ESTUDO**

Recursos didáticos em Matemática

#### **TÍTULO**

Os recursos didáticos como mediadores dos processos de ensinar e aprender Matemática

## SUMÁRIO

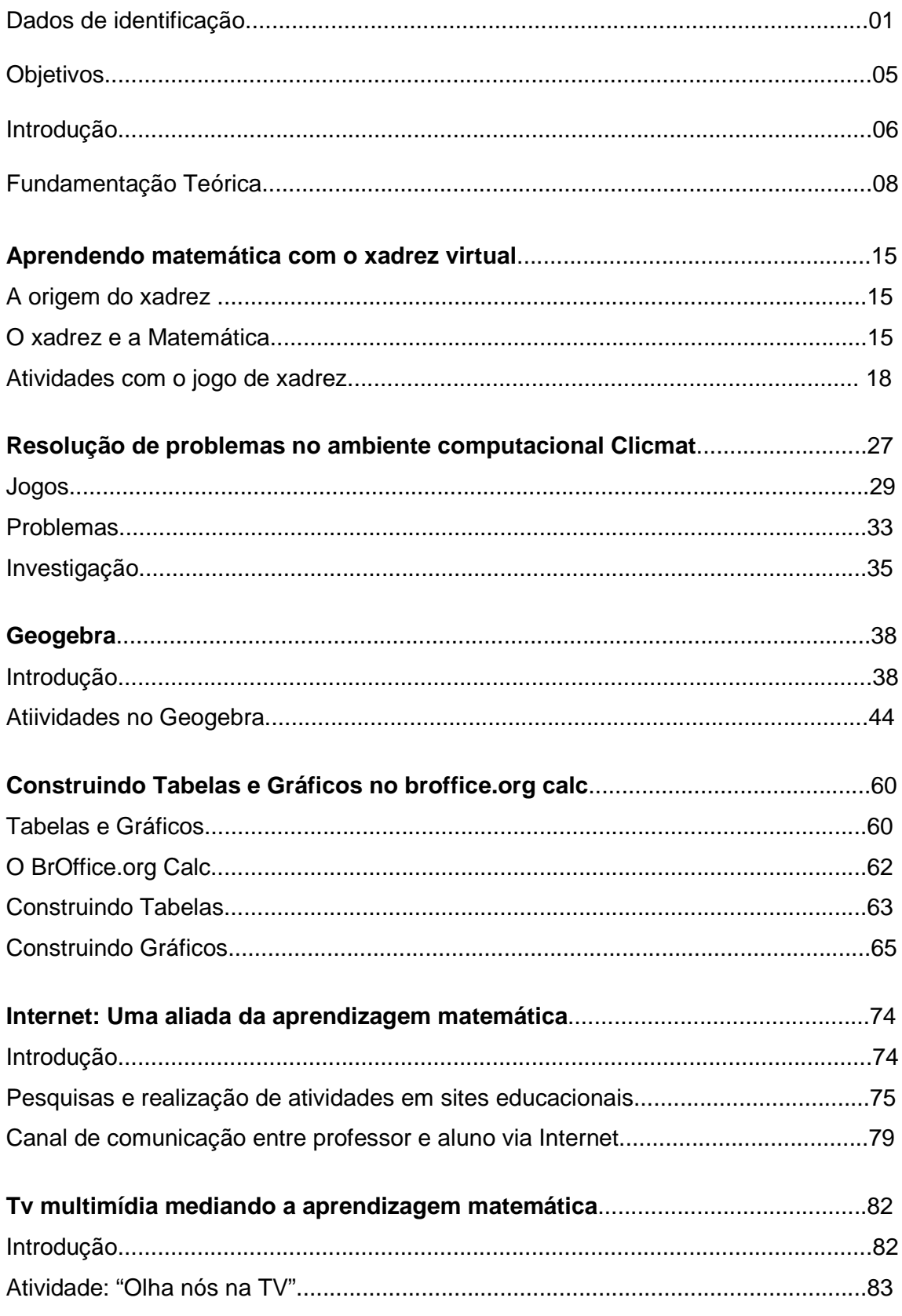

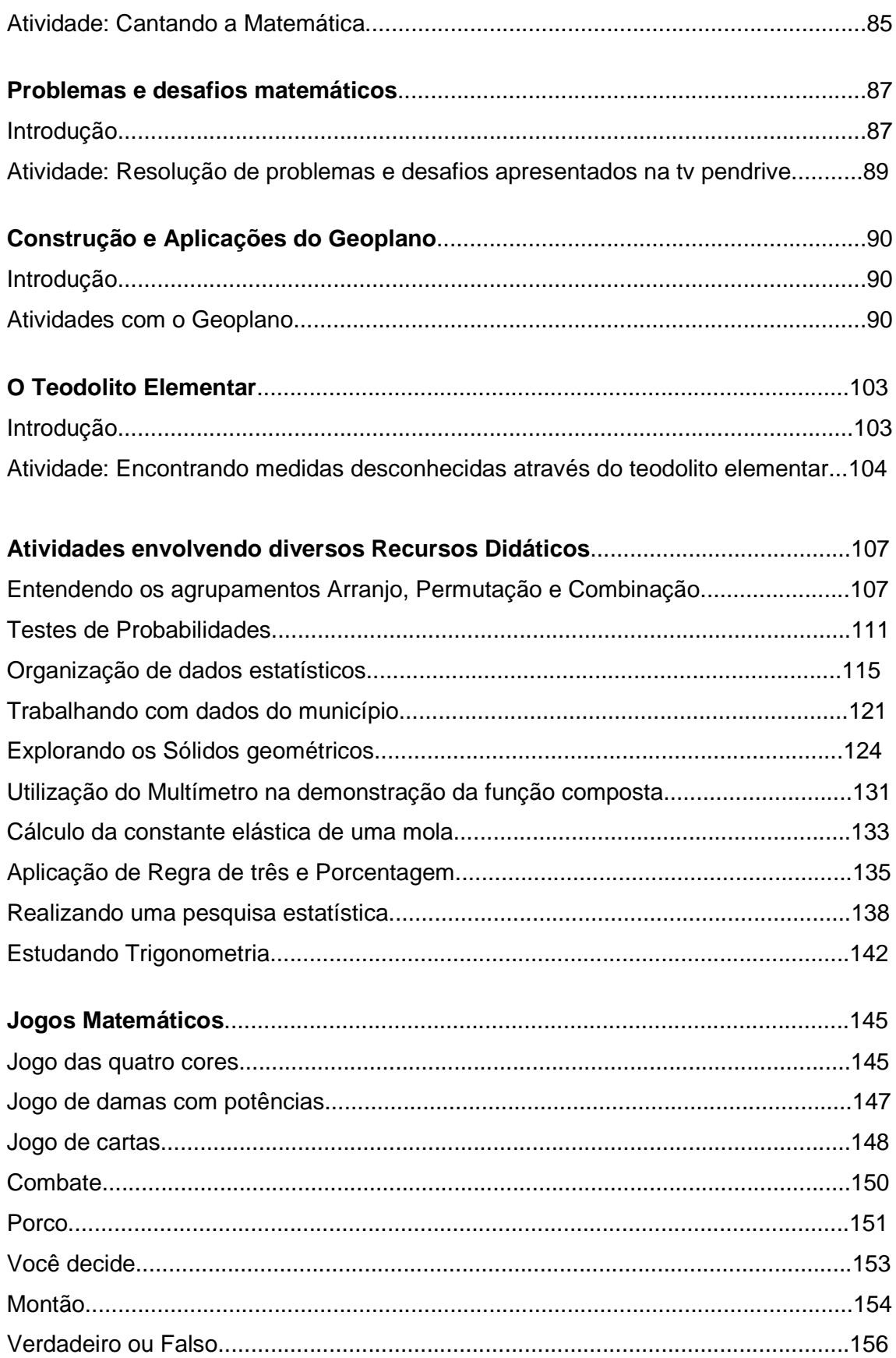

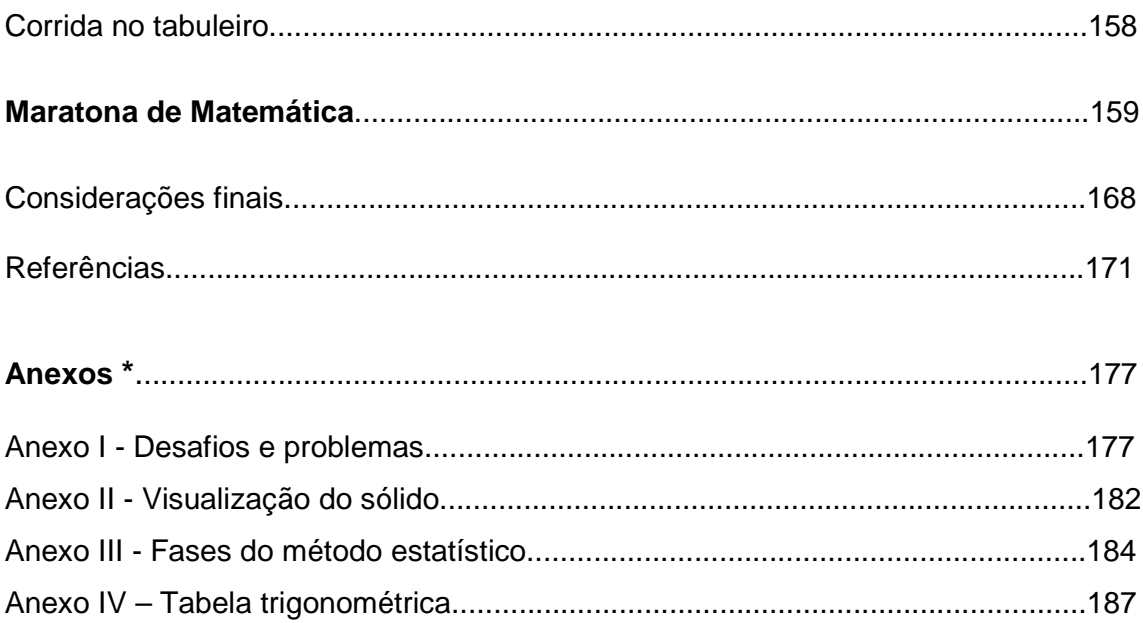

 $^\ast$  Na versão impressa em Anexo e na versão online em Hiperlink

### OBJETHWOS

#### **Geral:**

Oferecer aos alunos do Ensino Médio, condições de elaborar, compreender, reelaborar e aprofundar os saberes matemáticos, de maneira que os mesmos façam sentido para eles, mediante a construção e utilização de recursos didáticos diversificados, como jogos e desafios matemáticos, atividades práticas com materiais manipuláveis e uso de mídias tecnológicas como softwares educativos, aplicativos de Internet, TV "pendrive" e calculadora.

#### **Específicos:**

- Desenvolver atitudes positivas em relação à Matemática: perseverança na busca de soluções, confiança na capacidade de aprender e fazer Matemática, prazer em estudá-la.
- Construir com compreensão conceitos, procedimentos e habilidades matemáticas.
- Desenvolver o espírito investigativo, a autonomia e o trabalho em equipe.
- Estimular o desenvolvimento de relações mentais e atitudes matemáticas.
- Fornecer a outros professores de Matemática instrumentos úteis para aulas mais dinâmicas e contextualizadas.

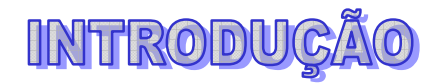

A função da Escola está em socializar os conhecimentos científicos produzidos pela humanidade nas diferentes áreas, de forma que os educandos não apenas acumulem informações, mas se tornem cidadãos autônomos, empregando esses conhecimentos em suas vidas. A disciplina de Matemática contempla parte significante desse arcabouço de saberes.

Nesse sentido, para que a escola contribua com a sociedade, exercendo bem sua função, esses conhecimentos devem ser aprendidos de maneira satisfatória pelos alunos. Urge então, a necessidade de uma ressignificação nos processos de ensinar e aprender Matemática, pois, na era tecnológica que estamos inseridos, as informações e os saberes, estão acessíveis a todos, sejam por meios eletrônicos ou impressos, portanto o diferencial que trará benefícios à aprendizagem, está na metodologia que o professor utiliza para que esses conhecimentos sejam elaborados, compreendidos, reelaborados e utilizados pelo aluno.

Assim é essencial que sejam selecionados recursos didáticos que auxiliem o aluno a pensar matematicamente, que sirvam de apoio ao professor na mediação do conhecimento, visando o sucesso do processo de ensinar e aprender matemática. Como afirmam Miranda e Laudares (2007), é preciso sair dos antigos moldes de ensinar Matemática, nos quais a exposição oral e a resolução de exercícios eram praticamente os únicos meios empregados e lograr espaço às tendências de ensino da Educação Matemática, como jogos, investigações matemáticas, uso de materiais manipuláveis, mídias tecnológicas e resolução de problemas, entre outras.

Cumpre destacar que as Orientações Curriculares para o Ensino Médio (2008), preconizam a utilização de metodologias pautadas nas atuais tendências da Educação Matemática, visando nesta etapa da escolaridade aprimorar as habilidades adquiridas no Ensino Fundamental, lançando os alunos a novos desafios de pesquisa e descobertas.

Deste modo o presente Caderno Pedagógico, vem ao encontro dessa busca. Procuramos integrar as atividades matemáticas àquilo que hoje é discutido entre os pesquisadores da Educação Matemática e ainda, a expectativa que os professores da Educação Básica têm no processo de ensinar e aprender. Para isto apresentamos a Produção Didático Pedagógica que é uma das atividades previstas no Plano integrado de formação continuada - eixo atividades de integração teóricopráticas do Programa de Desenvolvimento Educacional da SEED do Estado do Paraná.

É uma via de concretização do Projeto de intervenção Pedagógica elaborado pelo Professor PDE no primeiro ano do Programa, objetivando ser uma das estratégias a contribuir para enfrentar os problemas diagnosticados na escola de atuação do Professor PDE e será aplicado no segundo ano do Programa.

Este Caderno Pedagógico foi construído, após muita a pesquisa, com abordagem centrada em temas da disciplina de Matemática, contendo texto de fundamentação com as respectivas atividades práticas envolvendo Recursos didáticos como jogos, materiais manipuláveis, mídias tecnológicas, entre elas: softwares educativos, aplicativos da internet, tv pendrive e calculadora.

Com a realização dessa e ainda outras ações que forem oportunas no decorrer do Programa, acreditamos poder otimizar os processos de ensinar e aprender Matemática, colaborando com o sucesso pessoal de cada aluno assim como de outros professores, por meio das reflexões e da diversidade de situações didáticas apresentadas.

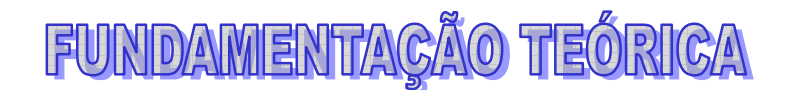

#### **Os Recursos Didáticos na aprendizagem matemática**

Os recursos didáticos parecem exercer considerável influência na aprendizagem matemática, como elucidam Freitas e Bittar (2004), afirmando não acreditarem que as dificuldades para o aprendizado da Matemática tenham origem na Matemática em si, pois ela é rica em coerência interna, além de ser útil para resolver problemas da realidade. Para os autores, essas dificuldades também não estão nas pessoas, na capacidade de gostar ou não, de sair-se bem ou mal em Matemática, pois confiam que todos têm condições de compreender e de produzir matemática. Deste modo o problema estaria na forma como um (matemática) é apresentado ao outro (aluno), ou seja, na metodologia que o professor adota para mediar os conteúdos, envolvendo os recursos didáticos utilizados.

Jesus e Fini (2005) enfatizam que os recursos e materiais de manipulação podem fazer com que o aluno focalize com atenção e concentração o conteúdo matemático a ser aprendido, atuando como catalisadores do processo natural de aprendizagem, aumentando a motivação, estimulando-o, de modo a aumentar sua aprendizagem quantitativa e qualitativamente.

Cerqueira e Ferreira (2007, p 01.) definem como recursos didáticos:

[...] são todos os recursos físicos, utilizados com maior ou menor freqüência em todas as disciplinas, áreas de estudo ou atividades, sejam quais forem as técnicas ou métodos empregados, visando auxiliar o educando a realizar sua aprendizagem mais eficientemente, constituindo-se num meio para facilitar, incentivar ou possibilitar o processo ensino-aprendizagem.

De acordo com os mesmos autores, de um modo geral, os recursos didáticos podem ser classificados como: naturais, envolvendo elementos de existência real na natureza, como água, pedra, animais; pedagógicos, composto por quadro, flanelógrafo, cartaz, gravura, slide, maquetes; tecnológicos, contendo entre outros, rádio, gravador, televisão, computador, laboratório e culturais, abrangendo biblioteca pública, museu, exposições.

Ainda segundo Cerqueira e Ferreira (2007), o bom aproveitamento dos recursos didáticos está condicionado aos seguintes fatores (p. 02): "capacidade do aluno; experiência do educando; técnicas de emprego; oportunidade de ser apresentado; uso limitado, para não resultar em desinteresse; seleção, adaptação e confecção."

Para Pais (2001), os recursos didáticos, juntamente com outros elementos como professor, aluno, conhecimento, planejamento, avaliação, compõe o sistema didático, que são indispensáveis para condução da prática pedagógica. E conforme Libâneo (1994), a escolha deles depende dos objetivos da aula, dos conteúdos específicos, das características dos alunos quanto à capacidade de assimilação conforme idade e nível de desenvolvimento mental.

O professor deve utilizar vários métodos e recursos de organização e apresentação do conteúdo, a saber, que para um conceito ser estabelecido, construído é preciso que ele seja abordado de diferentes formas. Além disso, os recursos didáticos devem estimular o uso do maior número possível de órgãos dos sentidos, observando estudos que comprovam uma maior eficácia da aprendizagem quando isso ocorre. Pois, o aluno consegue aprender apenas 10% do que lê, 20% do que escuta, 30% do que vê, 70% do que discute e mais de 90% do que associa, interagindo com os conhecimentos seja na relação com colegas, professores ou objetos de aprendizagem (BRUNO NETO, 2008).

Portanto, não se justifica a realização de aulas de Matemática que utilizam apenas recursos como lousa e giz e para mudar essa realidade, os professores precisam ser capacitados para utilização de recursos como mídias tecnológicas, que envolvem conhecimentos além do que é ofertado nos cursos de formação de professores.

Porém, é consenso entre os pesquisadores (Freitas e Bittar, 2004; Moreira, 1999; Libâneo, 1994; Jesus e Fini, 2005; Lorenzato, 2006) que os recursos didáticos não devem assumir o lugar principal no ensino, isto é, sua função é a de permitir que o aluno através de manipulações construa seu conhecimento. Portanto, ele deve ser visto como instrumento mediador da aprendizagem, de forma alguma ocupando o papel do professor, que aliás, continua sendo o primeiro responsável pela aprendizagem dos alunos.

9

Assim é importante observar que o uso de materiais concretos não dispensa a necessidade da passagem para o abstrato, ao contrário, a utilização desses deve auxiliar, servir como alicerce, para que o aluno construa conceitos e conhecimentos para serem aplicados em situações de abstração (FREITAS E BITTAR, 2004).

Sobre a função mediadora dos recursos didáticos, Bravim (2007, p. 03) define que: "Mediar uma relação é servir de interface entre dois pólos e, dessa forma, contribuir para a apropriação". E assegura baseada em pesquisa realizada, que os recursos didáticos ao serem usados no trabalho com os conteúdos escolares, servem de mediadores entre estes e os alunos, favorecendo a apropriação e aprendizagem dos conteúdos pelos alunos. Seu uso contribui para que os alunos compreendam a proposta da atividade, o seu desenvolvimento e seu resultado, pois, ao manipular e/ou ter acesso a determinados recursos, realizam um trabalho de organização ou de reorganização mental, de forma que se apropriam do conteúdo escolar.

Concluindo, pode-se afirmar que em um contexto didático, a função dos recursos didáticos é de semiotizar os conteúdos escolares, ou seja, mediar as relações de forma que os alunos se apropriem dos conteúdos escolares. Aliás, esse deve ser o objetivo maior de sua utilização no processo ensino-aprendizagem.

#### **Os Recursos Didáticos: Jogos, Materiais manipuláveis e Mídias tecnológicas**

#### **Jogos**

Nogueira (2005) ressalta que o uso de jogos em sala de aula possibilita ampliar habilidades como organização, atenção, concentração, criatividade, interação social, formação moral, além de desenvolver a linguagem, a autonomia e o pensamento dos alunos, elementos essenciais para qualquer aprendizagem. Envolvem, portanto, aspectos cognitivos, emocionais e sociais.

Em relação ao emprego de jogos no ensino da Matemática, essa autora (p. 53), argumenta:

> [...] o trabalho pedagógico com jogos envolve o raciocínio dedutivo para a jogada, para a argumentação e troca de informações, além de permitir a

comprovação da eficiência de estratégias pensadas. Resgatam o lúdico da sala de aula e contribuem para a diminuição de bloqueios apresentados por crianças e adolescentes que temem a matemática e se sentem incapacitados para aprendê-la, pois passam a ter uma experiência que aprender é uma atividade interessante e desafiadora.

Além disso, Nogueira (2005) classifica os jogos em dois grandes blocos: jogos desencadeadores de aprendizagem e jogos de aplicação. Os primeiros não possibilitam a solução espontânea, imediata, exigindo do aluno um plano de ação envolvendo conhecimentos anteriores, como o jogo "detetive" ou "banco imobiliário", sendo os mais indicados para o desenvolvimento de habilidades do pensamento do que para conteúdos específicos, pois apresentam um problema a ser resolvido que exige formulação de hipóteses, experimentação. Já os jogos de aplicação exigem que os alunos relembrem algoritmos, sendo indicados para fixação de conceitos, fórmulas e técnicas específicas de algum conteúdo, substituindo as listas de exercícios. Entre esses estão os bingos e dominós, por exemplo.

Neste projeto com o Ensino Médio serão utilizados os jogos de regras, segundo a classificação piagetiana apud Nogueira (2005). Estes privilegiam os aspectos afetivos e cognitivos. Os afetivos ao serem realizados de forma coletiva, favorecendo o convívio social e o respeito às regras, que são essenciais para a vida em comunidade e os cognitivos quando são propostas situações problemas que exigem estratégias e táticas que intervém nos processos cognitivos, permitindo aplicar aquelas situações de jogo em outras situações.

Pretende-se que com a proposta do uso de jogos no ensino e na aprendizagem da Matemática ocorra uma aprendizagem significativa, na qual o aluno consolide conceitos e habilidades, desencadeando os mecanismos responsáveis pela construção do conhecimento mediante maior atividade cognitiva, em substituição a aprendizagem mecânica.

#### **Atividades práticas com materiais manipuláveis**

Como já visto, para que aconteça a aprendizagem matemática é preciso uma atividade mental por parte do aluno, então os materiais manipuláveis vêm auxiliar o professor na função de estimular o aluno a pensar. Lorenzato (2006) destaca que com o auxílio do material didático é possível conseguir uma aprendizagem com compreensão, diminuindo assim a imagem da Matemática com uma disciplina para alguns privilegiados, muito difícil; com o temor e a ansiedade sendo substituídos pela satisfação e prazer de aprender com confiança, e o mais importante, melhorando a auto-imagem do aluno.

O autor ressalta que cada aluno tem um modo próprio de pensar, que varia em cada fase da vida e está em constante processo de mudança, portanto, a aprendizagem por compreensão é um processo pessoal e único que acontece no interior de cada um, embora influenciado por fatores externos. "As interações do indivíduo com o mundo possibilitam-lhe relacionar fatos, estruturar idéias e organizar informações, internalizando-as" (p. 43). Assim, através de experiências matemáticas bem sucedidas e da interação com objetos e situações do cotidiano, o aluno desenvolve o gosto pela descoberta, a coragem para enfrentar desafios, o conhecimento de maneira que consiga agir autônomo.

> Nessa concepção de aprendizagem, o material concreto tem fundamental importância pois, a partir de sua utilização adequada, os alunos ampliam sua concepção sobre o que é, como e para que aprender matemática, vencendo os mitos e preconceitos negativos, favorecendo a aprendizagem pela formação de idéias e modelos (p.43).

Nogueira (2005) alerta para a necessidade de utilizar os materiais manipuláveis como mediadores da passagem das ações concretas para a abstração dos conceitos, cabendo ao professor garantir essa passagem com compreensão, para que a utilização de materiais manipuláveis não se torne mais uma aula expositiva e mecanizada apesar de contar com a presença dos materiais.

Para que realmente colabore com os processos de ensinar e aprender Matemática, a utilização de qualquer recurso didático exige ações básicas por parte do professor, destacados por Lorenzato (2006), como: realizar uma escolha responsável e criteriosa do material; planejar com antecedência as atividades, conhecendo bem os recursos antes de serem utilizados; dar tempo para que o aluno se familiarize com a atividade; incentivar a comunicação e troca de idéias; realizar perguntas e intervenções visando a autonomia do aluno; discutir os diferentes processos, resultados e estratégias envolvidos; solicitar o registro individual ou coletivo das ações realizadas, dúvidas e conclusões.

Dessa forma, pretende-se com a realização de atividades práticas com o uso de materiais manipuláveis proporcionar aos alunos a oportunidade de aprender significativamente, respeitando a opinião do outro por meio da interação realizada em grupo, almejando assim que se tornem pessoas que saibam discernir, escolher e decidir com responsabilidade e ética.

#### **Mídias tecnológicas**

A utilização de mídias tecnológicas como tendência a auxiliar os processos de ensinar e aprender Matemática vem ganhando destaque a cada dia nas escolas públicas paranaenses.

De acordo com as Diretrizes Curriculares de Matemática (2006), os ambientes gerados por aplicativos informatizados dinamizam os conteúdos curriculares e potencializam o processo pedagógico, favorecendo as experimentações matemáticas e a resolução de problemas, desenvolvendo argumentos e conjecturas relacionados às atividades com as quais se envolvem e que são resultado dessa experimentação.

A Secretaria de Estado da Educação vem implementando projetos de inclusão digital nas escolas como estratégia de aprimoramento da prática pedagógica, por meio da disponibilização de equipamentos como computadores e televisões "pendrive" para uso de alunos e professores, assim como a produção de conteúdos utilizando diferentes mídias e a disseminação de seu uso pelos professores. Os laboratórios de informática já estão instalados nas escolas fazendo parte do Programa Paraná Digital, assim como as televisões "pendrive". O governo do Estado disponibiliza acesso a TV Paulo Freire da Secretaria de Estado da Educação, ao Portal Dia a Dia Educação, site educacional, assim como ao sistema operacional Linux de computadores e a Internet, visando a melhoria da qualidade da Educação Básica (PARANÁ, 2007).

Porém, não basta possuirmos os recursos tecnológicos, é preciso que os professores tenham acesso aos conhecimentos de como manipulá-los e também propostas de atividades para serem realizadas com os mesmos, portanto aqui reside uma das intenções do presente projeto.

No Artigo 36 da LDB 9394/96, no seu parágrafo 1º encontramos que, os conteúdos, as metodologias e as formas de avaliação devem ser organizados de tal forma que ao final do Ensino Médio o educando demonstre: domínio dos princípios científicos e tecnológicos que presidem a produção moderna.

Freitas e Bittar (2004) apontam como vantagens do uso de novas tecnologias no ensino, entre outras: conseguir informações de fácil acesso e comunicação à distância, maior agilidade na realização das tarefas ou ganho de tempo, novas possibilidades para construção do conhecimento auxiliando na elaboração de conceitos.

De acordo com Miranda e Laudares (2007), só ocorrem ganhos ao se trabalhar com informática em sala de aula, pois exige grande trabalho em grupo e conhecimento interdisciplinar, envolvimento nos projetos, entusiasmo em continuar estudando a literatura pertinente ao tema, incentivo a participação de todos no manuseio e elaboração de materiais, desenvolvimento da criatividade e o principal: todos passam a ver que existe outra forma de se ensinar e aprender Matemática.

Também Nogueira (2005) reforça as vantagens dos dispositivos da informática e novas tecnologias, como o apoio que fornecem às funções intelectuais, exteriorizando e modificando numerosas funções cognitivas como a memória, a simulação e a percepção, além de possibilitar experimentar, realizar conjecturas, visualizar e fazer verificações e o mais importante, incentiva o aluno pensar, uma vez que "o computador, nada faz sozinho, apenas obedece às ordens emitidas pelos usuários" (p.51).

#### **APRENDENDO MATEMÁTICA COM O XADREZ VIRTUAL**

#### **A origem do xadrez**

A invenção do jogo de xadrez já foi atribuída a chineses, egípcios, persas, árabes e até a Aristóteles e ao rei Salomão. Porém a História não confirma tais lendas.

Ao que tudo indica, o xadrez surgiu no norte da Índia, durante os séculos V e VI da era cristã. Nessa época não se chamava xadrez nem tinha a forma que conhecemos hoje. Evoluiu a partir de um jogo indiano chamado chaturanga, em que quatro jogadores moviam suas peças de acordo com o resultado de um dado arremessado. Os movimentos das peças não eram todos iguais aos do xadrez. O chaturanga tornou-se mais popular quando se converteu num jogo para dois adversários.

A Pérsia foi provavelmente a primeira nação a conhecê-lo e quando foi conquistada pelos árabes, estes o levaram juntamente com a expansão do islamismo, até a Europa. Com o advento da Renascença, o jogo de xadrez sofre alterações definitivas, transformando-se em um jogo mais ágil. Novos poderes foram dados a algumas peças (dama, bispo, peões), nascendo assim, o xadrez moderno.

#### **O xadrez e a Matemática**

Oliveira e Castilho (2006), com base em pesquisa realizada afirmam que o jogo de xadrez possui características importantes, as quais podem desenvolver habilidades em diversos níveis no estudante, ajudando em seu rendimento escolar e no desenvolvimento social.

Ressaltam que é essencial ao estudante saber direcionar o seu raciocínio lógico; possuindo paciência para analisar um problema; tendo uma boa concentração, pois muitas vezes ocorrem fracassos em Matemática, pelo fato do aluno não entender o enunciado de um problema, por não saber o que precisa ser feito, ou por não ter condições de traçar estratégias mentais que levem a uma solução.

Atualmente a educação que tem como principal finalidade uma aprendizagem consciente, sendo o aprendiz estimulado continuamente a aprimorar a sua

capacidade de pensar. Neste aspecto o jogo de xadrez é um esporte que possui características importantes, as quais podem desenvolver várias funções do cérebro tais como a atenção, concentração, julgamento, planejamento, imaginação, paciência, antecipação, memória, análise de situações problemas e criatividade (Rezende, 2005).

Sobre o aspecto do raciocínio lógico no jogo de xadrez, Oliveira e Castilho (2006), dizem que a criança passa a ter contato com diversos exercícios que lhe são propostos, nos quais ela deve buscar a melhor combinação dos lances a serem realizados, tendo à sua disposição inúmeras possibilidades.

Além disso, diferentes relações podem ser estabelecidas entre o jogo de xadrez e alguns conteúdos curriculares da Matemática. Uma primeira relação pode ser vista no próprio tabuleiro no qual se joga xadrez e o sistema utilizado de anotação de uma partida, que dá nome a cada uma das casas através da utilização de coordenadas cartesianas.

Sá (2005) afirma que as regras e as jogadas realizadas no jogo de xadrez, podem ser aplicadas didaticamente na resolução de problemas matemáticos:

> [...] se grandes matemáticos como Euler (1707-1783) e Gauss (1777-1855) trabalharam matematicamente problemas originários do xadrezrespectivamente, o percurso do cavalo sobre as 64 casas do tabuleiro e o problema da colocação de oito damas sobre o tabuleiro – é possível adotarse uma postura inversa. Assim, as regras e os métodos que conduzem à descoberta da solução de um problema enxadrístico podem ser aplicados didaticamente à resolução de um problema de matemática. Isto permite qualificar tal esporte como um instrumento motivador de primeira grandeza para a educação matemática, na medida em que ele fornece uma reserva inesgotável de situações variadas de resolução de problemas.

Um ponto interessante levantado por Oliveira e Castilho (2006) diz respeito à abstração necessária tanto ao enxadrista quanto ao matemático. A verdadeira partida de xadrez desenvolve-se na mente do jogador; é lá que ocorre a multiplicidade de variantes e artifícios que estarão apenas parcialmente representadas no tabuleiro. Um bom enxadrista deve ser capaz de visualizar várias jogadas à frente, sem mover as peças, até confiar em uma determinada linha de jogo. Da mesma forma, um bom matemático precisa abstrair o problema em sua mente, descobrindo sua essência, representando-o no papel quando encontrada a melhor forma de resolvê-lo.

16

Durante o jogo, deve-se sempre verificar qual o melhor lance a ser realizado naquela posição. O número de lances cresce de acordo com as jogadas e passa-se, após certo tempo de prática, a descartar algumas possibilidades já estudadas e, com isso, se agiliza a análise, contemplando apenas as possibilidades mais viáveis. Isto reforça a habilidade de observação, de reflexão, de análise e de síntese.

O cálculo é uma ferramenta indispensável no xadrez e na Matemática, ainda que sozinho não leve a uma solução. Ele deve ser acompanhado de valorações que lhe indiquem o caminho a ser seguido. O cálculo no xadrez é a capacidade de visualizar as suas jogadas e as do adversário, construindo uma árvore mental que pode conter vários galhos em um mesmo tronco.

É importante ressaltar que os jogadores necessitam de muita concentração durante as partidas, pois é um momento de reflexão posicional, na qual uma pequena falha pode levá-lo à perda de uma partida. Pode-se relacionar este fato também ao sucesso ou insucesso referentes à resolução de problemas matemáticos, uma vez que, com certa freqüência, o indivíduo encontra-se em situações que precisam ser resolvidas da melhor maneira, em determinado tempo e local, nem sempre favoráveis ao aspecto de concentração, para que, mais tarde, resulte em boas conseqüências.

No geral, o jogo de xadrez pode vir a enriquecer não só o nível cultural do indivíduo, mas também várias outras capacidades como melhorar a agilidade no pensamento, a segurança na tomada de decisões, o aprendizado na vitória e na derrota, entre outros.

Todas essas habilidades citadas são de suma importância não só para que o estudante compreenda as atividades relacionadas à Matemática em sua vida acadêmica, mas também para que ele possa compreender os conhecimentos adquiridos em sala de aula e levá-los para a prática em seu dia a dia.

O xadrez pedagógico é na verdade um recurso a mais à disposição do educador. A prática do xadrez na escola por si só já traz benefícios aos alunos e professores. O que é preciso na verdade é que o educador saiba explorá-lo de todas as maneiras possíveis em suas aulas, buscando sempre extrair conteúdos matemáticos a partir do jogo.

Existem vários projetos e pesquisas envolvendo o xadrez e nestes observou-se que o ensino e a prática do xadrez têm relevante importância pedagógica, na medida em que tal procedimento provoca no exercício da sociabilidade, do trabalho da memória, da autoconfiança e da organização metódica e estratégica do estudo.

Constata-se também que o jogador de xadrez, constantemente exposto a situações em que precisa efetivamente olhar, avaliar e entender a realidade apresentada no jogo pode, mais facilmente, aprender a planejar adequada e equilibradamente, a aceitar pontos de vista diversos, a discutir posicionamentos, compreender limites e valores estabelecidos, entre outros.

#### **Atividades com o jogo de xadrez**

**Objetivos:** Utilizando o software Xadrez livre disponibilizado nos computadores do Programa Paraná digital, explorar conteúdos matemáticos, desenvolvendo atitudes e habilidades desencadeadas por estes.

#### **Recursos físicos e materiais:**

- Laboratório de informática
- Caderno e lápis
- Transferidor
- Régua

#### **Desenvolvimento:**

- 1) No laboratório de informática cada aluno deverá digitar na página inicial seu login e senha para ingressar no Paraná Digital.
- 2) Acessar em seguida: Aplicativos  $\rightarrow$  Educação  $\rightarrow$  Xadrez Livre.
- 3) Ler a página inicial: Seja bem vindo ao Xadrez Livre.
- 4) Acessar nessa página o site http://xadrezlivre.e3sl.ufpr/projeto.
- 5) Conhecer melhor o jogo nos ícones Ambiente de Jogo, Módulo de Aprendizagem e Gerenciador de Torneios, através das atividades que seguem:

#### **Atividade 1**

#### **Conteúdos:**

- Potenciação.
- Progressão Geométrica (PG), Soma dos termos de uma PG.
- Funções exponenciais.

#### **Procedimentos:**

- 1) No módulo de aprendizagem, clicar para acessar o módulo do aprendiz e nesse selecionar o ícone Lições.
- 2) Na página inicial, ler a introdução para conhecer a origem do xadrez.
- 3) Após, simplesmente ler a Lenda de Sissa ou escolher quatro alunos e encenar a passagem enquanto se lê. Personagens: um Sultão, um Sábio (Sissa) e dois matemáticos.
- 4) Questionar aos alunos:
	- a) Qual a lógica do problema dos grãos de trigo no tabuleiro de xadrez. Por que daquele resultado tão enorme?
	- b) Como lemos esse valor?
	- c) Que cálculos foram realizados para encontrar o número de anos necessários para o pagamento da dívida? Utilizando a calculadora, descubra qual a produção anual de trigo daquele povo. Para isso, acesse Aplicativos  $\rightarrow$  $E$ scritório  $\rightarrow$  Calculadora.
- 5) Deduzir o processo para o preenchimento dos grãos do tabuleiro. Qual a regularidade percebida? Por meio de qual operação matemática podemos representar esse processo? Represente-o.
- 6) Escrever uma formula matemática que expresse a situação em questão. Pode-se trabalhar nesse momento "A soma de uma Progressão Geométrica", já que é conhecida a quantidade de termos (n = 64), o valor do primeiro termo da seqüência ( $a_1 = 1$ ) e a sua razão (q = 2) ou representar a situação por meio de uma "Função exponencial".

#### **Atividade 2**

#### **Conteúdos:**

• Sistema cartesiano ortogonal.

#### **Procedimentos:**

- 1) No módulo de aprendizagem, acessar o módulo do aprendiz, nesse selecionar Lições e avançar para a lição "O tabuleiro" clicando no símbolo►.
- 2) Ler o texto inicial para conhecer o tabuleiro.
- 3) Explicar matematicamente ao aluno em um tabuleiro real, as definições de linhas, colunas, diagonais.
- 4) Encontrar no tabuleiro com o cursor as casas solicitadas pelo professor como: a7; d3; f8; g4; c5 e outras.
- 5) De acordo com as denominações especificadas para as filas, as colunas e as casas no tabuleiro de xadrez, explicar sobre o sistema cartesiano ortogonal. Para isso:
	- a) Acessar: Aplicativos  $\rightarrow$  Educação  $\rightarrow$  Matemática  $\rightarrow$  Geogebra. Selecionar no menu principal acima da tela o ícone Exibir  $\rightarrow$  Malhas e Eixo.
	- b) Comentar sobre os eixos horizontal (x) e vertical (y), as escalas utilizadas, os pares ordenados etc. Não esquecer dos números negativos.
- 6) Colocar no plano cartesiano alguns pares ordenados como: (3,1); (4,5); (7,2), entre outros. Para isso, clicar no ícone  $\frac{\epsilon^A}{\sqrt{N}}$ <sup>Novo ponto</sup>, direcionar o cursor no lugar desejado do plano cartesiano, conferir os valores de x e y e clicar, aparecerá o ponto e a denominação dele (uma letra maiúscula).
- 7) Se errar clicar com o botão direito do mouse sobre o ponto e na janela que se abre clicar em "Apagar". Se quiser trocar o nome do ponto, fazer da mesma forma e clicar em renomear, digitando na janela que se abre o novo nome do ponto→ Aplicar.

#### **Atividade 3**

#### **Conteúdos:**

- Construção de tabelas.
- Pares ordenados.
- Porcentagem.

#### **Procedimentos:**

- 1) No módulo de aprendizagem, acessar o módulo do aprendiz, nesse selecionar Lições e avançar para a lição "As peças" clicando no símbolo►.
- 2) Ler o texto explicativo sobre as peças do Xadrez.
- 3) Escrever no caderno as casas ocupadas por cada peça (brancas e pretas) de acordo com as nominações das linhas e colunas.
- 4) Organizar uma tabela no caderno com o resultado. Observar a tabela existente nessa lição, para auxiliar na organização dos dados.
- 5) Construí-la no computador, para isso acessar: Aplicativos  $\rightarrow$  Escritório  $\rightarrow$ Planilhas. Consultar: Construindo tabelas e gráficos no BrOffice.org Calc, nesse Caderno Pedagógico.
- 6) Pensando em porcentagem.
	- a) Quantos % da área total do xadrez ocupam uma casa?
	- b) Não se lembra como calcula? Acesse Aplicativos → Internet → Buscador e pesquise.
	- c) Quantos % é ocupado pelas peças brancas? E pelas pretas?
	- d) Qual a % é ocupada pelos grupos das diferentes peças? Ex: Torres, Cavalos...
	- e) Quantos % do tabuleiro ficam livres de peças?

#### **Atividade 4**

#### **Conteúdos:**

- Conceituando área e perímetro de uma figura.
- Área do quadrado.
- Perímetro do quadrado.

#### **Procedimentos:**

- 1) No módulo de aprendizagem, acessar o módulo do aprendiz, nesse selecionar Lições e avançar para a lição "Iniciando uma partida" clicando no símbolo►.
- 2) Ler o texto explicativo da Lição.
- 3) Passar o cursor no tabuleiro, simulando as jogadas sugeridas. Anotar no caderno, os pares ordenados dessas jogadas.
- 4) Visualizar as jogadas sugeridas, clicando abaixo do tabuleiro no ícone mostrar. Para visualizar cada jogada de uma vez, clicar no mesmo lugar em Parar.
- 5) Considerando cada casa do tabuleiro de xadrez como uma unidade de área. Calcular:
	- a) A área total do tabuleiro de xadrez.
	- b) A área ocupada pelas casas brancas? E pelas pretas?
	- c) A área ocupada pelas peças brancas? E por todas as peças?
	- d) Qual o perímetro desse tabuleiro?
	- e) Se dobrarmos a medida do perímetro? O que acontece com a área? Por quê?

#### **Atividade 5**

#### **Conteúdos:**

- Valor da diagonal do quadrado.
- Teorema de Pitágoras.

#### **Procedimentos:**

- 1) No módulo de aprendizagem, acessar o módulo do aprendiz, nesse selecionar Lições e avançar para a lição "O rei" clicando no símbolo►.
- 2) Ler o texto explicativo da lição.
- 3) Passar o cursor no tabuleiro, simulando as jogadas sugeridas.
- 4) Visualizar as jogadas sugeridas, clicando abaixo do tabuleiro no ícone mostrar. Para visualizar cada jogada de uma vez, clicar no mesmo lugar em Parar.
- 5) Considerando que o rei pode movimentar-se em diagonal:
	- a) Estabelecer uma unidade de medida para o lado de cada casa e calcular o lado do tabuleiro todo.
	- b) É possível calcular o valor da diagonal do tabuleiro? Como? Calcule. Que método foi utilizado?
	- c) Qual o valor da diagonal do quadrado que forma uma casa do tabuleiro? Que método foi utilizado?

#### **Atividade 6**

#### **Conteúdos:**

- Polígonos regulares e irregulares.
- Área e perímetro de polígonos irregulares.

#### **Procedimentos:**

- 1) No módulo de aprendizagem, acessar o módulo do aprendiz, nesse selecionar Lições e avançar para a lição "A dama" clicando no símbolo►.
- 2) Ler o texto explicativo da lição.
- 3) Passar o cursor no tabuleiro, simulando as jogadas sugeridas.
- 4) Visualizar as jogadas sugeridas, clicando abaixo do tabuleiro no ícone mostrar. Para visualizar cada jogada de uma vez, clicar no mesmo lugar em Parar.
- 5) Considerando que a dama é uma peça muito poderosa pelo seu raio de ação simular uma jogada de expert e realizar alguns cálculos com o auxílio do qeogebra. Para isso acessar Aplicativos  $\rightarrow$  Educação  $\rightarrow$  Matemática  $\rightarrow$ Geogebra. Clicar no ícone na parte superior "Exibir", selecionar "malhas" e desativar "eixo".
- 6) Construir o tabuleiro de xadrez com suas 64 casas. Para isso, clicar no 3º ícone

 $\int$  e selecionar  $\left| \rule{0.3cm}{0.4cm} \right|$  segmento definido por dois pontos. Direcionar o cursor para a tela e clicar no ponto escolhido para ser o primeiro vértice do quadrado. Clicar nesse ponto e arrastar o cursor formando um lado do quadrado. Clicar onde deseja o segundo vértice, procedendo assim até formar o quadrado completo.

- 7) Utilizando os mesmos comandos traçar as jogadas simuladas e observar a figura geométrica formada. Com base nas dimensões dos lados da figura, que aparecem no item lateral à esquerda "objetos dependentes", calcular o perímetro da figura.
	- a) É um polígono regular?
	- b) Como podemos calcular sua área? Se preciso, fazer a decomposição da figura.
- 8) Abrir uma nova tela e construir novamente o tabuleiro de xadrez. Para isso, selecionar Arquivo  $\rightarrow$  Novo e os mesmos passos anteriores. Nesta, utilizando os comandos já conhecidos e os movimentos permitidos para a dama, escolher três polígonos quaisquer e construí-los de forma que ocupem a maior área possível do tabuleiro de xadrez.
	- a) Qual o perímetro de cada figura? E sua área?
	- b) Se diminuirmos os lados de cada figura pela metade, o que acontece com a área? Por quê?

#### **Atividade 7**

#### **Conteúdos:**

• Ângulos opostos pelo vértice.

#### **Procedimentos:**

- 1) No módulo de aprendizagem, acessar o módulo do aprendiz, nesse selecionar Lições e avançar para a lição "Xeque" clicando no símbolo►.
- 2) Ler o texto explicativo da lição.
- 3) Passar o cursor no tabuleiro, simulando as jogadas sugeridas.
- 4) Visualizar as jogadas sugeridas, clicando abaixo do tabuleiro no ícone mostrar. Para visualizar cada jogada de uma vez, clicar no mesmo lugar em Parar.
- 5) Analisando o diagrama 8.1 da lição, observar o segmento de reta formado pelo movimento que a dama branca faz para deixar o rei em xeque, saindo da casa f1 para f6 e da casa e2 para h2 ou e2 para a2. Nesses lances ocorre um cruzamento de retas, formando ângulos opostos pelo vértice.
	- a) Pesquisar em Aplicativos  $\rightarrow$  Buscador maiores informações sobre esse assunto.
	- b) Construir no caderno um tabuleiro de xadrez com dimensões a escolha, desenhar as jogadas mencionadas, com o transferidor medir os ângulos formados e fazer uma comparação com as informações encontradas na pesquisa.
	- c) Procurar demonstrar matematicamente essa propriedade.

#### **Atividade 8**

#### **Conteúdos:**

- Ângulos correspondentes, alternos e colaterais.
- Ângulos complementares e suplementares.

#### **Procedimentos:**

- 1) No módulo de aprendizagem, acessar o módulo do aprendiz, nesse selecionar Lições e avançar para a lição "Xeque mate" clicando no símbolo►.
- 2) Ler o texto explicativo da lição.
- 3) Passar o cursor no tabuleiro, simulando as jogadas sugeridas.
- 4) Visualizar as jogadas sugeridas, clicando abaixo do tabuleiro no ícone mostrar. Para visualizar cada jogada de uma vez, clicar no mesmo lugar em Parar.
- 5) Analisando o diagrama 9.0 da lição Xeque mate, observar as jogadas da dama e do rei branco, para colocar o rei preto em xeque mate.
- 6) Construir essas jogadas no Geogebra. Para isso acessar Aplicativos → Educação  $\rightarrow$  Matemática  $\rightarrow$  Geogebra. Clicar no ícone na parte superior "Exibir", selecionando "malhas" e desativando "eixo".
- 7) Construir o tabuleiro de xadrez com suas 64 casas. Para isso, clicar no 3º ícone

 $\epsilon$  selecionar segmento definido por dois pontos. Direcionar o cursor para a tela e clicar no ponto escolhido para ser o primeiro vértice do quadrado. Clicar nesse ponto e arrastar o cursor formando um lado do quadrado. Clicar onde deseja o segundo vértice, procedendo assim até formar o quadrado completo.

- 8) Utilizando os mesmos comandos construir as jogadas: da dama de h3 para a3 e de h3 para c8 e do rei de c6 para f6. Par melhor visualização prolongar os segmentos de h3 para a3 e de h3 para c8 para direita e analisar que temos duas retas paralelas cortadas por uma transversal.
	- a) Analisar os ângulos formados por elas.
	- b) Pesquisar em Aplicativos  $\rightarrow$  Buscador, as nomenclaturas desses ângulos.
	- c) Escrever os nomes dos ângulos. Procurar justificar as nomenclaturas utilizadas para relacionar os ângulos.
	- d) Explorar as medidas dos ângulos, realizando as correspondências entre eles.

Para isso, no Geogebra, clicar no ícone , selecionar  $\frac{1}{\sqrt{2}}$  Ångulo direcionar o cursor para o ângulo a ser medido e clicar em seus lados. Aparecerá o valor do ângulo.

e) Trabalhar os diferentes tipos de ângulos e suas medidas.

#### **Outras Atividades**

Após a realização das atividades já sugeridas, os alunos podem continuar estudando as demais lições, explorando, orientados pelo professor, diferentes conteúdos matemáticos. Com um pouco de criatividade praticamente todos os assuntos podem ser beneficiados por meio das jogadas no xadrez.

#### **Jogando o xadrez virtual**

Para adentrar no jogo propriamente dito:

- 1) Acessar na página inicial o "Ambiente de Jogo", em seguida "Clique aqui para acessar o ambiente de jogo".
- 2) Fazer o cadastro em "Cadastro rápido".
- 3) Efetuar o login (nome do aluno) e criar uma senha.
- 4) Clicar em Ok.

**Observação:** No ambiente do jogo é possibilitado jogar com o computador ou com outros jogadores que estão online. Convidar alguém para jogar ou aceitar o convite quando aparecer a mensagem na tela. Explorar essa página antes de iniciar o jogo, lendo as orientações, fazendo seu perfil e escolhendo a melhor forma de jogar.

#### **RESOLUÇÃO DE PROBLEMAS NO AMBIENTE COMPUTACIONAL CLICMAT**

De acordo com Santinho e Machado (2008) este aplicativo foi desenvolvido pela Direção-Geral de Inovação e de Desenvolvimento Curricular do Ministério da Educação de Portugal. Foi produzido pela Associação de Professores de Matemática de Portugal (APM), e foi elaborado por uma equipe multidisciplinar formada por quatro professores, uma ilustradora, um profissional da área de informática e um músico. O Clicmat é um conjunto de 32 atividades matemáticas interativas, concebidas de maneira que podem ser utilizadas tanto em situações de sala de aula, como em pequeno grupo ou individualmente, de forma autônoma.

As atividades com o Clicmat são de três tipos: **problemas**, **atividades de investigação e jogos**. As atividades são de diferentes graus de dificuldade e foram classificadas em três níveis: 1, 2 e 3. Para a atribuição dos níveis levou-se em conta os conhecimentos e as capacidades consideradas necessárias para a compreensão da tarefa e para a sua concretização. Algumas atividades apresentam mais do que um nível de dificuldade.

A ferramenta computacional acrescenta ao ensino uma outra forma de se buscar a solução dos problemas. Os estudantes, no ambiente computacional, se expressam de acordo com a exigência do aplicativo, elaborando uma descrição formal, precisa, da solução. Desta maneira, eles podem, na tela do computador, visualizar, verificar suas idéias e conceitos utilizados. Observa-se que, no ambiente computacional, a maioria dos estudantes tenta solucionar o problema e não desistem enquanto não obtém a solução, sem levar em consideração o tempo em que ele está na frente da tela do computador.

É importante observar que há problemas matemáticos que são difíceis de serem solucionados através dos meios tradicionais de ensino (lápis e papel) e com o uso da tecnologia estas soluções se apresentam de maneira mais lúdica e consequentemente mais interessante.

Considera-se o computador como uma ferramenta de auxilio importante no ensino e aprendizagem proporcionando o "pensar com" e a reflexão, ou seja, o "pensar sobre o pensar", além de promover a independência individual e coletiva. Ao escolhermos

o software Clicmat estamos propondo uma reflexão do ensino de Matemática sob uma perspectiva crítica.

Este software utiliza a visualização como um de seus recursos mestre, e como define o Dicionário Aurélio, visualização "é a transformação de conceitos abstratos em imagens reais ou mentalmente visíveis". Assim, a visualização matemática, através da tela do computador, possibilita elaborar um conjunto de argumentos, conjecturas e ainda utilizá-los para resolver problemas, permitindo aos estudantes construir e relacionar as várias representações da informação e construir conceitos. Não se refere a uma visão imediata das relações, mas uma reflexão sobre o objeto que é apresentado.

É preciso que os professores de Matemática estimulem nos alunos a habilidade de usar a intuição visual, pois existem diferentes tipos de visualização que os alunos necessitam tanto em contextos matemáticos, quanto em outros, como: capacidade de criar, manipular e ler imagens mentais; visualizar informações espacial e quantitativa e interpretar visualmente as informações que lhe são apresentadas; rever e analisar situações anteriores com objetos manipuláveis.

Todas as atividades do Clicmat visam conduzir o aluno a pensar, elaborar um plano, tentar uma estratégia, testar essa estratégia e verificar se chegou a uma solução satisfatória, ou seja, realizar muitas ações mentais, que é um dos principais requisitos para aprender matemática.

A seguir descrevemos algumas das atividades interativas disponíveis no Clicmat.

Para acessá-las faça o download do software no site http://www.dgidc.minedu.pt/recursos\_multimedia/recursos\_cd.asp em seu computador, salve em CD e utilize na escola ou no Laboratório de Informática, entre em Aplicativos  $\rightarrow$  Educação  $\rightarrow$  Matemática  $\rightarrow$  Clicmat, assim que estiver disponível.

- Para ingressar nas atividades clique na tela inicial.
- Para acessar uma atividade específica clique sobre a mesma.
- As atividades são auto-instrutivas por isso leia as instruções na tela principal, depois acesse o ícone "mais instruções" no canto superior direito antes de iniciálas.
- Para entrar em uma nova atividade clique no símbolo + no canto direito superior, selecione o ícone "lista geral" e escolha uma nova tarefa.

Cada atividade possui como objetivo educacional principal, além de trabalhar conteúdos específicos de Matemática analisar e decidir qual a melhor estratégia para aperfeiçoar a realização da mesma. Por isso, essa deve ser a metodologia pedagógica utilizada.

#### **a) Jogos**

#### **1) Dots and boxes**

Conteúdos e aspectos desenvolvidos: Esse jogo aparentemente simples exige estratégias sofisticadíssimas para que o jogador obtenha sucesso. Estimula, portanto, o pensamento, o raciocínio, exigindo que o aluno crie, relacione idéias, faça descobertas, faça previsões de resultados, tome decisões.

Estratégias**:** Uma estratégia básica consiste em analisar o número de ligamentos abertos formados antes de fechar o primeiro quadrado. Se o número for par, o jogador que formar o primeiro quadrado ganha o jogo, porque cada cadeia de quadrados que seu adversário completar será igualada ou batida pela cadeia seguinte que ele próprio ganhará. Nessa situação o jogador que fecha o primeiro quadrado faz o último movimento do jogo. Por outro lado, se o número de ligamentos abertos for ímpar, o jogador que formar o primeiro quadrado perderá o jogo. Existem muitas outras estratégias que aperfeiçoam esta e quando utilizadas acertadamente permite que se ganhe sempre.

#### **2) Trinca espinhas**

#### Conteúdos e aspectos desenvolvidos:

- Divisores de um número, números primos.
- A criatividade, a iniciativa e a atitude exploratória.
- Aguça a curiosidade do aluno.
- Conduz o aluno a pensar, elaborar um plano, tentar uma estratégia, testar essa estratégia e verificar se chegou a uma solução satisfatória.
- A capacidade de realizar cálculos mentais.

Estratégias: Começar sempre pelo maior número primo e em seguida retirar os maiores números que contenham o número de divisores cuja soma sejam os menores valores possíveis.

#### **3) Matches**

Conteúdos e aspectos desenvolvidos:

- Divisores de um número.
- Auxilia o aluno no desenvolvimento de estratégias e procedimentos para resolver situações problemas.
- A habilidade de prever resultados.
- A habilidade de fazer arredondamentos e estimativas mentais de resultados aproximados.
- A ação de formular hipóteses, sugerir idéias.
- A capacidade de avaliar criteriosamente o processo que adotou ou a solução que encontrou.
- A capacidade de realizar cálculos mentais.

Estratégias: A estratégia é escolher um total de fósforos que é divisível por 4 e apresente resto 2, ou seja, 4n+2, com n=total de fósforos do jogo. Se o total de fósforos for 4n+1 o computador sempre ganha. Para isso, escolher o número de fósforos para iniciar o jogo acertadamente, começar sempre retirando um fósforo e a partir daí retirar sempre um número de fósforos que somado com o que o computador tirou dê 4.

#### **4) Rato procura queijo num labirinto**

Conteúdos e aspectos desenvolvidos:

- A habilidade de avaliar criteriosamente o processo que adotou ou a solução que encontrou.
- A capacidade de planificar um objeto.
- A perseverança na solução de problemas.

• A capacidade de realizar manipulações abstratas

Estratégias: É preciso visualizar mentalmente o cubo fechado para percorrer a rota correta que leva o rato até o queijo.

#### **5) Jogo das matrículas**

Conteúdos e aspectos desenvolvidos:

- Expressões numéricas envolvendo as operações de adição, subtração, multiplicação, divisão e radiciação.
- A perseverança na solução de problemas.
- A capacidade de calcular mentalmente.

Estratégias: É preciso ter domínio da tabuada e bastante perseverança.

#### **6) English 16**

Conteúdos e aspectos desenvolvidos:

- Auxilia o aluno no desenvolvimento de estratégias e procedimentos para resolver situações problemas.
- Conduz o aluno a pensar, elaborar um plano, tentar uma estratégia, testar essa estratégia e verificar se chegou a uma solução satisfatória.

Estratégias: É um jogo de paciência e simulação mental, então é preciso pensar mais do que agir. Uma estratégia básica e partir do centro e movimentar as peças de forma que ocupem as laterais primeiro.

#### **7) Corrida de carros**

Conteúdos e aspectos desenvolvidos:

- Coordenadas cartesianas.
- Conduz o aluno a pensar, elaborar um plano, tentar uma estratégia, testar essa estratégia e verificar se chegou a uma solução satisfatória.
- A socialização entre os alunos (atividade em dupla ou trio).

Estratégias: Escolher para x e y os maiores valores possíveis.

#### **8) Peg solitarie**

Conteúdos e aspectos desenvolvidos:

- Compreensão do espaço, sua ocupação e medidas.
- Realização de manipulações abstratas.
- O raciocínio espacial ou proporcional.

Estratégias: Ao retirar as peças não se deve distanciar do centro para não fechar o jogo.

#### **9) Rocks**

Conteúdos e aspectos desenvolvidos:

- O raciocínio espacial ou proporcional.
- Habilidades viso espaciais.
- A criação de idéias, capacidade de relacionar fatos.
- O pensamento, a análise, a capacidade de julgamento e decisão.

Estratégias: Antes de jogar observar as portas que serão abertas ao computador em conseqüência de sua jogada.

#### **10) Triplets**

Conteúdos e aspectos desenvolvidos:

- O raciocínio espacial ou proporcional.
- Habilidades viso espaciais.
- A perseverança na solução de problemas.
- A ação de formular hipóteses, sugerir idéias.
- A capacidade de avaliar criteriosamente o processo que adotou ou a solução que encontrou.

Estratégias: Observar sempre o quadrante da bola adversária.

#### **11) Rush Hour**

Conteúdos e aspectos desenvolvidos:

- O raciocínio espacial ou proporcional.
- Habilidades viso espaciais.

• Conduz o aluno a pensar, elaborar um plano, tentar uma estratégia, testar essa estratégia e verificar se chegou a uma solução satisfatória.

Estratégias: Realizar uma movimentação mental antes de agir.

#### **12) Bridges**

Conteúdos e aspectos desenvolvidos:

- O raciocínio espacial ou proporcional.
- Habilidades viso espaciais.
- Conduz o aluno a pensar, elaborar um plano, tentar uma estratégia, testar essa estratégia e verificar se chegou a uma solução satisfatória.

Estratégias: É mais eficiente conter o caminho azul logo de início.

#### **13) Tactix**

Conteúdos e aspectos desenvolvidos:

• Estimula o pensamento, o raciocínio, exigindo que o aluno crie, relacione idéias, faça descobertas, faça previsões de resultados, tome decisões.

Estratégias: Muito raciocínio e perseverança.

#### **b) Problemas**

#### **1) A travessia do deserto**

Conteúdos e aspectos desenvolvidos:

- Estimula o pensamento, o raciocínio, exigindo que o aluno crie, relacione idéias, faça descobertas, faça previsões de resultados, tome decisões.
- A perseverança na solução de problemas.

Estratégias: O explorador deve pegar três rações no 1º abrigo e levar até o 2º abrigo. No 2º abrigo come uma, deixa uma lá e volta ao 1º abrigo. Repete esse procedimento até ter 6 rações no 2º abrigo. Vai até o 3º abrigo com três rações, deixa uma lá e volta ao 2º abrigo pega as três rações que restaram, avança até o 3º abrigo, pega as rações que estão lá e assim consegue avançar até o último abrigo. O menor tempo para realizar o percurso é 15 dias.

#### **2) Visualização 2 D I**

Conteúdos e aspectos desenvolvidos:

- Semelhança de figuras.
- Translação e rotação de uma figura.
- O raciocínio espacial ou proporcional.
- Habilidades viso espaciais.

Estratégias: Não existe uma estratégia específica.

#### **3) Visualização 2 D II**

Idem ao Visualização 2 DI, somente com maior número de peças.

#### **4) Vistas I**

Conteúdos e aspectos desenvolvidos:

- O raciocínio espacial ou proporcional.
- Habilidades viso espaciais.
- Capacidade de identificar, representar e utilizar o conhecimento geométrico para compreender e agir sobre a realidade.

Estratégias: Visualizar mentalmente a construção antes de arrastar os blocos.

#### **5) Vistas II**

Idem ao Vistas I, somente com maior nível de dificuldade.

#### **6) Visualização 3 D I**

Conteúdos e aspectos desenvolvidos:

- A visualização e a percepção espacial do aluno.
- Rotação e translação de um sólido.
- Volume de um sólido.

Estratégias: Visualizar mentalmente os sólidos para classificá-los.

#### **7) Visualização 3 D II**

Idem ao Visualização 3 D I, somente com maior nível de dificuldade.
#### **8) Visualização 3 D III**

Idem ao Visualização 3 D II, somente com maior nível de dificuldade.

#### **9) O retrato dos pássaros**

Conteúdos e aspectos desenvolvidos:

- Aguça a curiosidade do aluno.
- A capacidade de avaliar criteriosamente o processo que adotou ou a solução que encontrou.
- A criatividade, a iniciativa e a atitude exploratória.

Estratégias: Uma das alternativas é colocar os pássaros na ordem: azul, vermelho, branco, amarelo e verde. Existem outras.

#### **10) Dissecções I**

Conteúdos e aspectos desenvolvidos:

- Polígonos regulares e irregulares.
- Movimento de translação, reflexão e ampliação de uma figura.
- Ângulos diversos.
- A criatividade, a iniciativa e a atitude exploratória.

Estratégias: Visualizar mentalmente a translação dos polígonos, observar os ângulos e lados e testar.

#### **11) Dissecções II**

Idem ao Dissecções I, somente com maior nível de dificuldade.

#### **c) Investigação**

#### **1) Um Snooker especial**

Conteúdos e aspectos desenvolvidos:

- Área e perímetro do retângulo.
- Máximo divisor comum.
- Operações com frações.
- Números primos.
- Aguça a curiosidade do aluno.
- O hábito da pesquisa e levantamento de dados.
- A perseverança na solução de problemas.
- O conhecimento de idéias, procedimentos e atitudes matemáticas.

Estratégias: O número de quadrados percorridos é o m.d.c das dimensões da mesa (a, b). O número de tabelas é: a / m.d.c (a,b) + b / m.d.c (a,b) – 2. Para que a bola atravesse todos os quadros a e b devem ser números primos.

#### **2) Pesar com animais**

Conteúdos e aspectos desenvolvidos:

- Equações de 1º grau.
- Adição e subtração de números decimais.
- Unidades de medidas de massa.
- A habilidade de contar, medir, calcular, resolver problemas.
- Auxilia a fazer arredondamentos e estimativas mentais.

Estratégias: Somente resolver as operações.

#### **3) Pesar com frutas**

Idem ao Pesar com animais.

#### **4) Debauar tapetes**

Conteúdos e aspectos desenvolvidos:

- Área e perímetro do retângulo.
- Medidas de comprimento.
- Funções.
- Auxilia na elaboração de conjecturas, fazendo afirmações sobre elas e testando-as.
- A ação de formular hipóteses, sugerir idéias.

Estratégias: Variar as medidas até encontrar o tapete com maior área ou construir o gráfico da função.

#### **5) Arrumar cadeiras na sala de cinema**

Conteúdos e aspectos desenvolvidos:

- Divisores de um número.
- Noções de análise combinatória.
- Auxilia o aluno no desenvolvimento de estratégias e procedimentos para resolver situações problemas

Estratégias: Descobrir quais são os divisores do total de cadeiras.

#### **6) Descobre a função**

Conteúdos e aspectos desenvolvidos:

- Fórmula matemática da função.
- Determinação de uma função.
- Compreensão de conceitos e procedimentos matemáticos.
- A habilidade de prever resultados.

Estratégias: Representar graficamente para visualizar o comportamento da função.

#### **7) Mudar de visual**

Conteúdos e aspectos desenvolvidos:

- Noções de análise combinatória.
- Princípio fundamental da contagem.
- Combinação.
- Habilidade de tratar das informações.

Estratégias: Utilizar de início a fórmula das combinações para encontrar o total de visuais. Montar todas as opções possíveis de visuais de uma cara e depois da(s) outra(s).

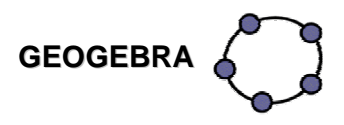

Bortolossi (2008) explana que o Geogebra foi criado por Markus Hohenwarter, sendo um software gratuito de Matemática Dinâmica que reúne recursos de geometria, álgebra e cálculo. Possui todas as ferramentas tradicionais de um software de geometria dinâmica: pontos, segmentos, retas e seções cônicas e, além disso, equações e coordenadas podem ser inseridas diretamente. Assim, o Geogebra tem a vantagem didática de apresentar, ao mesmo tempo, duas representações diferentes de um mesmo objeto que interagem entre si: sua representação geométrica e sua representação algébrica.

Para conhecer mais e visualizar simulações de construções realizadas no Geogebra acessar http://www.professores.uff.br/hjbortol/geogebra/

É um software que está instalado nos computadores do Projeto Paraná Digital em todas as escolas do Paraná. Para acessá-lo selecionar Aplicativos → Educação→ Matemática→ Geogebra.

Ao abrir o software aparecem as palavras **Arquivo - Editar - Exibir- Opções - Ferramentas - Janela - Ajuda**, que correspondem ao menu de edição do arquivo e embaixo 10 ícones com figuras. Para acioná-los, deve-se clicar sempre no triângulo que aparece no canto inferior e à direita de cada ícone.

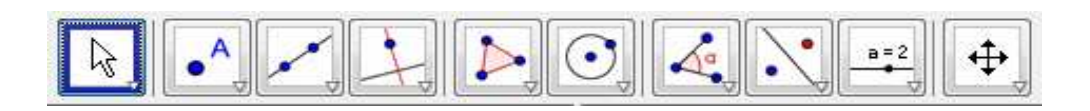

Ao selecionar cada ícone abrem-se janelas com todas as feramentas relacionadas. Para acioná-las basta clicar sobre as mesmas. Na parte superior e à direita da tela aparece o nome da feramenta selecionada com descrições de sua função ou dicas de execução.

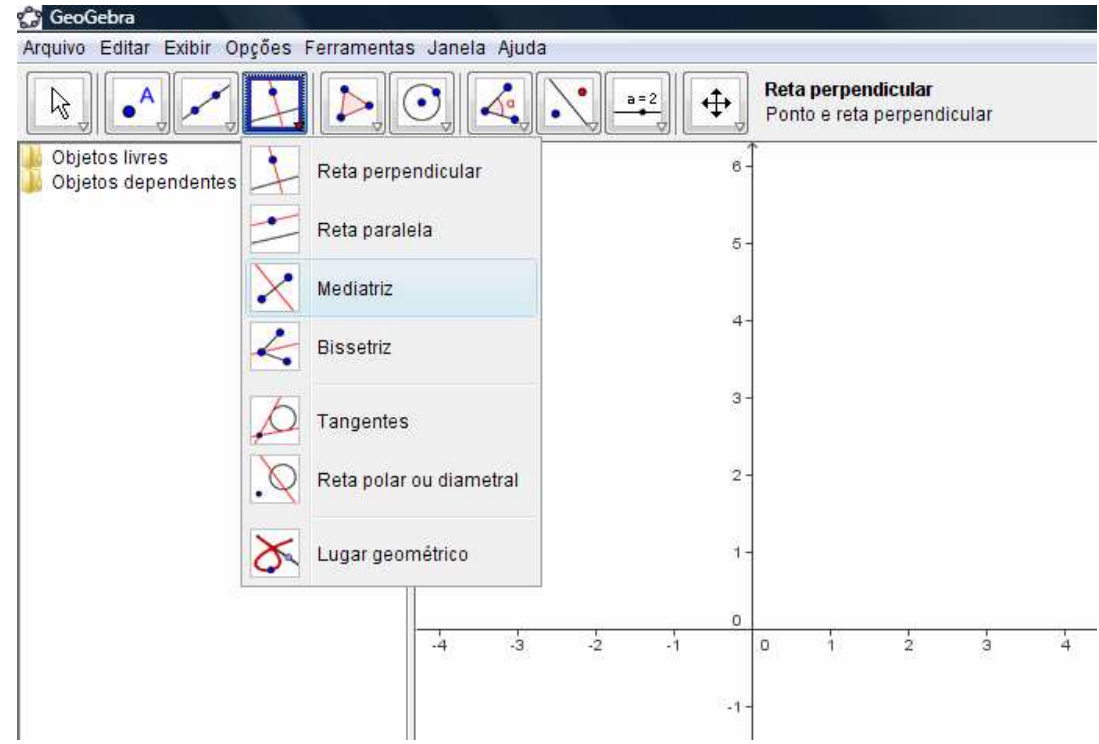

Vejamos a seguir as ferramentas contidas em cada ícone e a ação necessária para executá-las. Adaptação de Macedo (2008).

### **Primeiro ícone**

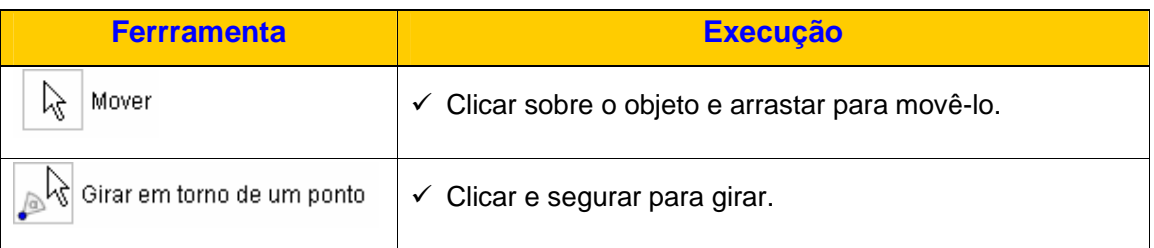

## **Segundo ícone**

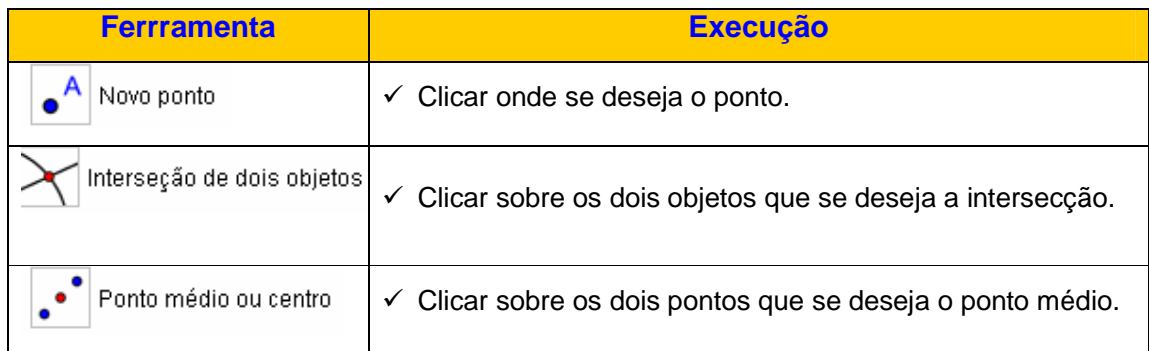

### **Terceiro ícone**

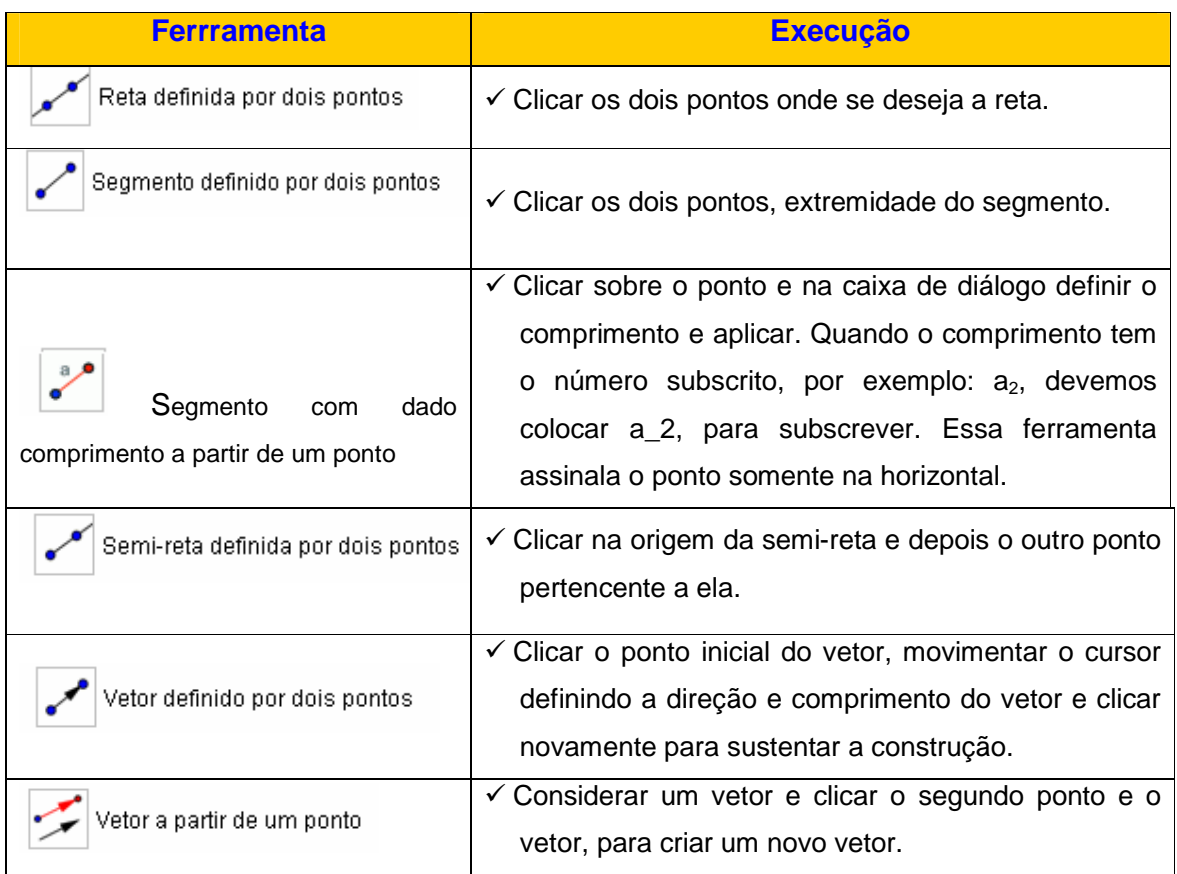

#### $\boxed{\frac{1}{2}}$ **Quarto ícone**

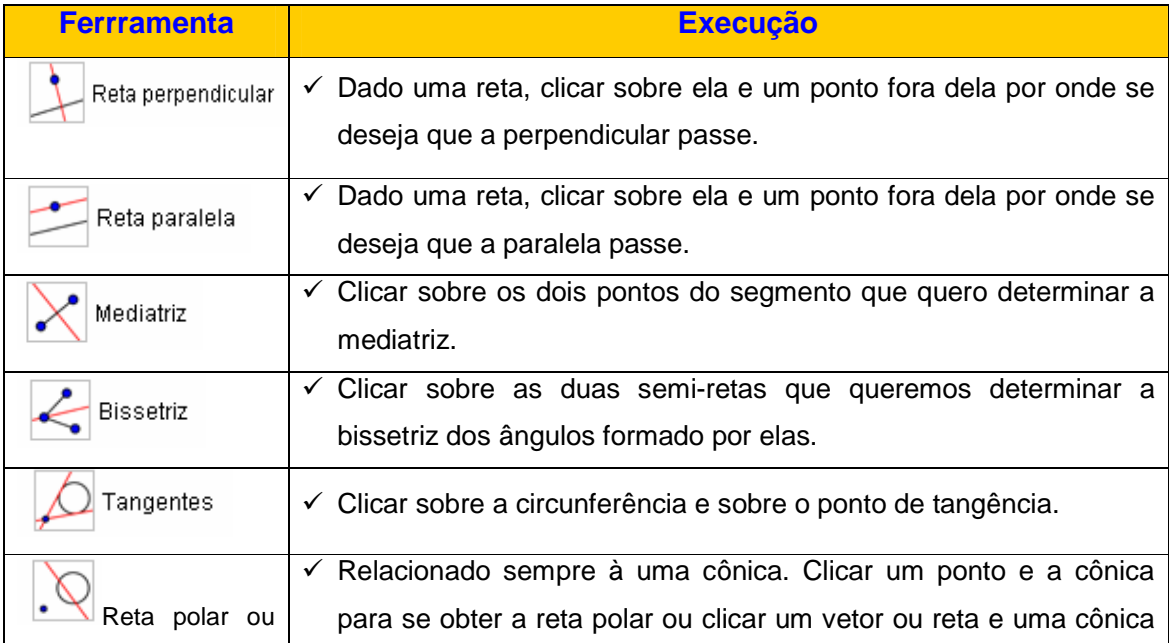

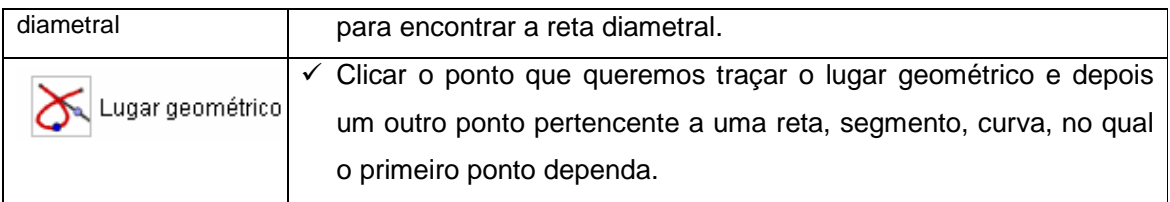

### **Quinto ícone**

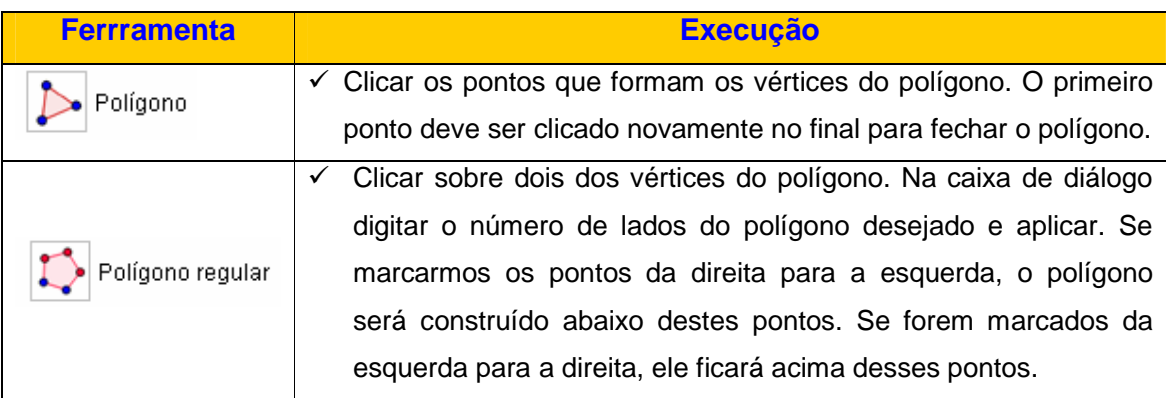

# **Sexto ícone**

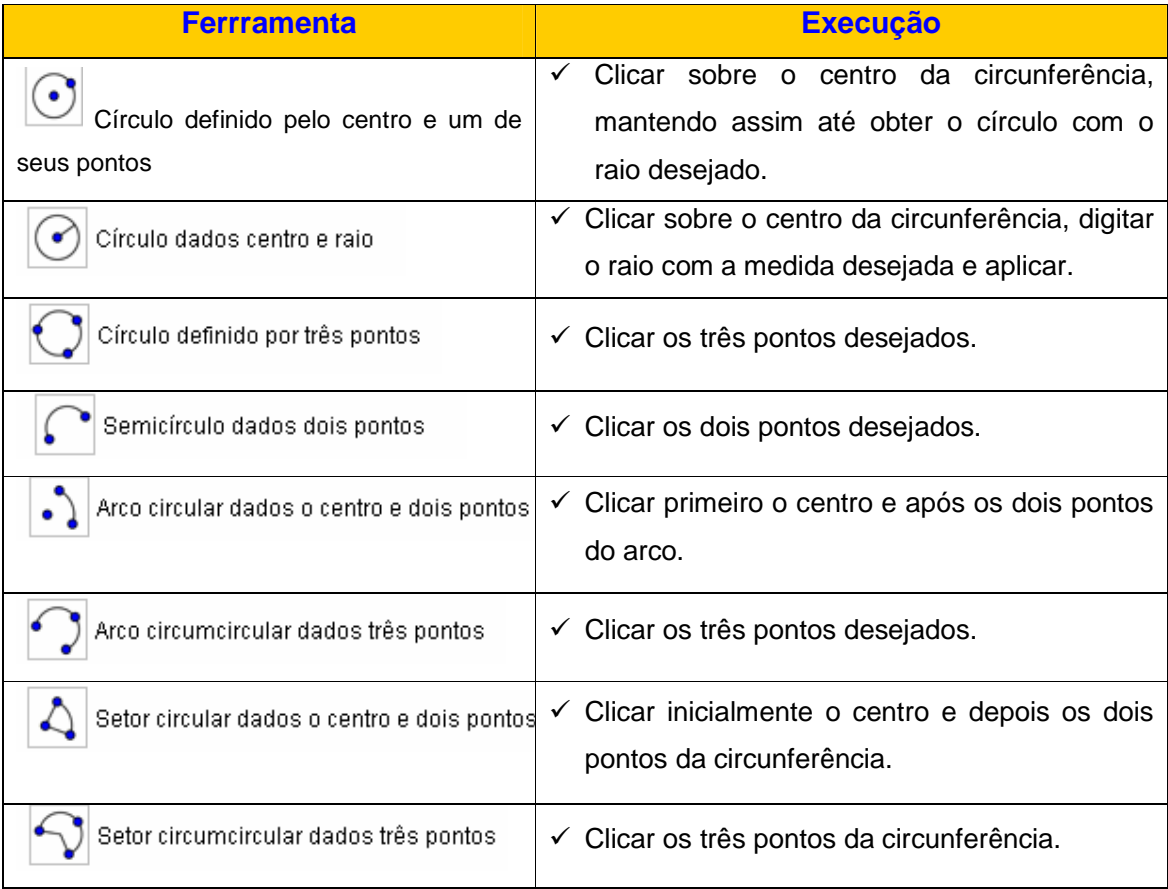

### **Sétimo ícone**

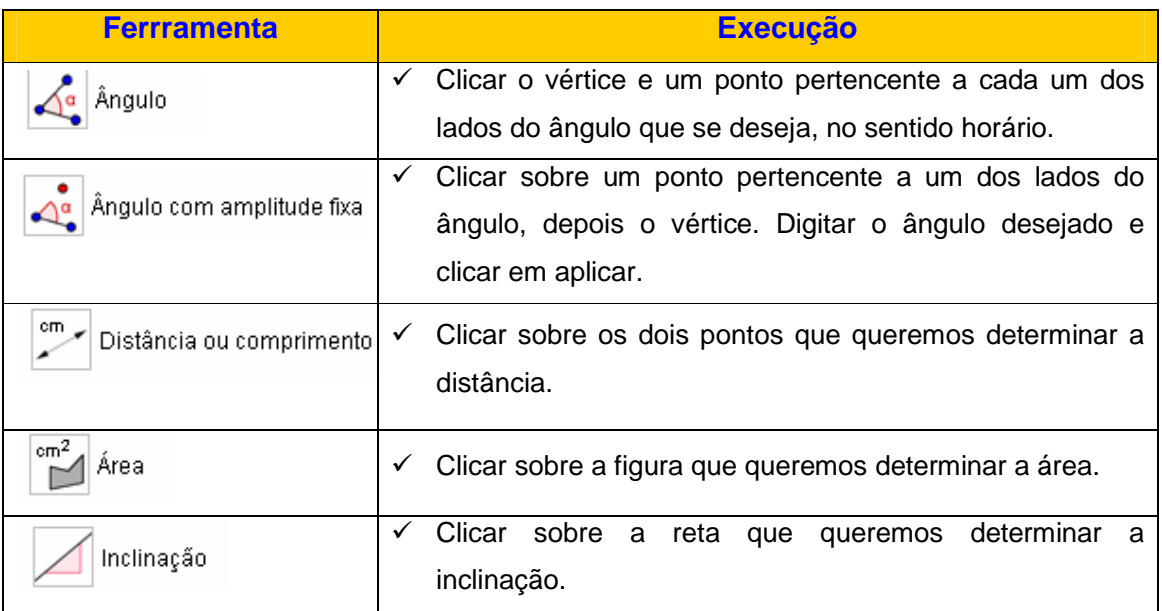

## **Oitavo ícone**

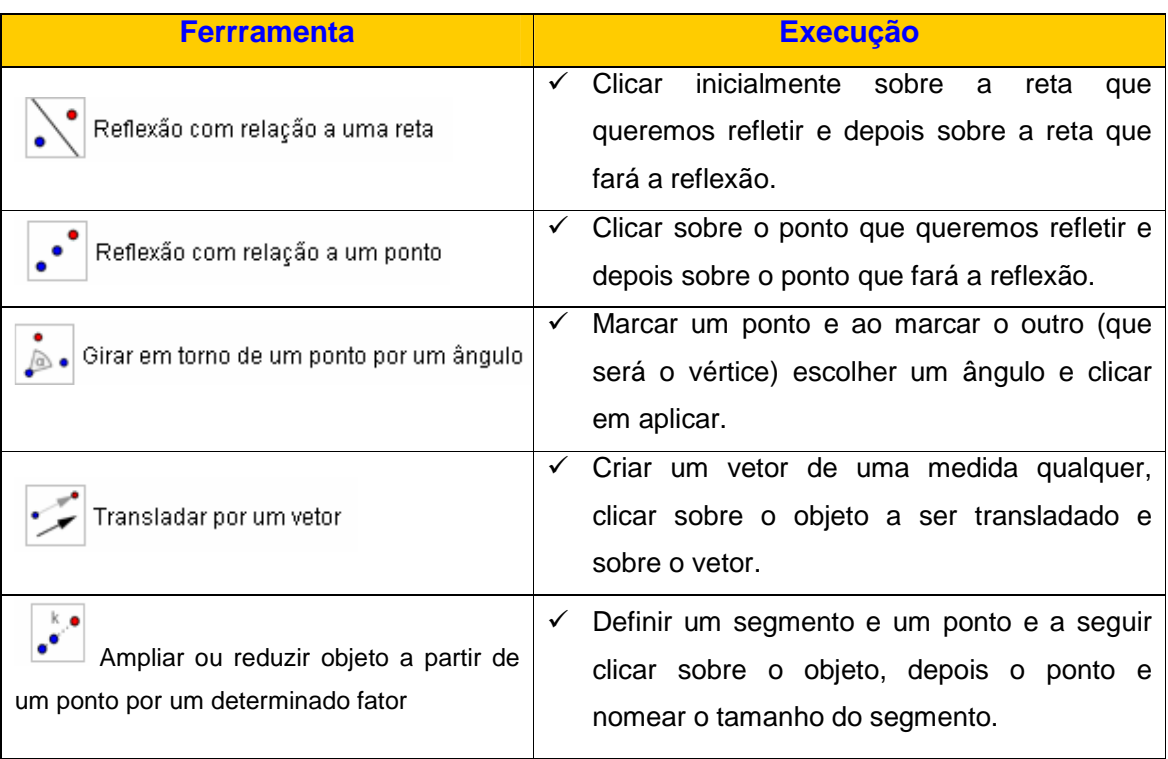

 $\frac{a=2}{2}$ **Nono ícone** 

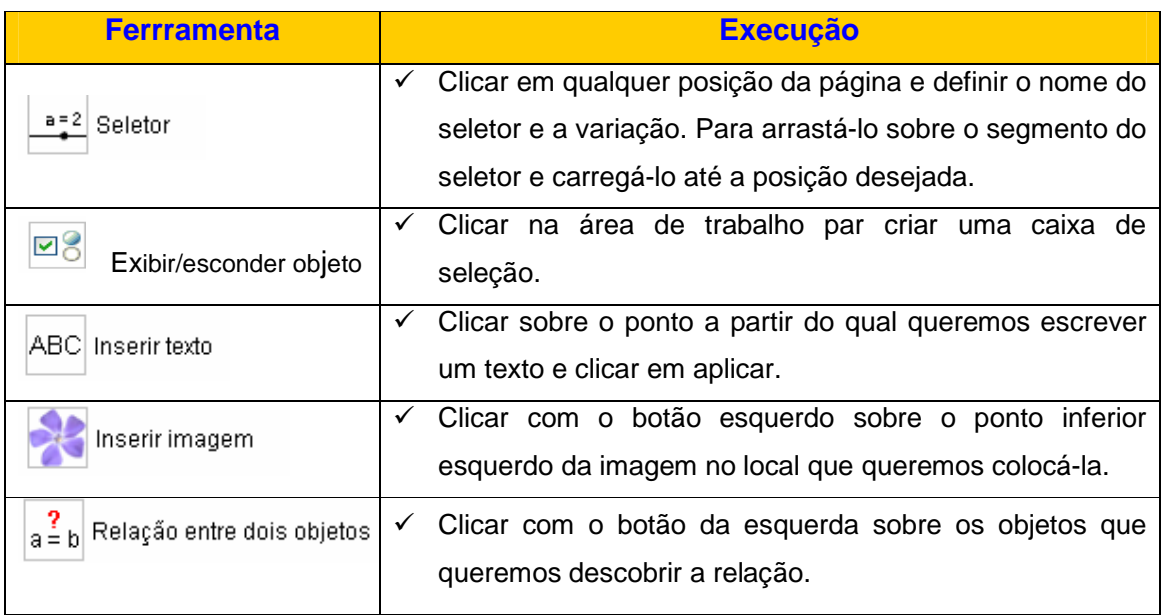

### **Décimo ícone**

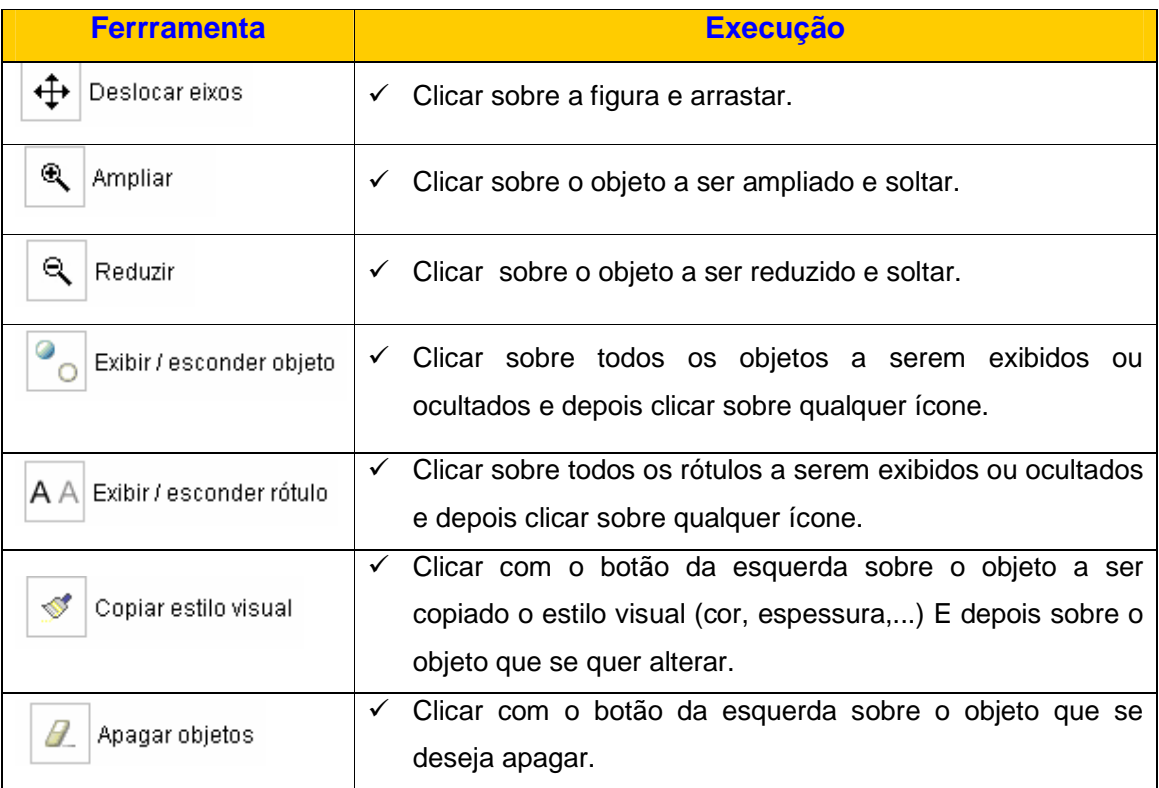

#### **Atividades no Geogebra**

Objetivo Geral: Utilizando o software Geogebra realizar construções e cálculos, definindo, identificando, reconhecendo conceitos e realizando procedimentos matemáticos.

Recursos Físicos e Materiais:

- Laboratório de Informática
- Caderno e lápis.

Desenvolvimento:

- No laboratório de informática cada aluno deverá digitar na página inicial seu login e senha para ingressar no Paraná Digital.
- Acessar: Aplicativos  $\rightarrow$  Educação  $\rightarrow$  Matemática  $\rightarrow$  Geogebra.

#### **Atividade 1: Trabalhando com o sistema cartesiano ortogonal**

Conteúdos:

- Sistema cartesiano ortogonal.
- Gráfico de uma função.

Procedimentos:

- 1) Selecionar no menu "Exibir" na parte superior os comandos "malhas" , "eixos" e "janela de álgebra".
- 2) Na tela inicial do geogebra explanar sobre o sistema cartesiano ortogonal com seus componentes: o sistema de eixos ortogonais, as escalas utilizadas, os pares ordenados, etc.
- 3) Colocar no plano cartesiano alguns pares ordenados como: (3;1), (4;5), (7;2), (-4;-2), (3;-1), (-2;3) e outros, para familiarizar-se com o software.
	- Para isso, selecionar a ferramenta <sup>1</sup> Novo ponto, após, direcionar o cursor no lugar desejado no plano cartesiano, conferir visualmente os valores de x e y e clicar, aparecerá o ponto e a denominação dele (uma letra maiúscula).
- Se errar clicar com o botão direito do mouse sobre o ponto e na janela que se abre clicar em "Apagar".
- Se quiser trocar o nome do ponto, faz da mesma forma e clica em renomear, digitando na janela que se abre o novo nome do ponto  $\rightarrow$  Aplicar.

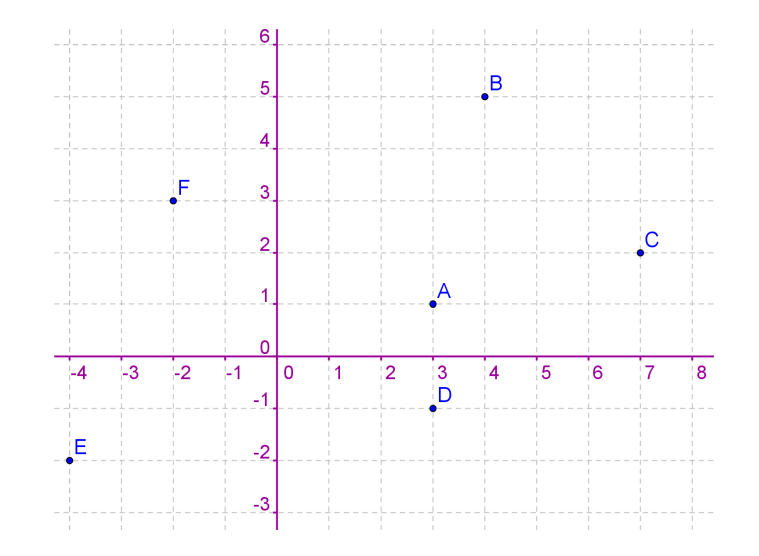

- 4) Seguindo as orientações anteriores, encontrar o 4º vértice de um quadrado que é formado pelos pontos A  $(-1,3)$ , B  $(-1, -3)$  e D  $(5,3)$ .
- 5) Considerando a abcissa x, como o tempo gasto em Km por uma pessoa numa pista de caminhada e a ordenada y como a distância percorrida por ela em horas. a) Representar por meio de pares ordenados à sua escolha, o percurso de 5 km sabendo que esta pessoa percorre 1 Km em 30 minutos.
	- b) Colocar esses pares no plano cartesiano através da ferramenta  $\left| \bullet^A \right|$  Novo ponto

c) Traçar uma semi reta pelos pontos, clicando no  $3^{\circ}$  ícone  $\Box$  e selecionando

Semi-reta definida por dois pontos

. Clicar no ponto onde se inicia a semi-reta e num outro ponto pertencente a ela para fixá-la.

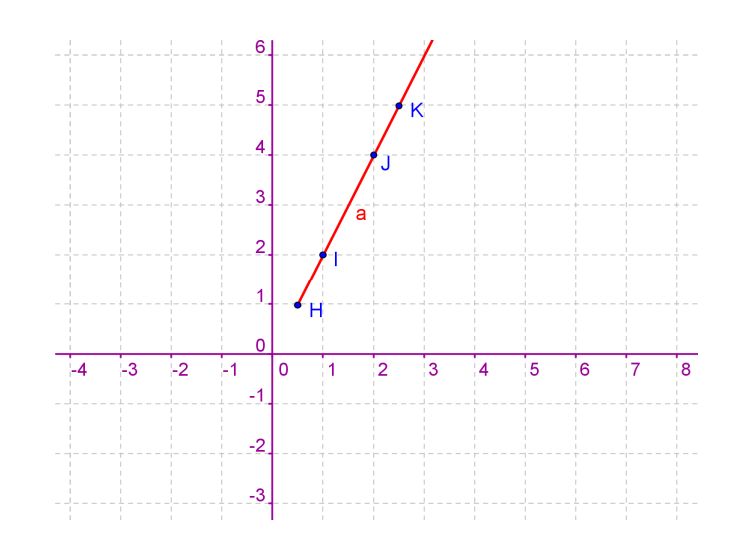

d) Realizar as análises possíveis no gráfico e se desejar, trabalhar os conceitos de função envolvidos.

#### **Atividade 2: Reflexão, translação e ampliação de uma figura**

Conteúdos:

- Conjunto dos números reais.
- Sistema cartesiano ortogonal.
- Reflexão, translação, ampliação e classificação do triângulo.

Procedimentos:

- 1) Realizar as construções que seguem para compreensão dos movimentos de reflexão, translação e ampliação de uma figura.
- 2) Selecionar no menu "Exibir" na parte superior os comandos "malhas", "eixos", "janela de álgebra".
- 3) Construir o triângulo de vértice A (1;3), B (4; 4) e C (3;1), para isso:
	- Clicar no 5<sup>o</sup> ícone  $\mathbb{R}$  e selecionar  $\mathbb{R}$  polígono.
	- Direcionar o cursor para o plano e clicar no ponto escolhido para ser o primeiro vértice do triângulo. Clicar nesse ponto e arrastar o cursor formando um lado do triângulo.
	- Clicar onde deseja o segundo vértice, procedendo assim até formar o triângulo completo. Observar que foi construído o triângulo ABC.
- 4) Multiplicar a 1ª coordenada de cada vértice por -1 e a partir desses pares ordenados, construir o novo triângulo como anteriormente. Observar que foi construído o triângulo DEF.
	- a) Analisar visualmente se existe semelhança entre os triângulos.
	- b) Observar as medidas dos lados dos dois triângulos na janela de álgebra à esquerda da tela. São iguais?
	- c) Verificar a medida dos ângulos dos dois triângulos. Para isso clicar no 7º ícone
		- e selecionar  $\overline{\mathbb{R}^d_*}$ , em seguida clicar nos dois lados do ângulo a ser medido. Aparecerá o valor do ângulo.
	- d) Os dois triângulos são iguais? O que aconteceu com o triângulo ABC?
	- e) Qual a classificação dos triângulos formados, quanto aos ângulos e lados? Essa classificação se deve a quais elementos do triângulo?
- 5) Somar -3 à coordenada y de cada vértice do triângulo ABC e a partir desses pares ordenados, construir um novo triângulo seguindo os passos anteriores (item 2). Observar que foi construído o triângulo GHI.
	- a) Realizar as análises de acordo com o item 3, subitens a, b, c, d,e.
- 6) Multiplicar por 2 as coordenadas x e y do triângulo ABC e a partir desses pares ordenados, construir um novo triângulo seguindo os passos anteriores (item 2). Observar que foi construído o triângulo JKL.
	- a) Realizar as análises de acordo com o item 3, subitens a, b, c, d,e.
- 7) A partir das construções obtidas discutir as relações percebidas entre os movimentos do triângulo ABC e os demais, suas nomenclaturas, orientando os alunos a construírem com compreensão os conceitos de reflexão, translação e ampliação de uma figura geométrica.
- 8) Registrar por escrito esses conceitos, isto é, elaborar as definições dos mesmos.

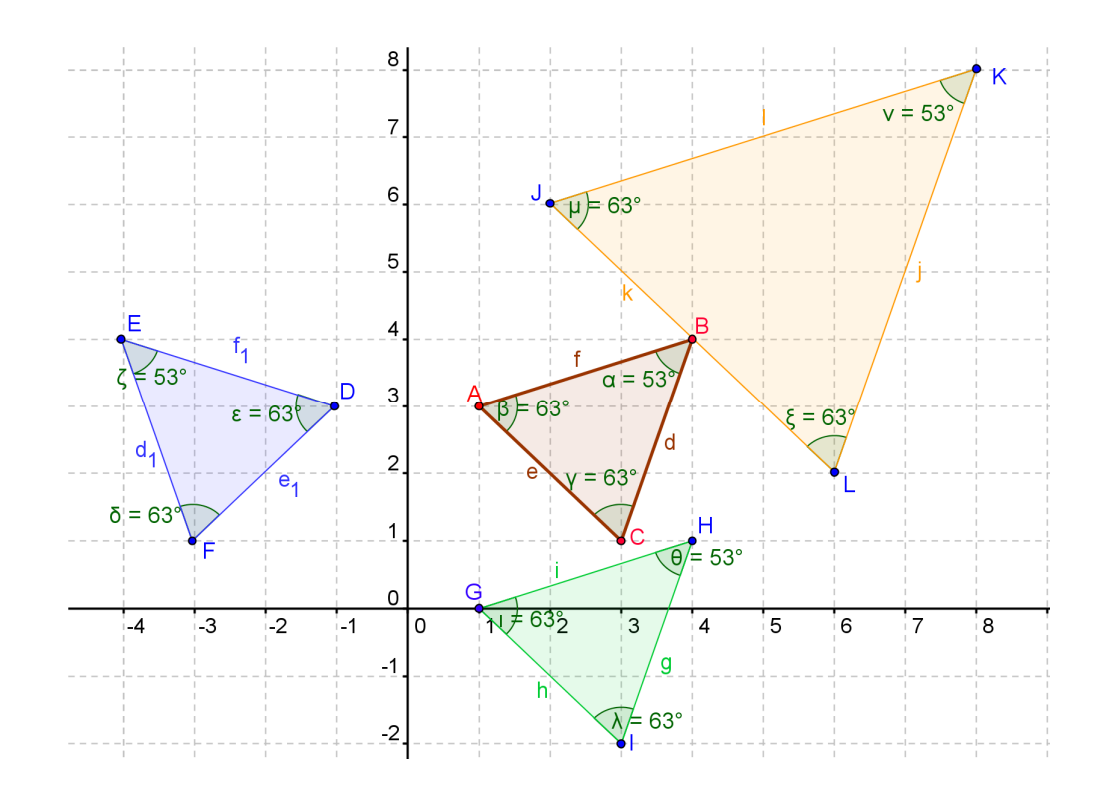

#### **Atividade 3: Construção de retas paralelas e perpendiculares**

Conteúdos:

- Posições relativas de pontos e retas no plano.
- Paralelismo e perpendicularismo de retas.

Procedimentos:

- 1) No menu **Exibir** na parte superior desmarcar os comandos "eixo" e "malha".
- 2) Construir duas retas paralelas e para isso:
	- Clicar no 3<sup>o</sup> ícone e selecionar e selecionar e clicar em seguida no plano onde deseja a reta, alinhá-la e clicar de novo para fixá-la.
	- Esconder os pontos da reta clicando sobre o ponto com o botão da esquerda e selecionando "Exibir objeto".
	- Renomear a reta clicando sobre ela com o botão da esquerda e selecionando "Renomear", colocar novo nome  $\rightarrow$  Aplicar.
	- Selecionar  $\left| \bullet^A \right|$  Novo ponto e marcar um ponto qualquer fora da reta por onde deseja que passe a outra reta paralela a essa.
- Clicar no 4º ícone **e selecionar** Reta paralela, clicar no ponto fora da reta e na reta construída. É traçada a paralela.
- Apagar os pontos e renomear como na reta anterior.
- Aumentar a espessura de cada reta clicando duas vezes sobre elas com o botão da direita  $\rightarrow$  Propriedades  $\rightarrow$  Estilo  $\rightarrow$  5.
- Modificar a cor das retas clicando duas vezes sobre elas com o botão da direita  $\rightarrow$  Propriedades  $\rightarrow$  Cor  $\rightarrow$  Aplicar.

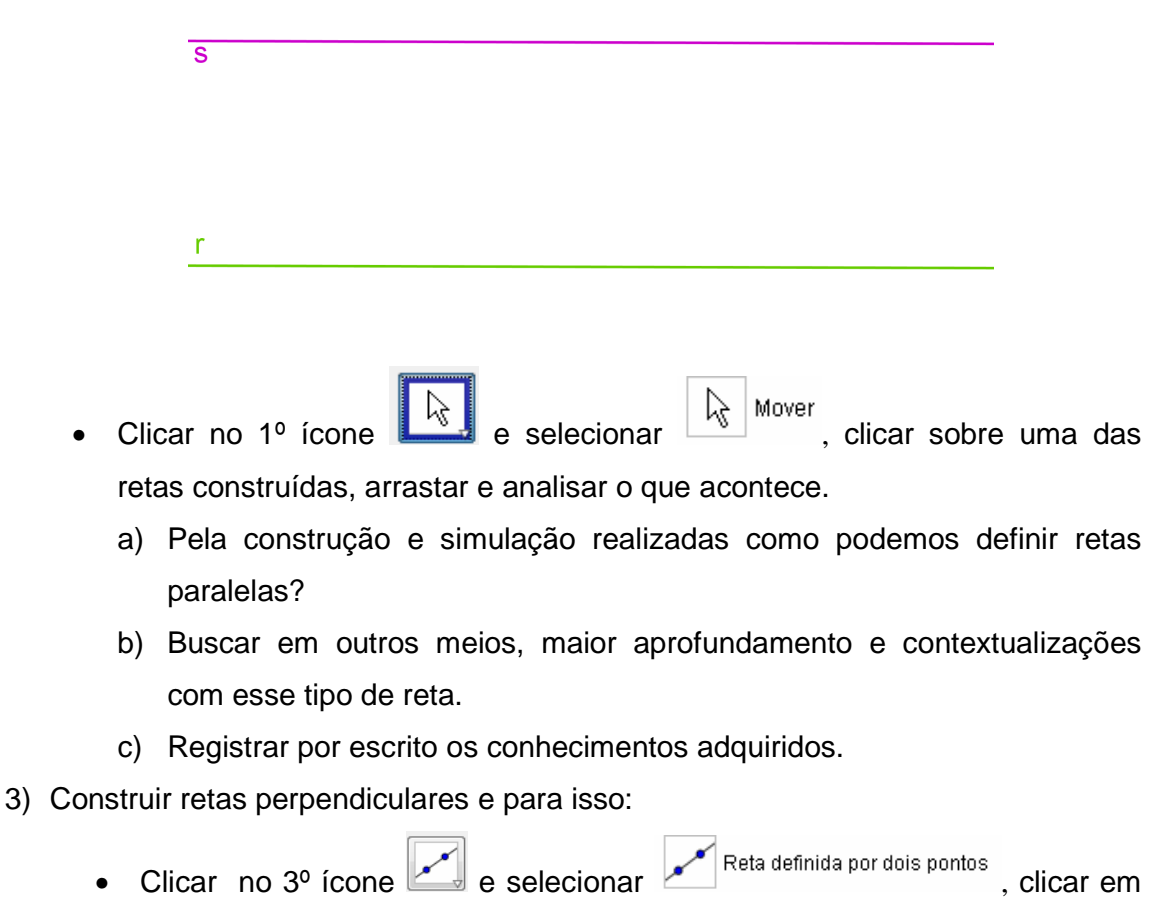

- seguida no plano onde deseja a reta, alinhá-la e clicar novamente para fixá-la.
- Esconder os pontos da reta clicando sobre o ponto com o botão da esquerda e selecionando "Exibir objeto".
- Renomear a reta clicando sobre ela com o botão da esquerda e selecionando "Renomear", colocar novo nome  $\rightarrow$  Aplicar.
- Selecionar  $\left| \bullet^A \right|$  Novo ponto e marcar um ponto qualquer fora da reta por onde deseja que passe a reta perpendicular à reta dada.
- Clicar no 4º ícone e e selecionar Reta perpendicular , clicar no ponto fora da reta e na reta construída. É traçada a reta perpendicular.
- Apagar os pontos e renomear como na reta anterior.
- Aumentar a espessura das retas e mudar a cor como nas paralelas.
- Clicar no 7º ícone  $\mathbb{R}^4$  e selecionar  $\mathbb{R}^4$ , em seguida clicar no sentido antihorário nos dois lados do ângulo a ser medido. Aparecerá o valor do ângulo.
	- a) Qual a relação principal do valor do ângulo encontrado com a reta perpendicular?

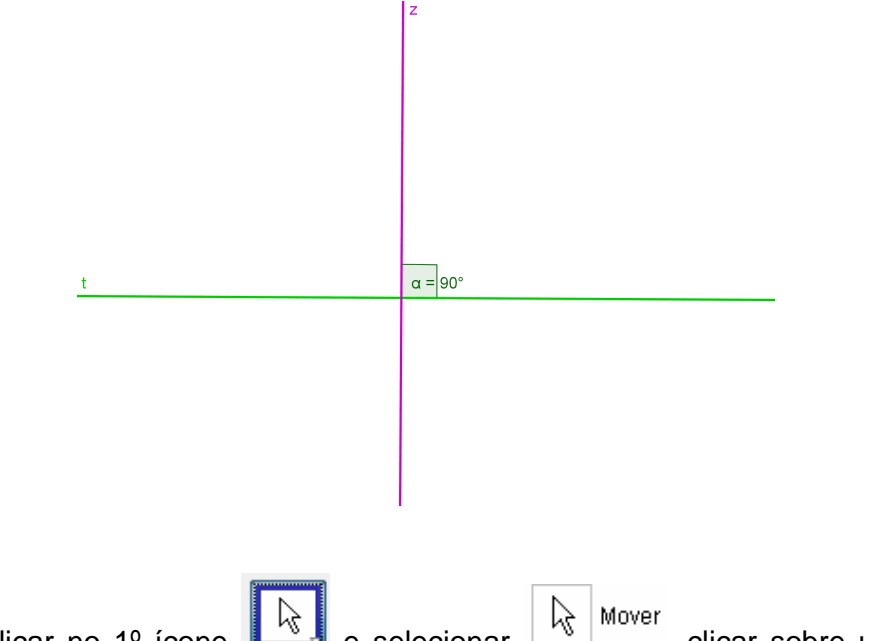

- Clicar no 1º ícone  $\begin{bmatrix} k\end{bmatrix}$  e selecionar  $\begin{bmatrix} k\end{bmatrix}^{\text{Mover}}$ , clicar sobre uma das retas construídas, arrastar e analisar o que acontece.
	- a) Pela construção e simulação como podemos definir retas perpendiculares?
	- b) Buscar em outros meios, maior aprofundamento e contextualizações com esse tipo de reta.
	- c) Registrar por escrito os conhecimentos adquiridos.

#### **Atividade 4: Verificação do Teorema de Tales**

Conteúdo:

• Teorema de Tales.

Procedimentos:

1) No menu **Exibir** na parte superior desmarcar os comandos "eixo" e "malha".

2) Construir três retas paralelas na horizontal. Para isso:

- Clicar no 3<sup>o</sup> ícone e selecionar **e algebra definida por dois pontos**, clicar em seguida no plano onde deseja a reta, alinhá-la e clicar novamente para fixá-la.
- Esconder os pontos da reta clicando sobre o ponto com o botão da esquerda e selecionando "Exibir objeto".
- Renomear a reta clicando sobre ela com o botão da esquerda e selecionando "Renomear", colocar novo nome  $\rightarrow$  Aplicar.
- Selecionar  $\left| \bullet \right|_{\text{Novo ponto}}$  e marcar um ponto qualquer fora da reta por onde deseja que passe a outra reta paralela a essa.
- Clicar no 4º ícone e selecionar Reta paralela, clicar no ponto fora da reta e na reta construída. É traçada a paralela.
- Apagar os pontos e renomear como na reta anterior.
- Proceder da mesma forma para construir a 3<sup>ª</sup> reta paralela.
- 3) Construir duas retas transversais sobre as paralelas. Para isso:
	- Clicar no 3º ícone e selecionar e selecionar e selecionar , clicar em seguida no plano onde deseja a reta, posicioná-la e clicar de novo para fixá-la.
	- Esconder os pontos da reta clicando sobre o ponto com o botão da esquerda e selecionando "Exibir objeto".
	- Renomear a reta clicando sobre ela com o botão da esquerda e selecionando "Renomear".
	- Alterar a cor das transversais, clicando sobre elas e na janela que se abre: Propriedades  $\rightarrow$  Cor.
	- Aumentar a espessura das transversais, clicando sobre elas e na janela que se abre: Propriedades  $\rightarrow$  Estilo  $\rightarrow$  5.
- 4) Colocar os comprimentos dos segmentos das transversais. Para isso:
	- Marcar todas as intersecções das paralelas com as transversais, clicando no 2º

ícone  $\begin{bmatrix} \bullet^A \end{bmatrix}$ , selecionando  $\begin{bmatrix} \bullet & \bullet \\ \bullet & \bullet \end{bmatrix}$  interseção de dois objetos, clicando em seguida nas duas retas que se interceptam.

- Clicar no 7º ícone , selecionando Distância ou comprimento . Clicar nos pontos de início e fim de cada segmento das transversais, inserindo suas medidas.
- Selecionar no 1º ícone a ferramenta  $\frac{|\mathbb{Q}|}{|\mathbb{Q}|}$  Mover, movimentando se necessário as nominações dos pontos e as medidas para que fiquem visíveis.

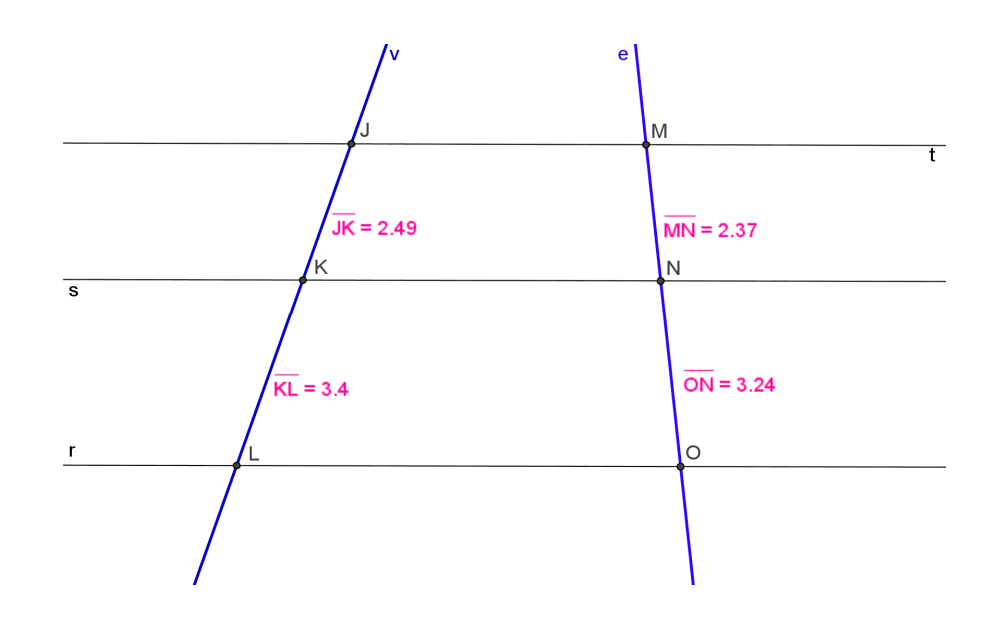

- 5) Calcular o quociente entre as medidas dos segmentos e observar os valores. Nesse exemplo: 2,49 / 3,4 e 2,37/ 3,24.
	- Acessar Aplicativos  $\rightarrow$  Escritório  $\rightarrow$  Calculadora.
		- a) Anotar os valores encontrados e observar a relação entre eles.
- 6) Seguindo os passos 2, 3, 4 e 5 anteriores fazer uma nova construção e observar que os valores dos segmentos se alteram, mas, calcular novamente o quociente e observar que mantém as mesmas proporções entre si.
- 7) Questionar com os alunos:
	- a) A partir das observações como se pode enunciar o Teorema de Tales?
- b) Caso não tivéssemos a medida de um dos segmentos, seria possível encontrá-la através do Teorema de Tales?
- 8) Pesquisar em outros meios contextualizações desse Teorema.
- 9) Em equipe elaborar situações práticas onde o Teorema possa ser útil.

#### **Atividade 5: Propriedades de figuras geométricas**

Conteúdos:

- Soma das medidas dos ângulos internos de um triângulo.
- Soma das medidas dos ângulos internos de um quadrilátero.
- Propriedades dos triângulos e quadriláteros.

Procedimentos:

- 1) No menu **Exibir** na parte superior desmarcar os comandos "eixo" e selecionar "malha" e "janela de álgebra".
- 2) Construir um triângulo acutângulo com medidas a sua escolha. Para tanto.
	- a) Clicar no 5<sup>o</sup> ícone  $\mathbb{R}$  e selecionar  $\mathbb{R}$  polígono.
	- b) Direcionar o cursor para o plano e clicar no ponto escolhido para ser o primeiro vértice do triângulo. Clicar nesse ponto e arrastar o cursor formando um lado do triângulo.
	- c) Clicar onde deseja o segundo vértice, procedendo assim até formar o triângulo completo. Observar que foi construído o triângulo ABC.
- 3) Medir os valores dos ângulos internos do triângulo, através das ações:
	- Clicar no 7º ícone  $\frac{\sqrt{a}}{a}$  e selecionar  $\frac{\sqrt{a}}{a}$  em seguida clicar no sentido antihorário nos dois lados do ângulo a ser medido. Aparecerá o valor do ângulo.

a) Somar os três ângulos e anotar o total.

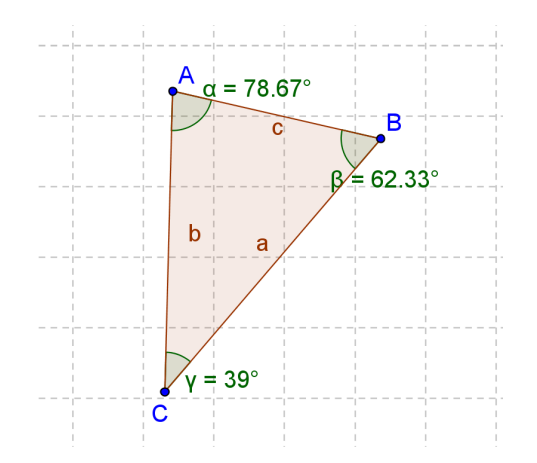

4) Construir um triângulo obtusângulo e realizar os cálculos como nas orientações anteriores.

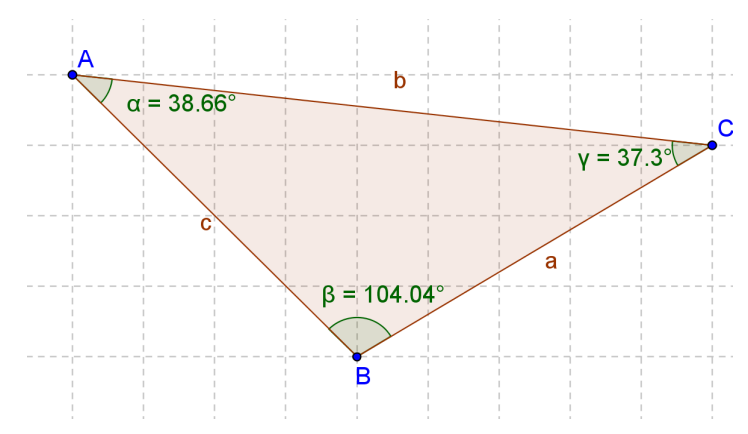

5) Construir um triângulo retângulo e realizar os mesmos procedimentos anteriores.

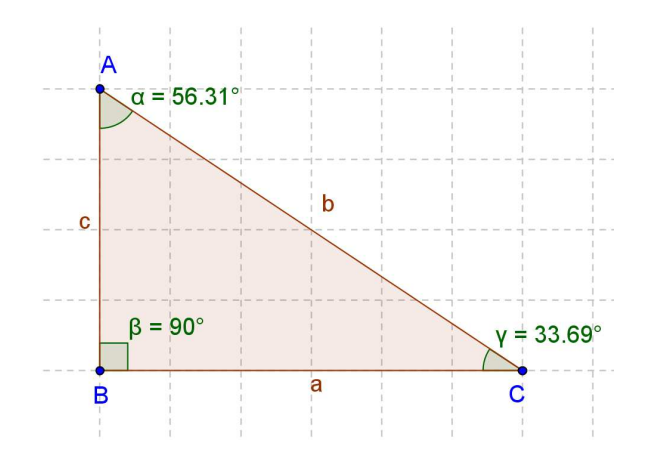

5) Realizadas as construções, analisar.

- a) O que pode ser observado em relação às medidas das somas dos ângulos internos dos triângulos. O que se pode concluir então?
- b) A atividade trouxe uma constatação empírica da soma dos ângulos internos de um triângulo. Como demonstrar logicamente essa propriedade utilizando definições e axiomas? Pense, descubra e demonstre.
- 6) Construir os quadriláteros quadrado, retângulo, paralelogramo, trapézio, losango, seguindo as mesmas orientações e cálculos do triângulo e ainda inserir a medida de seus lados. Para isso:
	- Clicar no 7º ícone , selecionando Distância ou comprimento . Clicar nos pontos de início e fim de cada segmento dos polígonos, inserindo suas medidas.
	- Selecionar no 1º ícone a ferramenta  $\frac{|\mathcal{L}_s|}{|\mathcal{L}_s|}$  Mover , movimentando se necessário Mover as nominações dos pontos e as medidas para que fiquem visíveis.
		- Conforme se constrói, relembrar as propriedades e elementos de cada um dos polígonos (lados, ângulos), definindo-os e diferenciando-os.

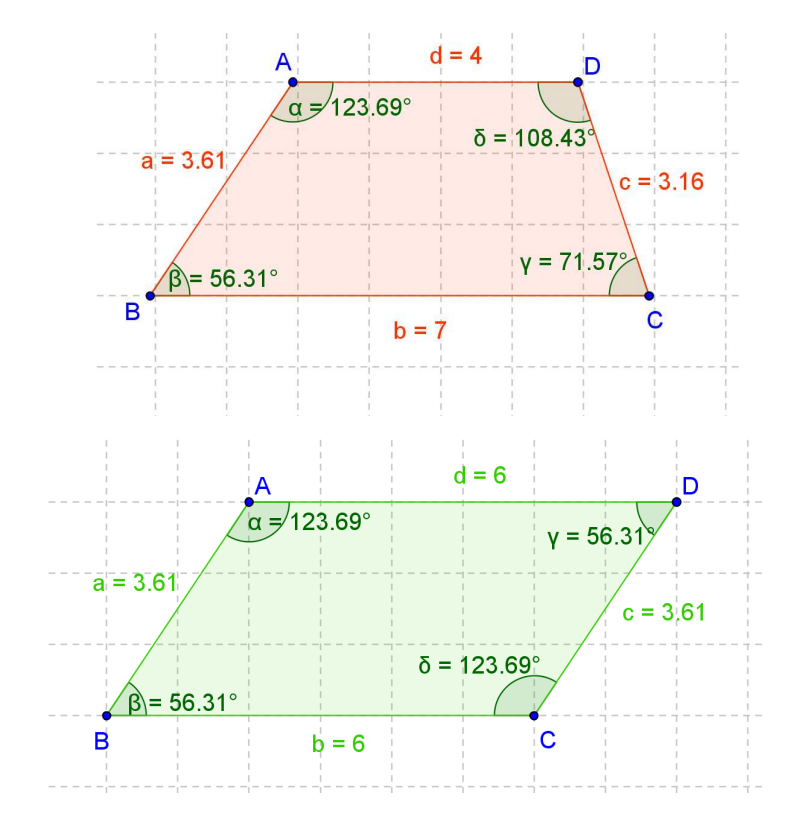

.

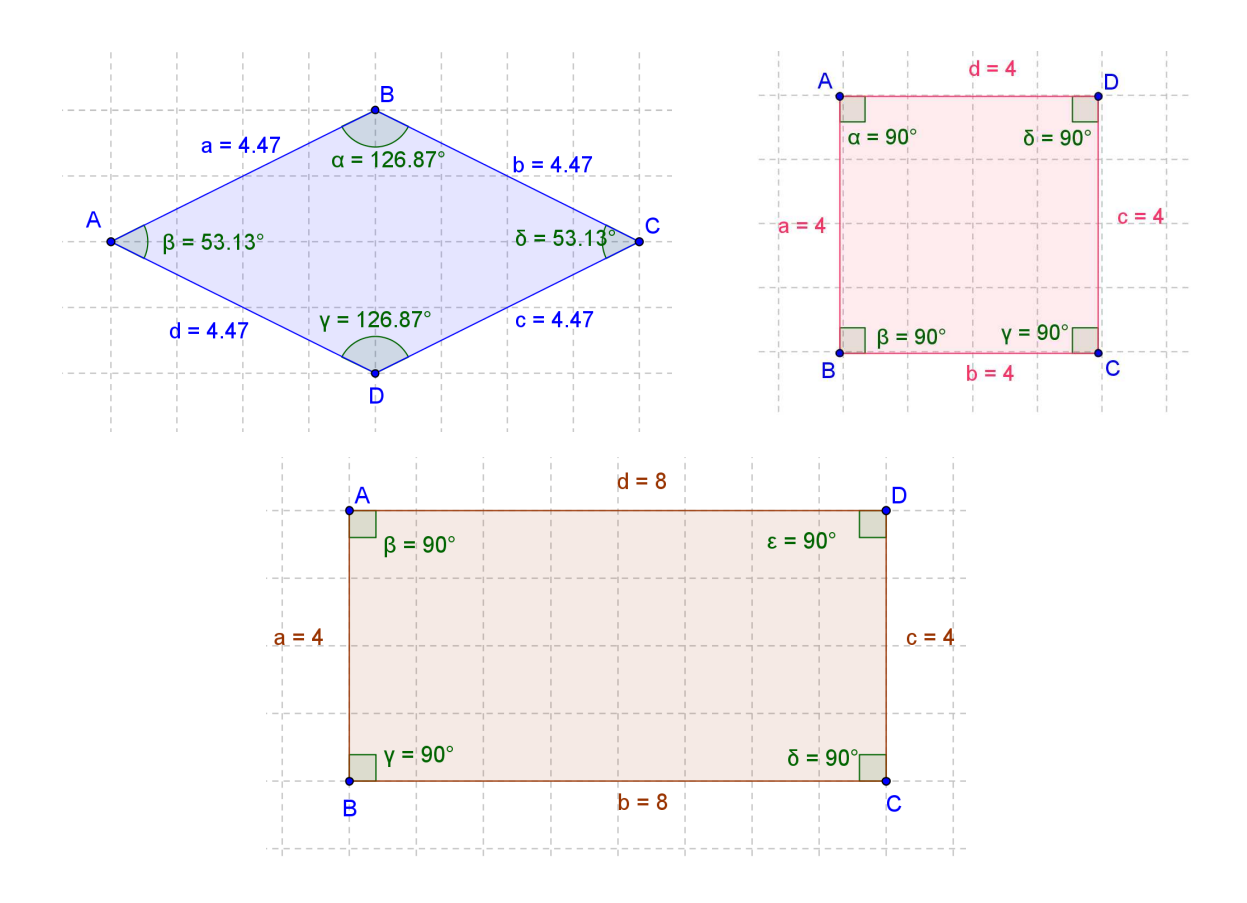

- 7) Realizadas as construções, analisar.
	- a) O que pode ser observado em relação às medidas das somas dos ângulos internos dos quadriláteros. O que se pode concluir então?
	- b) A atividade trouxe uma constatação empírica da soma dos ângulos internos de um quadrilátero. Como demonstrar logicamente essa propriedade utilizando definições e axiomas? Pense, descubra e demonstre.

#### **Atividade 6: Soma dos ângulos internos de um polígono convexo**

Conteúdos:

- Soma das medidas dos ângulos internos de polígonos regulares e irregulares.
- Propriedades dos polígonos regulares e irregulares.

Procedimentos:

1) No menu **Exibir** na parte superior desmarcar os comandos "eixo" e selecionar "malha" e "janela de álgebra".

2) Construir polígonos convexos regulares e irregulares com 5, 6, 7, n lados com medidas à sua escolha, conforme passos a seguir.

#### **Para polígonos regulares:**  ┹

- Clicar no 5º ícone  $\boxed{\triangleright}$  e selecionar Polígono regular . Clicar em dois pontos no plano com medida igual ao lado do polígono. Inserir na janela que se abre o número de lados do polígono → Aplicar.
- Clicar no 7º ícone  $\overline{\mathcal{A}_{\bullet}^{\mathsf{e}}}$ , selecionando **Distância ou comprimento** . Clicar nos pontos de início e fim de cada segmento dos polígonos, inserindo suas medidas.
- Clicar no 7º ícone  $\frac{\sqrt{d}}{d}$  e selecionar  $\frac{\sqrt{d}}{d}$ , em seguida clicar no sentido antihorário nos dois lados do ângulo a ser medido. Aparecerá o valor do ângulo.
- Selecionar no 1º ícone a ferramenta  $\frac{|\cdot|}{\sqrt{2}}$ <sup>Mover</sup>, movimentando se necessário as nominações dos vértices e medidas dos ângulos e lados para que fiquem visíveis.

#### **Para polígonos irregulares:**

- Clicar no 5<sup>o</sup> ícone  $\mathbb{R}$  e selecionar  $\mathbb{R}$  polígono.
- Direcionar o cursor para o plano e clicar no ponto escolhido para ser o primeiro vértice do polígono. Clicar nesse ponto e arrastar o cursor formando um lado do polígono.
- Clicar onde deseja o segundo vértice, procedendo assim até formar o polígono completo.

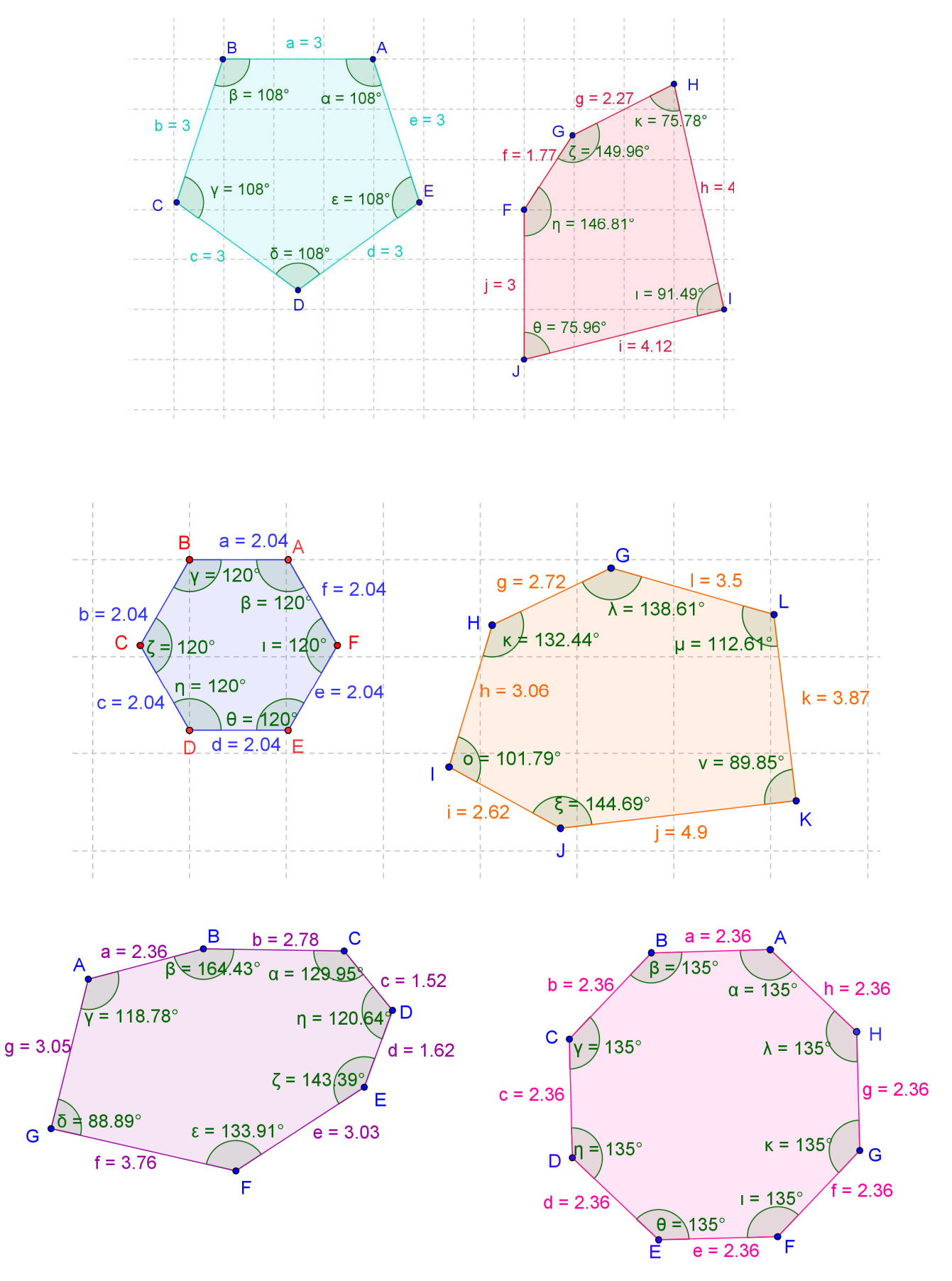

- 3) Construir uma tabela onde conste o tipo e o nome do polígono, o número de lados, o valor dos ângulos internos, a soma de todos os ângulos.
	- a) Comparando os polígonos regulares e irregulares com mesmo número de lados, o que ocorre com a soma de seus ângulos internos? Quais seriam as razões para este fato?
	- b) O valor da soma dos ângulos internos de pentágonos, hexágonos e n-ágonos foi a mesma? Existe uma regularidade, uma relação entre o número de lados do polígono e a soma de seus ângulos internos?
	- c) Encontre uma fórmula matemática que permita encontrar com maior facilidade a soma dos ângulos internos de qualquer polígono convexo.

#### **CONSTRUINDO TABELAS E GRÁFICOS NO BROFFICE.ORG CALC**

#### **Tabelas e gráficos**

A maioria das pessoas compreende e assimila imagens mais facilmente e rapidamente do que informações escritas. Gráficos, diagramas e tabelas apresentam informações na forma de gravuras, possibilitando-nos uma maneira mais acessível de entender os dados numéricos e como eles se relacionam.

Vivemos em um mundo cheio de números e precisamos organizá-los de forma que tenham sentido. Uma das formas mais práticas de organizar números é colocandoos juntos em linha ou colunas e quando fazemos isto, estamos construindo uma tabela.

Para construir uma tabela, é preciso analisar os dados a serem organizados, decidindo quais deles comporão as linhas e quais as colunas, ou seja, como devem se relacionar; quais nominações serão utilizadas nestas, apesar de que nem sempre é necessário nominar as duas; escolher um título explicativo para tabela; citar abaixo dela a fonte dos dados e não fechá-la nas laterais.

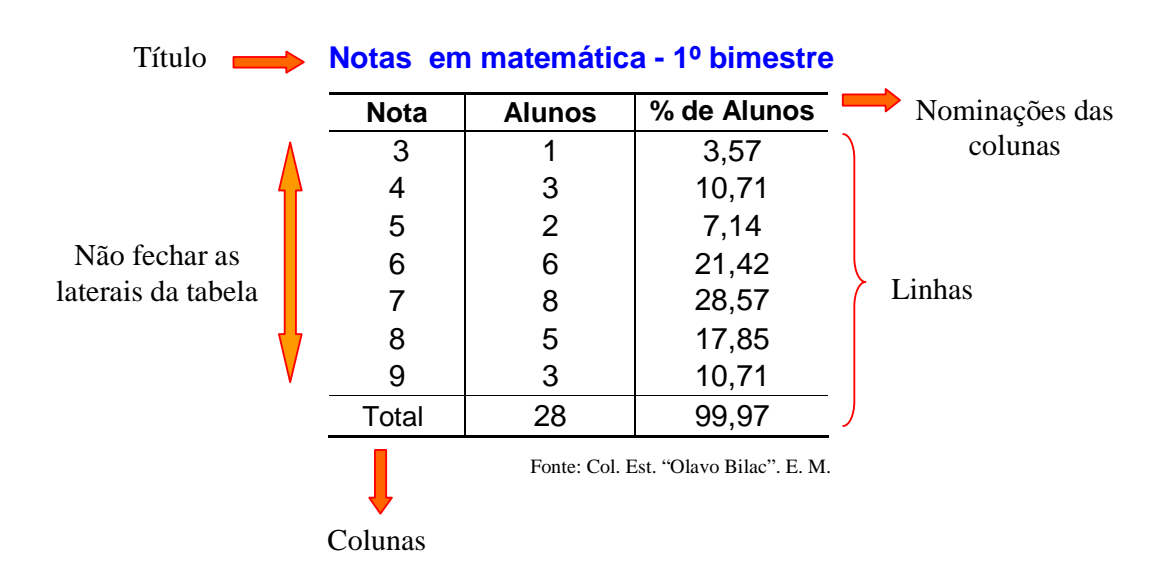

Observe:

Porém, tabelas com dados numéricos, muitas vezes são difíceis de ler e compreender devido aos inúmeros detalhes e valores listados, sendo mais útil e significativo apresentar os dados por meio de gráficos.

Existem diferentes tipos de gráficos. Para facilitar sua construção é preciso definir: qual o tipo de gráfico usar, um título adequado, que unidades e nominações utilizar para cada eixo, uma escala para os dados, se usará legenda ou não. Não esquecer de citar a fonte da pesquisa e examinar o gráfico completo para observar se os dados estão postos de forma que comparações e tendências apareçam.

Para saber mais acesse o site http://www.ufpa.br/dicas/open/calc-gra.htm e leia as explicações contidas no texto "Como construir um gráfico".

Vejamos alguns tipos de gráficos, quase todos com os mesmos dados para comparação:

#### **Gráfico de barras verticais ou colunas**

Sua utilização está na comparação das freqüências dos valores de uma mesma variável num certo momento. As freqüências são colocadas em um eixo vertical.

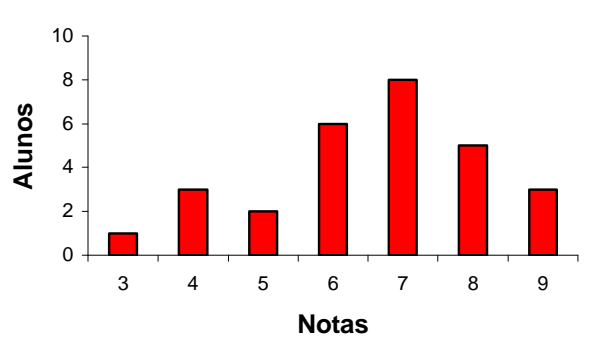

**Notas em Matemática - 1º Bimestre**

Fonte: C. E. Olavo Bilac E.M.

### **Gráfico de barras horizontais**

É análogo ao gráfico de colunas quanto ao emprego. As freqüências são colocadas em um mesmo eixo horizontal.

**Nota em Matemática - 1º Bimestre**

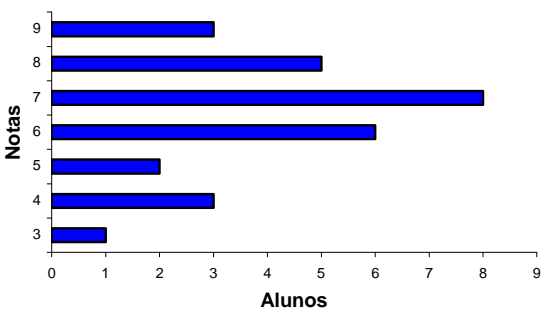

Fonte: C. E. Olavo Bilac E.M.

#### **Gráfico de setores**

É empregado quando desejamos ressaltar a participação do dado em relação ao todo. Dividi-se um circulo em setores, com ângulos de medidas proporcionais as freqüências das classes. Para achar a medida do ângulo, utiliza-se a regra:

Freqüência da classe. 360

Total da freqüência

#### **Gráfico de linha**

São úteis quando você quer representar uma grande quantidade de dados colhidos, para mostrar tendências e possibilitar a extensão dos dados.

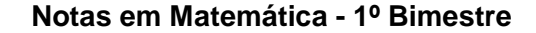

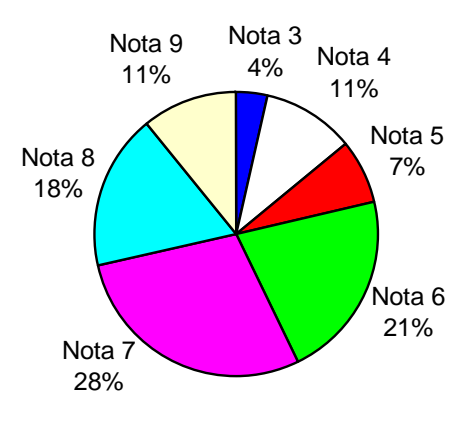

Fonte: C. E. Olavo Bilac E.M.

#### **Crescimento da população brasileira de 1940 a 2000**

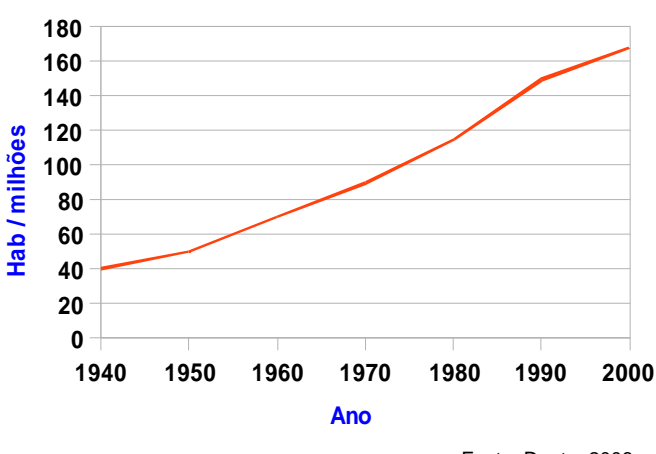

Fonte: Dante, 2008.

#### **O BrOffice.org Calc**

O Calc é um programa livre e gratuito, integrando o Programa computacional BrOffice.org, possibilitando a criação, edição e apresentação de planilhas eletrônicas e está instalado nos computadores do Projeto Paraná Digital em todas as escolas estaduais do Estado do Paraná. É semelhante ao Microsoft Office Excell.

É um recurso valioso para as aulas de Matemática, pois permite a realização de diversos cálculos em planilhas e principalmente a construção de tabelas e gráficos.

Para conhecer melhor o seu funcionamento consulte o Manual do BrOffice Calc Versão 2.3 - Curso Básico, de Martins (2008), disponível em http://www.almg.gov.br/publicacoes/openoffice/Manual%20Calc.pdf

Vejamos como construir **tabelas** e **gráficos** com dados simples no Calc.

#### **Construindo Tabelas:**

1) Acessar no Laboratório de Informática Aplicativos  $→$  Escritório  $→$  BrOffice.org Calc. Aparecerá a tela principal, que contém uma planilha formada por linhas identificadas numericamente e colunas identificadas alfabeticamente. Cada quadro da planilha é chamado de célula, que é o local onde se digitam as informações. Para passar de uma célula a outra, clicar com o mouse ou utilizar as

flechas do teclado.  $\uparrow$ 

 $\leftarrow +$ 

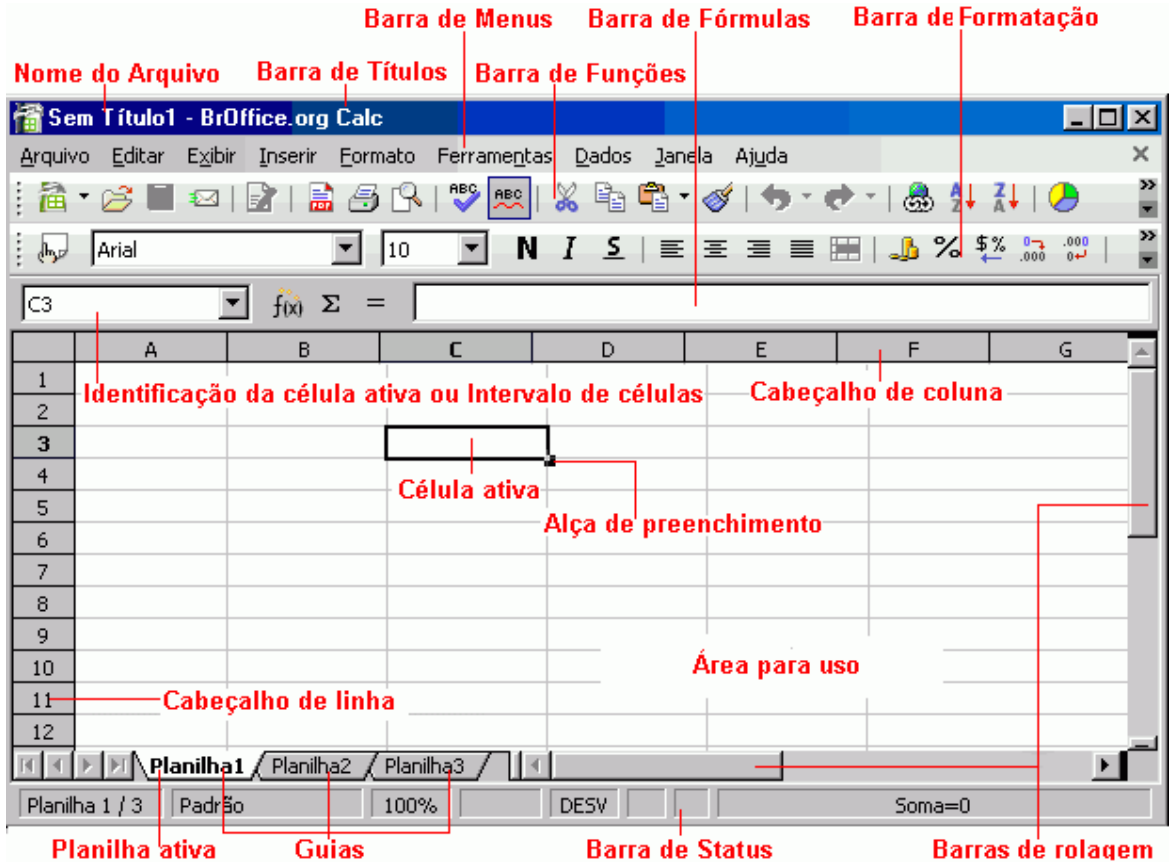

Fonte: http://www.cultura.ufpa.br/dicas/open/calc-apa.htm

2) Construir a tabela nas células escolhidas digitando o título, as nominações das linhas e colunas e os dados que as compõe. Observar as orientações a seguir de como acionar alguns recursos necessários para:

- a) Escrever e organizar o título: Escolher uma célula e digitar o título normalmente. Selecionar o título e acessar no menu (parte superior) Formatar  $\rightarrow$  Célula  $\rightarrow$  Alinhamento. Na caixa que se abre no item Alinhamento de texto  $\rightarrow$  Horizontal  $\rightarrow$  Centro e Vertical  $\rightarrow$  Meio. Em propriedades  $\rightarrow$ Quebra automática de texto. Em seguida selecionar o número de células que desejar que o título ocupe e acessar Formatar  $\rightarrow$  Mesclar células.
- b) Selecionar uma ou mais células: Clicar sobre as mesmas e arrastar.
- c) Aumentar ou diminuir a largura da coluna: Clicar na borda do cabeçalho de coluna da planilha onde está a coluna desejada e arrastar movimentando a borda.
- d) Transformar duas ou mais células em uma única: Selecionar as células desejadas e na barra de menus acima da planilha, clicar em Formatar  $\rightarrow$ mesclar células.
- e) Inserir linhas ou colunas: Selecionar as células vizinhas da linha ou coluna a ser inserida e na barra de menus acessar Inserir → Linhas ou Colunas.
- f) Somar valores de uma coluna: Selecionar as células que contém os valores e clicar em  $\overline{\mathbb{Z}}$
- 3) Formatar a tabela de acordo com as normas. Seguir os passos de alguns recursos necessários, para:
	- a) Inserir, retirar e modificar bordas: Selecionar as linhas e colunas desejadas e na barra de menus acima da planilha clicar em Formatar→ célula → borda. Selecionar o tipo da borda na caixa Disposição de linhas e o estilo da borda na caixa Linha.
	- b) Modificar fonte: Selecionar as palavras desejadas e na barra de menus clicar em Formatar→ célula → fonte.
	- c) Colorir célula: Selecionar as células desejadas e na barra de menus clicar em Formatar→ célula → plano de fundo. Escolher a cor desejada.
- d) Centralizar, justificar: Acionar os ícones na barra de formatação acima da planilha.
- e) Aumentar ou diminuir o tamanho de linhas ou colunas: Selecionar as linhas ou colunas desejadas e na barra de menus clicar em Formatar→ célula → Linhas ou Colunas.
- 4) Se quiser que o Calc faça o somatório dos dados que comporão cada classe de uma distribuição seguir as orientações "Construir a tabela de distribuição de frequência", disponível em http://www.cultura.ufpa.br/dicas/open/calc-grac.htm#tabfreq

#### **Construindo Gráficos:**

#### • **Para variáveis qualitativas**

Lembrando que as variáveis são ditas qualitativas quando seus valores são expressos por categorias ou atributos, não numéricos, como sexo, estado civil, níveis de ensino, preferências, entre outros. Vejamos um exemplo:

**Preferência por cores**

| י ועוטועווטוע איז טא                             |               |
|--------------------------------------------------|---------------|
| Cor                                              | <b>Alunos</b> |
| azul                                             | 5             |
| amarelo                                          | 6             |
| verde                                            | 3             |
| preto                                            | 7             |
| branco                                           | 6             |
| Total                                            | 27            |
| $\mathcal{L}$ . And For KALL . Bile it Fire M.C. |               |

Fonte: Col. Est. "Olavo Bilac". Ens. Médio

- 1) Abrir uma planilha do Calc e construir uma tabela com os dados da pesquisa.
- 2) Selecionar na tabela os dados que comporão o gráfico, excluindo título, subtítulo e total.
- 3) Na barra de menus acima da planilha, acessar Inserir → Gráfico. Aparecerá um esboço do gráfico solicitado.

#### 4) Realizar a Etapa 01:

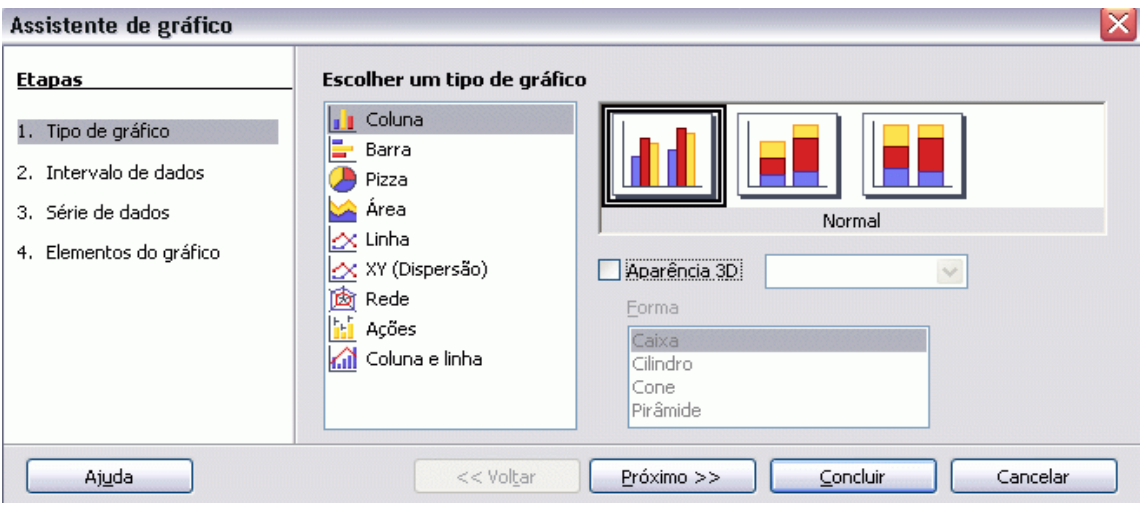

Fonte: http://www.cultura.ufpa.br/dicas/open/calc-gras.htm

- a) Escolher o tipo do gráfico mais adequado e clicar em Próximo > >
- 5) Realizar a Etapa 02:

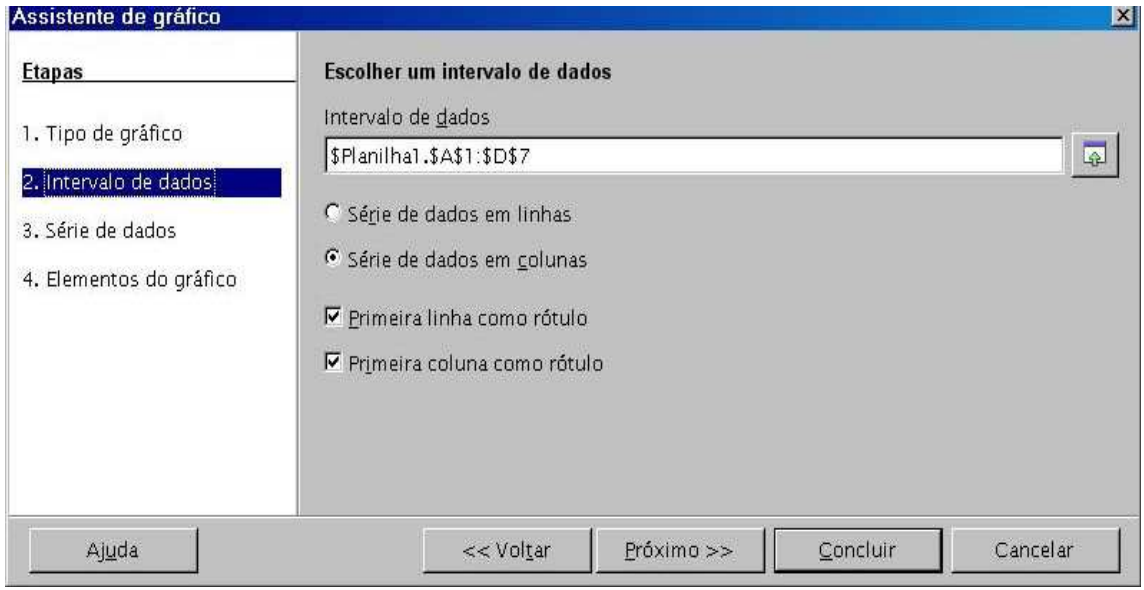

Fonte: http://www.almg.gov.br/publicacoes/openoffice/Manual%20Calc.pdf

a) Escolher um intervalo de dados. Geralmente aparece automaticamente, caso

contrário clicar em  $\boxed{\frac{1}{2}}$  e selecionar na planilha os dados dos eixos x e y.

- b) Selecionar Série de dados em colunas.
- c) Selecionar a Primeira coluna da tabela como rótulo do eixo x.
- d) Após todas as seleções clicar em Próximo > >.
- 6) Realizar a Etapa 03:

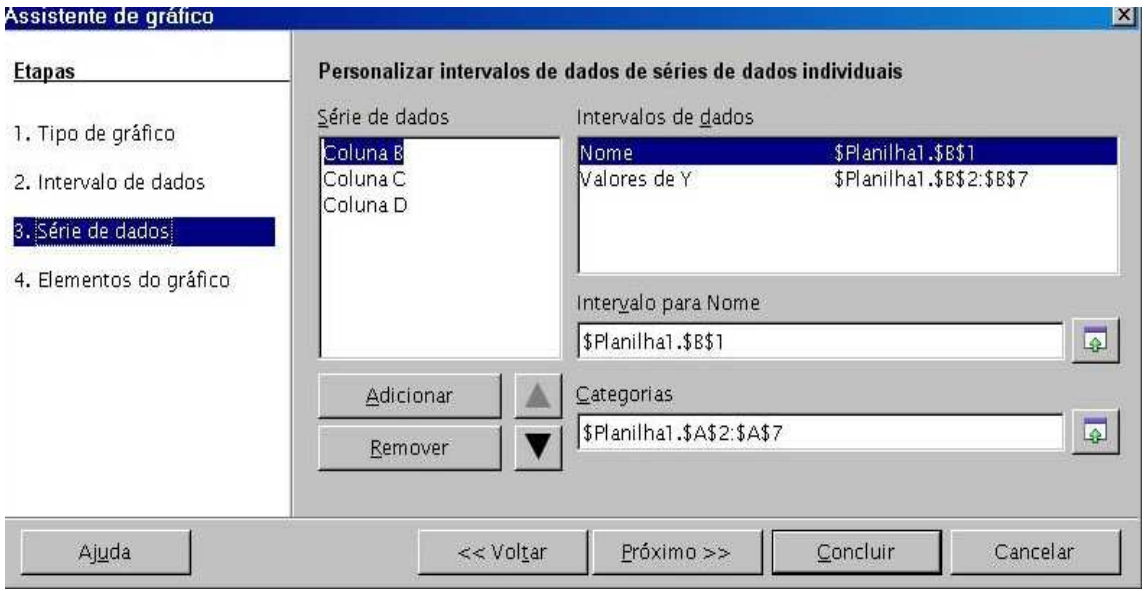

Fonte: http://www.almg.gov.br/publicacoes/openoffice/Manual%20Calc.pdf

- Para variáveis qualitativas não é preciso fazer nenhuma alteração, observar:
- a) Na caixa Série de dados aparece as colunas da tabela que contém os dados numéricos do gráfico.
- b) Na caixa Intervalo para nome aparece as células que contém os valores do eixo y do gráfico.
- c) Na caixa Categoria aparece as células que contém os valores do eixo x do gráfico.
- d) Clicar em Próximo > > para continuar.
- 7) Realizar a etapa 4:

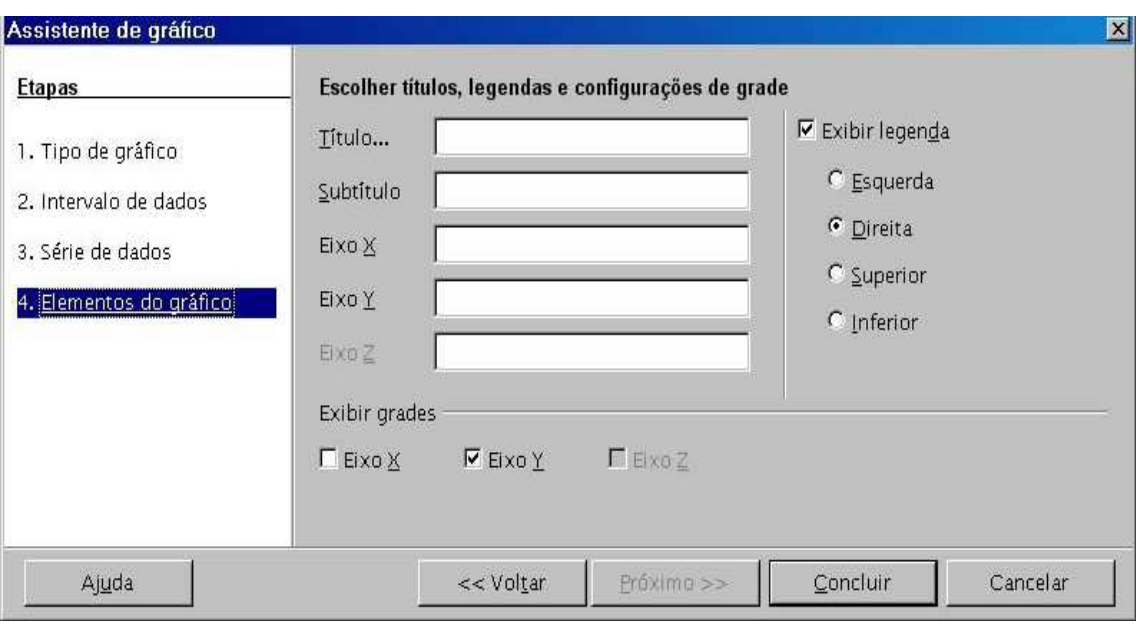

Fonte: http://www.almg.gov.br/publicacoes/openoffice/Manual%20Calc.pdf

- a) Escolher um título para o gráfico e um subtítulo se necessário.
- b) Se preciso escrever as nomeações do eixo x e y.
- c) Decidir se exibirá legenda e linhas de grade.
- d) Clicar em concluir.
- 8) Vejamos como ficaria o gráfico do exemplo dado:

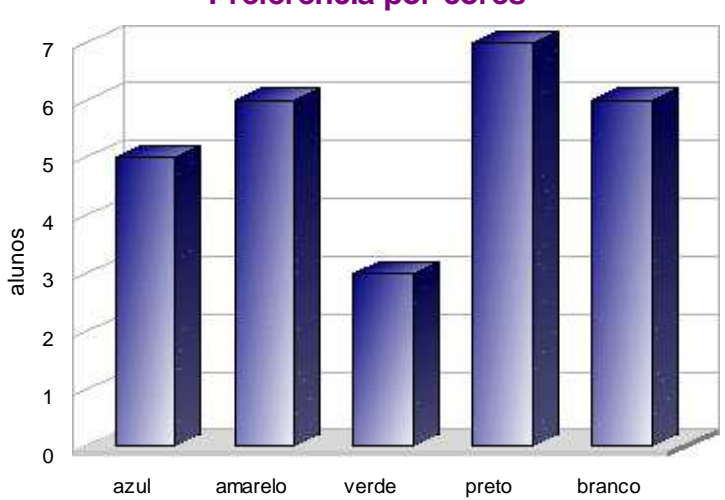

**Preferencia por cores**

9) Formatar o gráfico conforme desejar. É possível modificar tamanho, cores, espessura, tipo do gráfico, entre outros. Para isso:

- a) Clicar sobre o gráfico com o botão direito do mouse e na caixa que se abre em Editar para habilitar o gráfico para modificações. Clicar em seguida com o botão direito sobre o elemento do gráfico a ser alterado e escolher as opções na caixa que se abre: Propriedades do objeto ou tipo de gráficos, etc.
- b) Se quiser aumentar o tamanho geral do gráfico, clicar com o botão esquerdo sobre este para selecioná-lo, clicar em seguida nas alças laterais e arrastar.

#### • **Para variáveis qualitativas em gráficos comparativos**

1) Proceder seguindo os mesmos passos anteriores, porém selecionar na tabela também os subtítulos. Vejamos um exemplo:

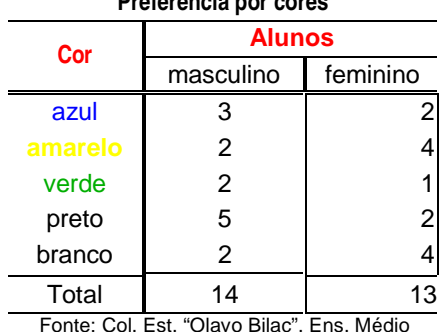

**Preferência por cores**

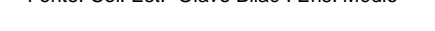

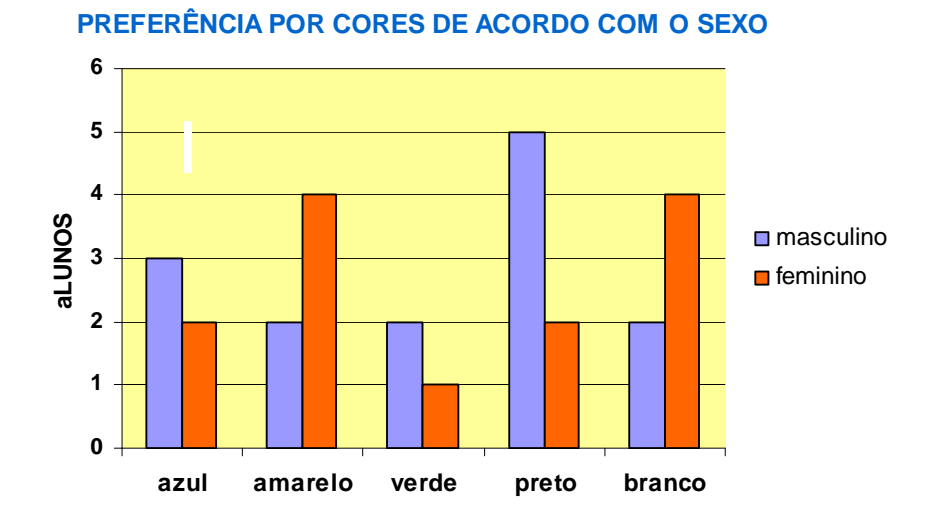

#### • **Para uma variável quantitativa discreta**

Lembrando que variáveis quantitativas são valores mensuráveis e suas intensidades podem ser expressas por unidades físicas. Podem ser **contínuas**

(quando assumem infinitos valores não enumeráveis em um intervalo como: peso, altura, etc.) ou **discretas** (quando assumem valores pontuais, geralmente de números inteiros finitos ou infinitos enumeráveis como: número de filhos de um casal, número de grãos de uma safra, notas em uma disciplina). Vejamos um exemplo.

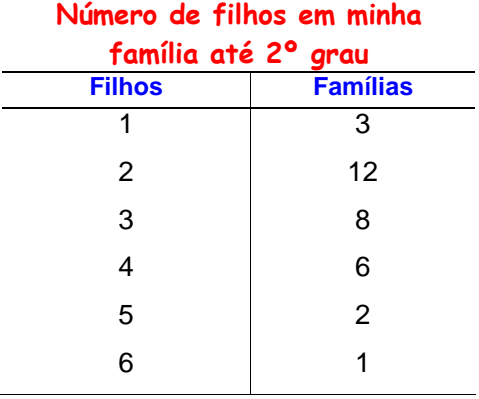

#### **Número de filhos em minha família até 2º grau**

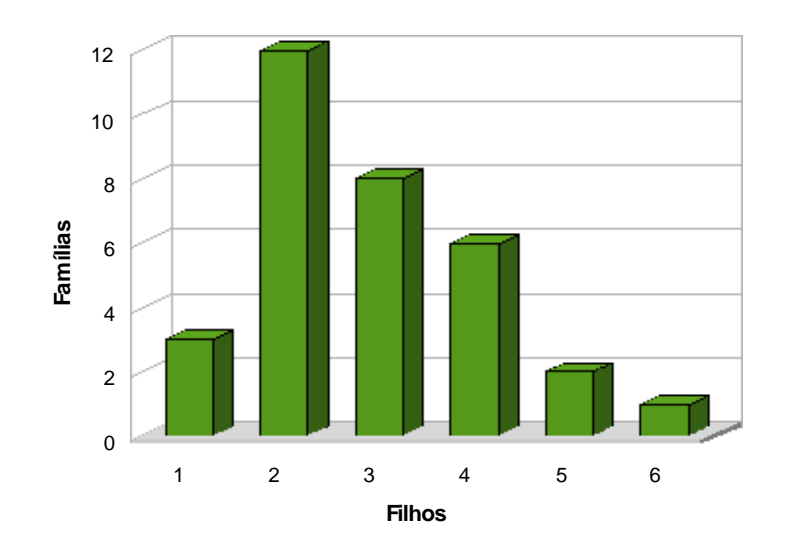

- 1) Abrir uma planilha do Calc e construir uma tabela com os dados da pesquisa.
- 2) Selecionar na tabela os dados que comporão o gráfico, incluindo os subtítulos das colunas.
- 3) Na barra de menus acima da planilha, acessar Inserir  $\rightarrow$  Gráfico. Aparecerá um esboço do gráfico solicitado.
- 4) Realizar a Etapa 01 já apresentada. Para isso:
	- a) Escolher o tipo do gráfico mais adequado e clicar em Próximo > >
- 5) Realizar a etapa 02:
	- a) Selecionar "Série de dados em colunas" e "Primeira linha como rótulo".
	- b) Clicar em próximo.
- 6) Realizar a etapa 03:
	- a) Na etapa anterior apareceu um gráfico comparativo então é preciso excluir os dados da primeira coluna. Para isso, selecionar na caixa Série de dados o subtítulo referente aos dados da primeira coluna e clicar em remover (no exemplo anterior: Quantidade de filhos).
	- b) Preencher o item Categorias com os dados de x, para isso clicar em  $\boxed{4}$  e selecionar os dados na tabela.
	- c) Clicar em próximo.
- 7) Realizar a etapa 04:
	- a) Escolher um título para o gráfico e um subtítulo se necessário.
	- b) Se preciso escrever as nomeações do eixo x e y.
	- c) Decidir se exibirá legenda e linhas de grade.
	- d) Clicar em concluir.
- 8) Formatar o gráfico seguindo as orientações já fornecidas.

# • **Para uma variável quantitativa contínua**

Vejamos um exemplo:

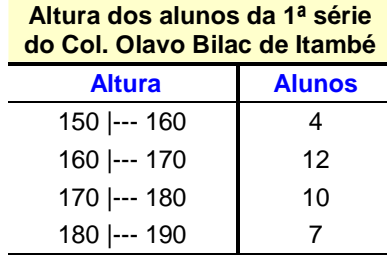

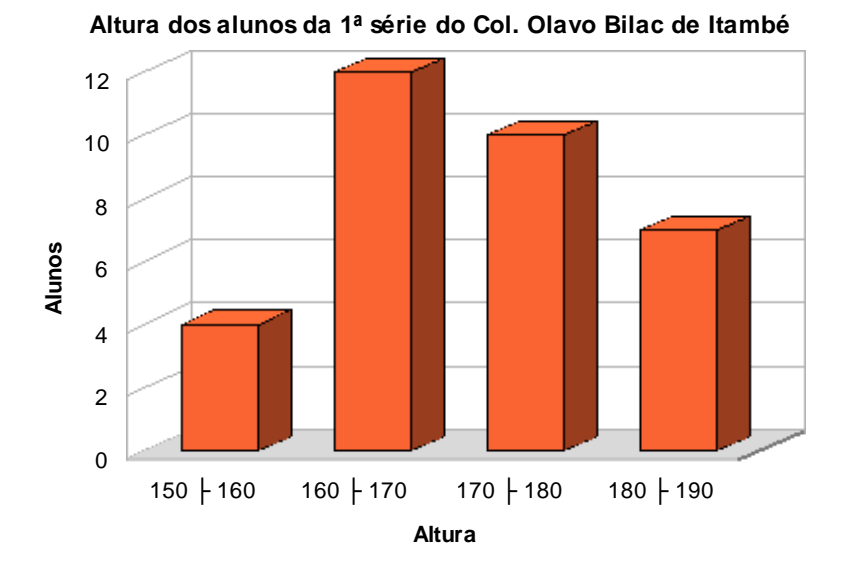

- 1) Abrir uma planilha do Calc e construir uma tabela com os dados da pesquisa. As variáveis quantitativas contínuas precisam ser organizadas em classes, assim:
	- a) Decidir qual amplitude da classe e para fazer o símbolo |--- entre os valores da classe, acionar no teclado o caractere | (pipe) e um número suficiente de --- ou inserir símbolo no menu principal.
- 2) Selecionar na tabela os dados que comporão o gráfico, incluindo os subtítulos das colunas.
- 3) Na barra de menus acima da planilha, acessar Inserir  $\rightarrow$  Gráfico. Aparecerá um esboço do gráfico solicitado.
- 4) Realizar a Etapa 01. Para isso:
	- a) Escolher o tipo do gráfico mais adequado e clicar em Próximo > >
- 5) Realizar a etapa 02:

a) Selecionar "Série de dados em colunas", "Primeira linha como rótulo" e "Primeira coluna como rótulo".

- b) Clicar em próximo.
- 2) Realizar a etapa 03:
	- a) Não é preciso fazer nenhuma alteração somente clicar em próximo.
- 8) Realizar a etapa 04:
- a) Escolher um título para o gráfico e um subtítulo se necessário.
- b) Escrever as nomeações do eixo x e y.
- c) Desmarcar "Exibir legenda" e decidir se usará linhas de grade.
- d) Clicar em concluir.
- 8) Formatar o gráfico seguindo as orientações já fornecidas.

# **INTERNET: UMA ALIADA DA APRENDIZAGEM MATEMÁTICA**

Fereira (2004) define a Internet como qualquer conjunto de redes de computadores ligadas entre si por rotas e que utilizam o protocolo de transmissão TCP/IP, como, por exemplo, aquela de âmbito mundial, descentralizada e de acesso público, cujos principais serviços oferecidos são o correio eletrônico, o Chat e a Web, que permite o acesso a informações e todo tipo de transferência de dados.

> A Internet, como rede mundial de computadores interconectados, é um privilégio da vida moderna para o homem moderno. É o maior repositório de informações acessíveis a qualquer pessoa que a acesse de qualquer parte do mundo. E o que torna a Internet tão diferente das outras invenções humanas é o insignificante período de tempo em que ela precisou para ser usada por milhões de pessoas. A eletricidade (1873), por exemplo, atingiu 50 milhões de usuários depois de 46 anos de existência. O telefone (1876) levou 35 anos para atingir esta mesma marca. O automóvel (1886), 55 anos. O rádio (1906), 22 anos. A televisão (1926), 26 anos. O forno de microondas (1953), 30 anos. O microcomputador (1975), 16 anos. O celular (1983), 13 anos. A Internet (1995), por sua vez, levou apenas 4 anos para atingir 50 milhões de usuários no mundo(PEREIRA, 2008).

A utilização da Internet na escola traz para a prática pedagógica um ambiente atrativo, interativo, proporcionando acesso aos conhecimentos de forma rápida e diversificada, onde o aluno se torna capaz de tirar proveito dessa tecnologia para sua vida, através da auto-aprendizagem e da instrução de seus professores.

O computador se tornou um considerável recurso para desenvolver projetos, para trabalhar temas diversos, sendo um instrumento pedagógico que auxilia na construção do conhecimento por parte de alunos e professores. Entretanto, se faz necessário ressaltar que o potencial do computador será determinado pela teoria escolhida e pela metodologia empregada nas aulas, pois colocar computadores nas escolas não significa melhorar qualitativamente a educação, mas é preciso introduzir a informática como recurso e ferramenta de ensino, dentro e fora da sala de aula, explorando atividades pedagógicas adequadas e a Internet pode colaborar para consecução desse objetivo.

Não podemos fazer mudanças no ensino sem passar pelos professores e sem proporcionar uma preparação para este novo mundo que está surgindo. Sabe-se que o alicerce de uma verdadeira aprendizagem está na parceria aluno/professor e a construção do conhecimento nesses dois sujeitos. Para que possa haver um ensino significativo que abranja todos os alunos, as aulas precisam ser participativas, envolventes, tornando os alunos agentes da construção de seu próprio

conhecimento, para isso, o professor precisa estar bem preparado para lidar com novos recursos. Isso implica um maior comprometimento desde a sua formação, estando este apto a utilizar, ter noções computacionais, compreender os aspectos de ensino que estão nos softwares utilizados, mantendo-se sempre atualizado. É a tão recomendadada formação continuada. Para issso, faça o Curso de Internet Básica disponível em http://www.aisa.com.br/index1.html.

O uso das redes como uma nova forma de interação no processo educativo amplia a ação de comunicação entre aluno e professor, desta forma, o ato de educar, com o auxílio da Internet, proporciona a quebra de barreiras, de fronteiras e remove o isolamento da sala de aula, acelerando a autonomia da aprendizagem dos alunos em seus próprios ritmos, assim a educação pode assumir um caráter coletivo e tornar-se acessível a todos.

Nesse intuito é possível usufruir de alguns recursos disponibilizados pela Internet para potencializar os processos de ensinar e aprender matemática facilitando a comunicação entre professores e alunos. Segue portanto, algumas sugestões de atividades que podem ser realizadas via Internet.

# **Consultas e realização de atividades em sites educacionais**

### http://www.diaadiaeducacao.pr.gov.br/diaadia/educadores/

Portal educacional do Estado do Paraná. No link educadores é possível acessar inúmeros recursos didáticos. Consulte: Banco de imagens, Catálogo de sítios, Domínio Público, Portal do Professor, Simuladores e animação, Tv Paulo Freire, Tv multimídia, Vídeos, onde constam muitas sugestões para o ensino em sala de aula.

### http://portaldoprofessor.mec.gov.br/

Site completo, criado pelo Ministério da Educação, com diversos recursos educacionais como: vídeo, áudio, animação/simulação, imagem, experimento prático, além de sugestões de aulas de diversos conteúdos matemáticos, jornal do professor online quinzenalmente, sugestões de cursos e materiais de estudo para o professor, espaço para interação e comunicação, sugestões de links educacionais, entre outros.

Site bastante completo, com um repertório de mais de 70 jogos e atividades, divididos em: números e operações, álgebra, geometria, medidas, análise de dados e probabilidade. Apresenta diferentes níveis de dificuldade de acordo com a faixa etária. As atividades estão em espanhol, mas com facilidade de entendimento.

### www.matinterativa.com.br

Recursos matemáticos para o Ensino fundamental e médio, como vídeoaulas, games, atividades de laboratórios, história da matemática, artigos e variedades.

### www.somatematica.com.br

Portal matemático com mais de 3.000 páginas de conteúdo, com materiais para ensino fundamental, médio e superior, no qual constam: biografias de matemáticos, trabalhos de alunos, provas online, um grande acervo de softwares matemáticos, artigos, jogos, curiosidades, histórias, fóruns de discussão e muito mais.

### http://rived.proinfo.mec.gov.br/

A Rede interativa virtual de educação foi criada pelo Ministério da Educação e apresenta atividades interativas de diferentes níveis de ensino para serem resolvidas pelos alunos. Excelente recurso didático.

### http://abacolivre.codigolivre.org.br

Acesso a um ábaco virtual com sugestões de atividades.

### http://www.mat.ufmg.br/~apefm/

Site da Universidade Federal de Minas Gerais que visa prestar assessoria a professores de matemática do Ensino fundamental e médio.

### http://www.apm.pt

Site da Associação dos professores de Matemática trazendo notícias nacionais e internacionais, recursos didáticos, sugestões de atividades, publicações, entre outros.

#### http://www.bussolaescolar.com.br/matematica.htm

Espécie de enciclopédia matemática com exposição de conteúdos de matemática de ensino fundamental e médio, além de sugestões de atividades. Ideal para consulta de professores e alunos.

## http://www.cabri.com.br/atividades/cabri\_zeze.htm

Apresenta construções e atividades interativas com o software Cabri-géomètre II.

# http://web.educom.pt/escolovar/mat\_geometri\_figuras.htm

Página com muitos hiperlinks com informações geométricas.

## http://www.matematica.br

Site do Instituto de Matemática e Estatística da USP. Apresenta quatro seções de assuntos. Na seção de **História da Matemática**, pode ser encontrado bons textos, sejam por uma linha do tempo, por biografias (de grandes matemáticos) ou por tópicos. Na seção de **problemas,** têm-se problemas e desafios além de alguns números da seção Problemas da Revista do Professor de Matemática (RPM). Também apresenta uma série de **programas** úteis ao ensino/aprendizagem de Matemática, alguns desenvolvidos para o Imática (como o iGeom e o iHanói). Disponibiliza ainda uma **lista** de "laboratórios" e "centros" do IME, que oferecem regularmente cursos de Computação, Ensino de Matemática (ciclos fundamental e médio), Estatística e Matemática, destinados à comunidade externa (e interna) da USP.

# http://www.ime.unicamp.br

Site do Instituto de Matemática, Estatística e Computação Científica da UNICAMP. Apresenta informações nacionais e internacionais, publicações, sites matemáticos, institutos de pesquisas, laboratório de matemática, entre outros.

### http://www.matematica.com.br/

Site matemático amplo, com muitas informações da matemática no Brasil e no mundo, questões dos principais vestibulares do Brasil, simulados, conteúdos matemáticos diversos, desafios, charadas, biografias de matemáticos, variedades, etc.

## http://www.geocities.com/matematicacomprazer

Site que apresenta a matemática de forma lúdica e recreativa, com brincadeiras, experiências matemáticas, curiosidades, origens de termos matemáticos, biografia de matemáticos. Também permite acesso a: Biblioteca virtual do estudante, Revistas do professor de matemática, Nova escola e Superinteressante, Projeto Aprendiz,

# EscolaNet.

## http://www.reniza.com/matematica

Coletânea de links relacionados à matemática envolvendo matemática prática, vestibulares, pósgraduação, cursos, dvds, exercícios, etc.

## http://www.gregosetroianos.mat.br

Site matemático amplo, com uma gama de recursos como: Provas resolvidas de vestibulares, exames, olimpíadas; laboratórios virtuais; erros matemáticos; história da matemática, softwares educativos; lógica matemática; teoria e prática de álgebra, números, geometria, cálculo; etc.

## http://www.numeroslogicos.com.br

Advém de uma revista de passatempos apresentando jogos e desafios para serem resolvidos online.

## http://www.sobresites.com/pesquisa/matematica.htm

Apresenta uma coletânea de sites de pesquisa confiáveis relacionados à educação, inclusive à matemática. Um campo vasto de informações.

# http://www.profcardy.com/

Oferece mais de 30 mil páginas de conteúdo que estão divididas em centenas de atividades não somente de Matemática, mas também de vários outros assuntos importantes. São desafios, curiosidades, biografias, simulados e outros.

### http://www.sbm.org.br

Divulga as atividades da Sociedade Brasileira de Matemática como Revista do Professor de Matemática, Bienal, livros, publicações, eventos, entre outros.

### http://sudoku.hex.com.br

Apresenta no formato virtual o quebra cabeça Sudoku, que é um jogo de raciocínio e lógica.

### http://www.webcalc.com.br

Site completo para realização de cálculos relacionados a diferentes grandezas e assuntos, como: conversões de todos os tipos de medidas, datas e horas, distância entre cidades, finanças, esporte e saúde, engenharia, cálculo de equações de diferentes ciências, além da oportunidade de adquirir produtos matemáticos, usar uma calculadora científica, participar de um grupo de discussão.

## **Canal de comunicação entre professor e aluno via internet**

#### **Sugestão 1: Portal de relacionamento educacional**

O **PRAL** é um portal de relacionamento educacional que facilita a vida dos estudantes e professores, que podem interagir por meio das ferramentas que são oferecidas. Para ter acesso e saber mais basta entrar no site http://www.pral.com.br/Prof.pral e seguir as orientações. Para o cadastro de até três turmas o uso é totalmente gratuito e para um número maior de turmas há uma pequena mensalidade.

Os professores podem:

- comunicar-se com seus alunos
- divulgar materiais, notas, datas...
- conhecer professores e alunos de todo país
- criar páginas para suas turmas
- gerenciar e compartilhar seus compromissos
- criar provas e jogos online
- gerar um banco de questões
- usar um editor colaborativo
- ...E muito mais!

Os alunos podem:

- comunicar-se com seus professores
- fazer amizades
- escolher as cores do seu perfil
- escrever um miniblog
- consultar suas notas e obter materiais
- ver as datas importantes de suas turmas
- criar sua agenda e compartilhar compromissos
- participar de jogos e testes online
- cadastrar seu currículo
- ... E muito mais!

## **Sugestão 2: E-mail Coletivo**

E-mail significa correio eletrônico e indica tanto o ambiente da Internet onde você envia mensagens eletrônicas como a própria mensagem eletrônica em si.

A sugestão é criar um e-mail coletivo por turma, na qual todos os alunos têm acesso à senha e disponibilizar nesse e-mail materiais, atividades, sites de consulta, recados e outros.

Para proteger as mensagens contra modificações é indicado que estejam em pdf. Para salvar em pdf é preciso acessar um site específico se for no Windows ou salvar diretamente no Paraná Digital que já possui a ferramenta para salvar em pdf.

- a) Se for no Windows:
	- Acessar http://www.media-convert.com/conversor/ .
	- Nesse site: Procurar (seleciona o arquivo)  $\rightarrow$  Abrir.
	- Na mesma tela: Em Formato de saída seleciona pdf  $\rightarrow$  Ok.
	- Concluída a conversão, clica sobre o arquivo convertido e salva no local desejado.
- b) Se for no Paraná Digital:
	- Entrar em Aplicativos  $\rightarrow$  Escritório  $\rightarrow$  Broffice.org. Writer.
	- Arquivo  $\rightarrow$  Abrir  $\rightarrow$  Escolhe o arquivo.
	- Na tela que se abre, no menu superior clicar em PDF "Exportar diretamente como PDF".
	- Salvar.

## **Sugestão 3: Criar um Blog do professor ou da turma**

Um **blog** é um site de fácil utilização, onde é possível postar rapidamente informações, interagir com as pessoas, etc. É totalmente gratuito. Para fins educacionais é um recurso para o professor comunicar-se com suas turmas deixando materiais à disposição, sugerindo atividades, fornecendo informações, entre outros. Difere do e-mail por ser mais atrativo e oferecer vários recursos de imagem e comunicação.

Para criar um blog e saber mais, acessar: https://www.blogger.com/start?hl=pt-BR e seguir as orientações. Para acessar o blog criado entrar no mesmo endereço e efetuar o login.

# **TV MULTIMÍDIA MEDIANDO A APRENDIZAGEM MATEMÁTICA**

A tv multimídia ou tv pendrive está instalada em todas as salas de aula das escolas estaduais do Estado do Paraná, tornando-se um recurso importante para os professores das diversas áreas, porém, como tudo que é novo, provoca dúvidas e questionamentos de como manuseá-la, tendo em vista usufruir dos objetos de aprendizagem que oferece. Assim, temos duas alternativas: sairmos em busca de informações, nos capacitando para vencer o desafio ou simplesmente acomodar-se, alegando não estarmos preparados para tamanha exigência.

Com o objetivo de oferecer essa capacitação, no Portal Dia a Dia Educação existe uma página exclusiva para informações da tv pendrive. Para acessá-la, o professor deve no Laboratório de informática, digitar na página inicial seu login e senha para ingressar no Paraná Digital. Acessar em seguida: Aplicativos → Internet → Buscador e o site da tv "pendrive" http://www.diaadia.pr.gov.br/tvpendrive/.

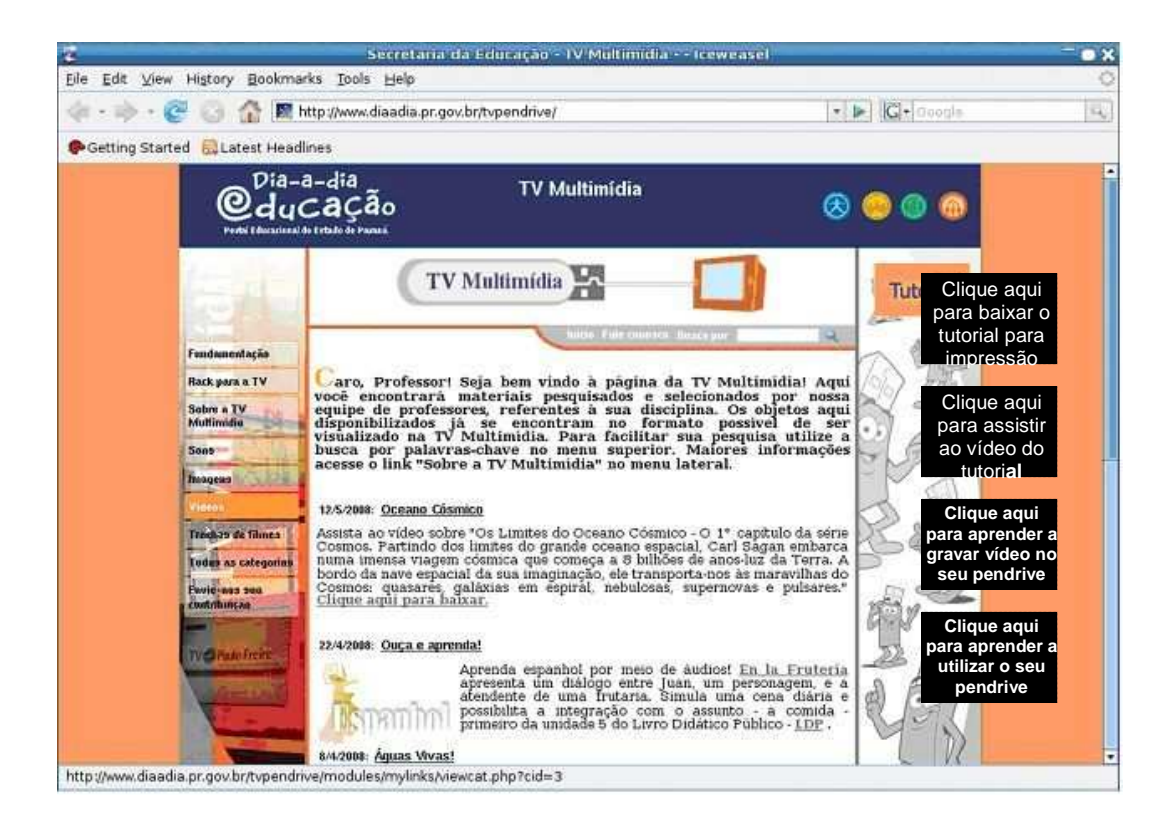

Na página inicial é possível adentrar em todas as informações necessárias para o bom aproveitamento da tv e seus recursos. Como sugestão seguir os passos:

1) Selecionar o link lateral à esquerda **Multimidia** en la para um conhecimento inicial da tv pendrive.

> **Clique aqui para ander a gravar víde no seu pendrive**

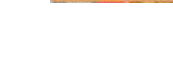

Clique aqui para

baixar o tutorial para impres 2) Selecionar o link lateral à direita **explainmente de lateral e** aprender como: manusear o aparelho, preparar as aulas, criar apresentações para serem usadas na tv, usufruir da internet, preparar arquivos para serem exibidos na tv, transformar arquivos de áudio e vídeos, encontrar materiais para enriquecer as aulas, etc.

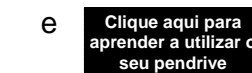

3) Acessar Clique aqui para e e clique aqui para para saber mais sobre esses

assuntos.

4) Acessar na lateral esquerda "Sons", "Vídeos", "Imagens" e "Programa da TV Paulo Freire" para encontrar uma diversidade de material para as aulas.

A coletânea de recursos disponível no site da tv pendrive é construída com o trabalho de técnicos da SEED e também com a colaboração dos educadores, por isso, cada professor é estimulado a enviar sua sugestão de imagem, vídeo ou som para o acervo. Nesse intuito vejamos as atividades que seguem.

# **Atividade: "Olha nós na TV"**

Conteúdos: Diversos

Objetivos:

- Desenvolver diferentes conteúdos matemáticos, utilizando metodologias ativas de ensino aprendizagem e recursos tecnológicos, que favoreçam a curiosidade e a aprendizagem dos alunos.
- Incentivar o aluno a explorar, desenvolver, testar, discutir e aplicar idéias matemáticas.
- Realizar a transposição didática dos conteúdos, valorizando a experiência extra escolar acumulada pelo aluno.
- Colaborar com a aprendizagem significativa dos conteúdos, na qual procedimentos e conceitos matemáticos são de fato compreendidos.

83

Recursos:

- Equipamentos de filmagem.
- Materiais diversos de acordo as necessidades de cada vídeo.

Desenvolvimento:

## **Sugestão 01:** Montar vídeos livremente

- 1) Ao final do bimestre ou semestre após ter trabalhado os conteúdos com os alunos, solicitar que formem equipes e cada uma escolha um aspecto matemático para ser contextualizado e gravado em forma de vídeo. A abordagem do vídeo deve ter como finalidade motivar um assunto, complementar um conteúdo, debater um tema, aprofundar um item do conteúdo, problematizar a partir de uma situação, etc.
- 2) Mostrar para os alunos vídeos de matemática já existentes, encontrados em: http://www.youtube.com/results?search\_type=&search\_query=matematica&aq=f para que a exemplo dos personagens do vídeo, familiarizem-se com o trabalho solicitado.
- 3) Convidar um profissional do ramo para que oriente os alunos nos aspectos técnicos visando a realização de um trabalho satisfatório.
- 4) O professor deve mediar para que os alunos organizem-se a fim de aprofundarem o conhecimento do conteúdo realizando o recorte necessário e planejando as cenas de maneira que não contenham erros conceituais. Assim como realizem bem as gravações e editem o vídeo.
- 5) Cada equipe deverá ao final socializar o trabalho obtido com os demais colegas de sala e se desejar com outras turmas e até mesmo pais e comunidade.
- 6) Enviar as gravações para acervo da tv multimídia da SEED do Estado do Paraná.

**Sugestão 02**: Criar Programas televisivos

- 1) Realizar as mesmas etapas anteriores, mas no lugar de montar vídeos livremente trabalhar os conteúdos matemáticos a partir de Programas televisivos como:
	- Entrevistas de opinião
	- Programas de conversa (estilo Jô Soares)
	- Telenovelas
- Telejornais
- Documentários
- Reality-shows
- 2) Os programas escolhidos devem ser estudados antecipadamente por meio da observação direta de cada um deles.

# **Sugestão 03**: O homem que calculava

- 1) Mostrar para os alunos o vídeo "O homem que calculava" disponível em: http://www.diaadia.pr.gov.br/tvpendrive/modules/debaser/singlefile.php?id=9613
- 2) Realizar com os alunos a análise do filme conduzindo-os a explicarem matematicamente a solução dos dois problemas apresentados no vídeo.
- 3) Solicitar aos alunos que leiam as histórias do livro de Mello e Souza (2008), "O homem que calculava" disponível no acervo da Biblioteca do Professor das escolas. Para isso, dividir a turma em equipes e fornecer uma história para cada uma delas, que após lerem a história deverão buscar uma explicação matemática para o seu desfecho.
- 4) Encenar em seguida a história, utilizando cenários e figurinos adequados e gravar em forma de vídeo.
- 5) Cada equipe deverá ao final socializar o trabalho obtido apresentando-o para toda comunidade escolar.
- 6) Enviar as gravações para acervo da Tv multimídia da SEED do Estado do Paraná.

# **Atividade: Cantando a Matemática**

- 1) Solicitar aos estudantes que assistam a alguns vídeos disponíveis no site: http://www.youtube.com/results?search\_type=&search\_query=parodia+matematica&aq=f que apresentam paródias matemáticas, para familiarização com a atividade.
- 2) Dividir os alunos em equipes para que criem e apresentem uma paródia de uma música a escolha dos mesmos, envolvendo regras, conceitos, procedimentos, fórmulas, problemas, história ou outros, relacionados à matemática.
- 3) Para que a paródia cumpra com seus objetivos alguns critérios devem ser observados, como: conteúdo matemático envolvido, clareza e desenvoltura na apresentação, ritmo e tonalidade de voz, cenário, figurino, dramatização, etc.
- 4) A apresentação poderá ser feita por um aluno ou por vários, segundo a escolha da equipe.
- 5) A interpretação deverá ser acompanhada de algum instrumento musical ou remixada.
- 6) O professor deve mediar para que os alunos organizem-se no intuito de realizarem a transposição do conteúdo matemático para a letra da paródia, de forma que não contenha erros conceituais.
- 7) Cada equipe deverá ao final socializar a paródia criada apresentando-o para toda comunidade escolar e gravando-a em forma de vídeo.
- 8) As gravações devem ser enviadas para acervo da Tv multimídia da SEED do Estado do Paraná.

## **PROBLEMAS E DESAFIOS MATEMÁTICOS**

Dante (2008) enfatiza que o educador deve estimular o aluno para que pense, raciocine, crie, relacione idéias, tenha autonomia de pensamento ao invés de simplesmente imitar, repetir e seguir o que o professor ensinou. Desafios, jogos, problemas curiosos, quebra-cabeças, colaboram para isso, proporcionando situações nas quais o aluno pense logicamente, relacionando idéias e fazendo descobertas.

Este modo matemático de pensar envolve, ao mesmo tempo, hesitações e incertezas e momentos de ludicidade, quando se criam, individual ou coletivamente, estratégias que solucionam o problema. Além disso, a resolução de problemas pode proporcionar situações nas quais o professor e seus alunos interagem de modo a desenvolver pensamento, linguagem e afetividade.

É fundamental que os estudantes sejam incentivados a falar sobre como resolveram o problema; cabendo ao professor criar um clima de cooperação, de respeito entre eles. Portanto, é necessário que o professor crie oportunidades e condições para que o aluno possa investigar e expressar suas descobertas, apresentado por si próprio uma idéia, uma propriedade, uma maneira diferente de resolver um problema. O professor pode aproveitar o momento das socializações para ressaltar orientações dadas anteriormente, destacar estratégias ou procedimentos etc.

De acordo com Polya (1977) apud Dante (2005) existem cinco etapas principais para resolver um problema:

- Compreensão do problema: Para isso realizar leitura e interpretação atenta do problema, questionando o que se solicita nele, quais os dados que apresenta, se é possível representá-lo por meio de um esquema ou diagrama, estimar a resposta.
- Elaboração de um plano de solução: Pensar em um plano, uma estratégia para resolver o problema, lembrando de uma situação semelhante, tentando organizar os dados em tabelas ou gráficos, resolvendo o problema por partes.
- Execução do plano: Efetuar o plano elaborado passo a passo, fazendo os cálculos e executando as estratégias pensadas, procurando várias maneiras de resolver o mesmo problema.
- $\checkmark$  Verificação ou retrospectiva: Examinar se os procedimentos foram realizados corretamente, desde a interpretação até a resposta final. Há alguma maneira de tirar a prova? Execute-a.
- $\checkmark$  Emissão da resposta: Verificar se há razoabilidade na resposta, ou seja, se ela é compatível com o contexto geral e com a pergunta inicial. Se aquele resultado numérico responde ao que se solicitava no problema.

Numa ação pedagógica sustentada na resolução de problemas, os erros são mais importantes que os acertos, pois permitem ao professor identificar como o aluno pensou e assim, realizar as intervenções necessárias para a construção efetiva do conhecimento. Desta forma, o professor precisa valorizar a maneira como o aluno resolveu o problema e não apenas o resultado; deixar claro que é permitido errar; não fornecer a resposta que o aluno pode descobrir por si; não apressar o aluno durante a resolução de um problema; propor ao aluno para que formule seus próprios problemas; incentivar o aluno a contar como resolveu o problema, são algumas sugestões para o ensino na sala de aula apontadas por Dante (2008).

Formular problemas permite que os alunos criem situações utilizando a sua própria linguagem a partir das experiências, interesses, do seu contexto social e cultural; favorece a compreensão dos conceitos matemáticos ao proporcionar uma revisão, tanto dos processos de resolução quanto dos conteúdos que estão sendo abordados; além de proporcionar a percepção de quais informações são importantes num problema: o contexto, os dados, a pergunta.

Uma recomendação importante é criar sentido para a atividade de formulação de problemas, isto é, a criação de problemas não deve se constituir em mais uma tarefa escolar a ser cumprida. Assim, os problemas formulados devem primeiramente ser significativos para os estudantes e podem surgir a partir de uma situação de jogo, de uma atividade de campo, de uma situação em sala aula e é fundamental que o professor tenha clareza do que vai fazer com os problemas produzidos pelos alunos. Uma sugestão é propor que os alunos troquem entre si os problemas para resolvêlos.

# **Atividade: Resolução de problemas e desafios apresentados na tv pendrive**

Objetivos: Utilizando como recurso a tv pendrive e calculadora apresentar problemas e desafios matemáticos para serem resolvidos pelos alunos, explorando conteúdos matemáticos e desenvolvendo atitudes e habilidades desencadeadas por estes.

Recursos físicos e materiais:

- Tv pendrive.
- Caderno e lápis.
- Calculadora.
- Régua.

-

- Compasso.
- -Transferidor.

Desenvolvimento:

- 1) Explorar com os alunos o que sabem sobre resolução de problemas matemáticos.
- 2) Apresentar a eles na tv pendrive as cinco fases, segundo Polya (1977), para resolver um problema.
- 3) Solicitar que elaborem problemas e busquem a solução aplicando as etapas elencadas.
- 4) Apresentar desafios e problemas \* na tv pendrive para serem resolvidos pelos alunos individualmente ou em equipe. Consultar nesse Caderno Pedagógico Tv Multimídia para aprender a manusear a tv.
- 5) Incentivá-los a utilizarem todas as etapas de Polya para resolver o problema.

<sup>\*</sup> Na versão impressa em Anexo e na versão online em Hiperlink

# **CONSTRUÇÃO E APLICAÇÕES DO GEOPLANO**

Os Geoplanos são materiais didáticos manipuláveis que permitem aplicações matemáticas envolvendo diversos conteúdos. Constitui-se em um quadrado de madeira lixada ou eucatex, de dimensões em torno de 30 cm de lado, com pinos de madeira, prego ou rebite distribuídos sobre o mesmo, formando circunferências ou quadriculados inscritos, dependendo do tipo do geoplano. Neste, utiliza-se borrachas ou ligaduras como as de amarrar dinheiro, esticadas entre os pregos, para realizar as atividades, sendo de cores variadas para tornar o material mais útil e visualizado. Os pregos sugerem pontos, os elásticos esticados as semiretas e o quadrado de madeira o plano.

De acordo com Leivas (2008), a palavra **geoplano** deriva do inglês "geoboards" ou do francês "geoplans", na qual "geo" vem de geometria e plano de tábua ou tabuleiro ou superfície plana, constituindo assim a palavra. "[...] é um modelo matemático que permite traduzir ou sugerir idéias matemáticas, constituindo-se em um suporte concreto para a representação mental, um recurso que leva à realidade idéias abstratas" (p. 01).

O autor salienta que o geoplano pode ser utilizado pelo professor, em substituição a lousa em certas explicações, ou diretamente pelos alunos. O trabalho individual proporciona que os estudantes elaborem as idéias segundo o seu próprio ritmo. O papel do professor deve ser de condutor orientando o trabalho dos estudantes para que eles encontrem todas as possibilidades de soluções das atividades propostas.

Enfatiza ainda que o diálogo com os alunos deva ser ágil, sem impedir que cada um elabore os seus argumentos, dando "[...] tempo para que o estudante observe, pense e expresse seu pensamento" (p. 02). E conforme o aluno encontra as relações esperadas deve registrá-las para sistematizar o conhecimento construído.

#### **Atividades com o Geoplano**

Objetivos: Utilizando o material didático manipulável geoplano realizar construções e cálculos, definindo, identificando, reconhecendo conceitos e realizando procedimentos matemáticos.

Recursos:

- Caderno e lápis.
- Pedaço de madeira.
- Pregos.
- Martelo.
- Elásticos de cores diferentes da cor da madeira.
- Compasso.
- Transferidor.
- Régua

Desenvolvimento:

- 1) Construir os geoplanos, segundo as orientações de Levandoski (2008), sendo:
	- Geoplano quadrado.
	- Geoplano circular.

# **Geoplano Quadrado**

- a) Recortar na madeira um quadrado de 30 cm x 30 cm.
- b) Preparar a madeira, usando uma lixa fina.
- c) Quadricular a madeira recortada com subdivisões de um cm de lado ou outra unidade de medida, semelhante a um tabuleiro de xadrez.
- d) Cravar 1/3 de prego em cada vértice dos quadrados.

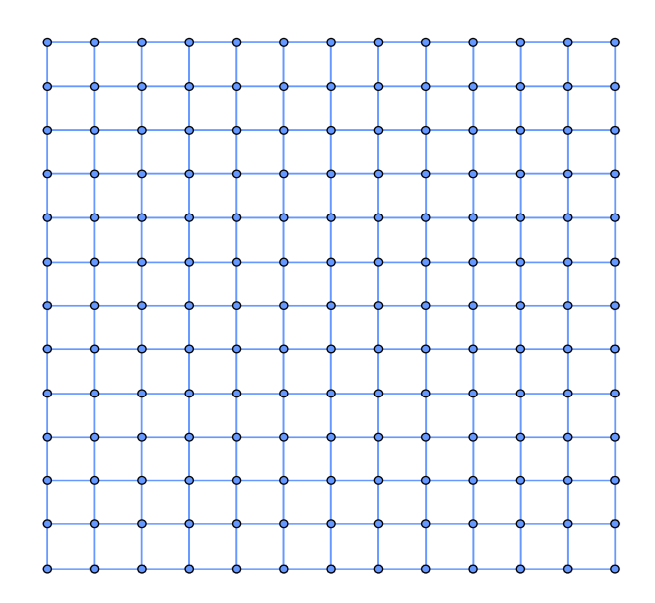

# **Atividade 1: Explorando as figuras geométricas planas**

Conteúdo: Figuras planas.

Assunto: Classificações, cálculo de área e perímetro.

Recursos:

- Geoplano quadrado.
- Elásticos coloridos.
- Régua.
- Transferidor.
- Fios de lã.

Desenvolvimento:

- 1) O professor pode iniciar a atividade discutindo com os alunos sobre a idéia intuitiva de área. Para isso solicitar que construam com o elástico uma figura qualquer no geoplano e assim comparar a área dessa figura com unidades de medidas diferentes como: 1  $\Box$  do geoplano (cm<sup>2</sup>), ½  $\Box$ , 4  $\Box$  etc.
- 2) Conversar sobre as unidades de medidas mais utilizadas: os múltiplos e submúltiplos do m<sup>2</sup>.
- 3) Pedir aos alunos que construam no geoplano:
	- a) Os quadriláteros quadrado, retângulo, trapézio, paralelogramo, losango.
	- b) Os triângulos classificados de acordo com os lados: escaleno, eqüilátero e isósceles e de acordo com os ângulos: retângulo, acutângulo e obtusângulo.
	- c) Conforme se constrói, questionar as propriedades e definições de cada figura, observando as semelhanças e diferenças. Confirmar com medições dos lados e ângulos e deformando as figuras.
	- d) Registrar no caderno as conclusões obtidas.
	- e) Analisar as medidas das figuras e as áreas observadas no geoplano e escrever a fórmula matemática da área de cada uma. Analisar também a medida do perímetro.
	- f) Construir uma tabela onde conste:

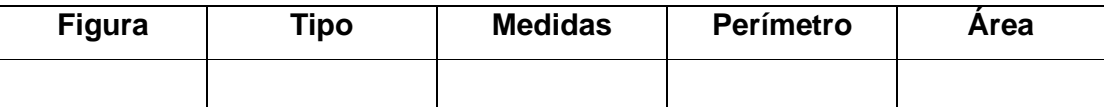

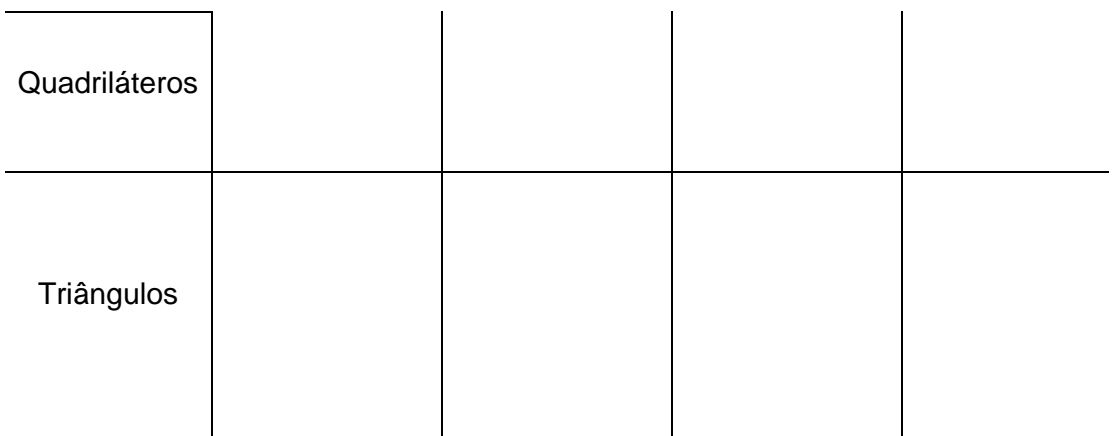

- 4) Construir com os fios de lã um polígono formado pela composição de um retângulo, um triângulo e um trapézio e calcular sua área.
	- a) Questionar como podemos resolver esse problema.
	- b) Socializar as soluções obtidas.
- 5) Construir retângulos com perímetros diferentes, porém, com a mesma área.
	- a) Em que situações da vida real esse tipo de análise é importante?

### **Atividade 2: Cálculo aproximado de áreas.**

Conteúdo: Figuras geométricas planas.

Assunto: Figuras poligonais e não poligonais.

### Recursos:

- Geoplano quadrado.
- Fios de lã.

Desenvolvimento:

- 1) Questionar com os estudantes se recordam o que é uma figura poligonal e uma figura não poligonal. Por meio de contextualizações chegar as definições.
- 2) Solicitar aos alunos que construam livremente com os fios de lã no geoplano uma figura não poligonal. Questionar:
	- a) Qual é a área observada da figura?

b) Como podemos chegar a um valor lógico aproximado da área da figura? Que método podemos adotar para achar a área de regiões parecidas com a construída?

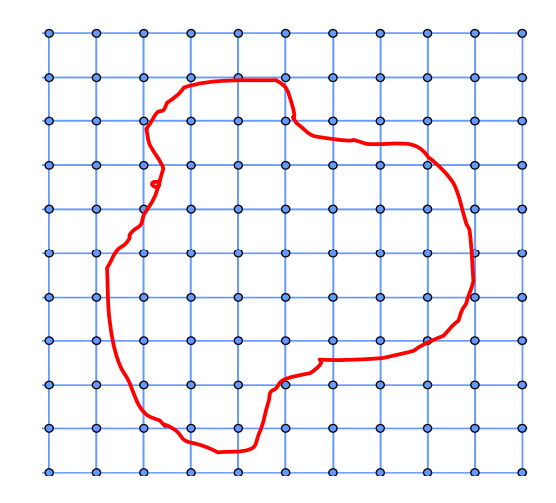

- c) Deixar que os alunos descubram livremente suas soluções. Uma maneira sugerida por Dante (2008) é contar o número de  $\Box$  inteiros que recobrem a figura (x) e depois contar o número de  $\Box$  inteiros que recobrem a figura mais o número de  $\Box$  parciais (y) e calcular a média aritmética entre os dois valores, ou seja,  $x + y / 2$ .
- 3) Construir livremente com os fios de lã uma figura poligonal.
	- a) Calcular a área da figura construída.

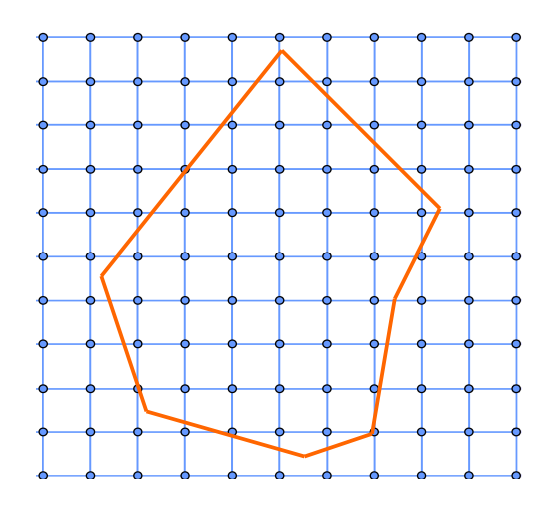

**Atividade 3: Cálculo da distância entre dois pontos**

Conteúdo: Geometria analítica.

Assunto: Distância entre dois pontos.

Recursos:

- Geoplano quadrado.
- Elásticos coloridos.
- Fios de lã.

Desenvolvimento:

- 1) Construir o plano cartesiano no geoplano utilizando os elásticos ou fios de lã. Considerar os pregos como números reais.
- 2) Ligar com o elástico os pontos  $A = (1,2)$  e B =  $(4,2)$ .
	- a) Considerando a distância entre cada prego como uma unidade de medida, qual é a distância entre os dois pontos?
- 3) Ligar com elástico os pontos  $C = (-3, 1)$  e  $D = (-3, 5)$ .
	- a) Qual é a distancia entre os dois pontos?
- 4) Conseguiu-se encontrar empiricamente a distância entre os dois pontos. Analisando as construções e considerando a abcissa x e a ordenada y, como podemos escrever uma fórmula matemática que permite encontrar a distância entre quaisquer pontos no plano cartesiano? Pense e descubra.
- 5) Ligar com o elástico os pontos  $A = (2, 4)$  e B =  $(6, 4)$  construindo o segmento AB.
- 6) Ligar com o elástico os pontos  $C = (1,-3)$  e  $D = (5,-2)$  construindo o segmento CD.
	- a) Qual a distância entre os pontos de cada segmento? É possível encontrar utilizando o mesmo raciocínio anterior?
	- b) Observar que figura geométrica sugere e relembrar como calcular a medida desconhecida. A partir desse caminho é possível escrever uma fórmula matemática utilizando a abcissa x e a ordenada y?
- 7) Construir segmentos livremente e calcular as distância através da fórmula matemática, comprovando empiricamente.
- 8) Construir aleatoriamente com os elásticos um triângulo isósceles e verificar as medidas dos lados do triângulo através do cálculo da distancia entre dois pontos, confirmando se a construção satisfaz o proposto.

9) Verificar se os pontos  $A = (3,1)$ ,  $B = (0,5)$ ,  $C = (6,5)$  forma um triângulo eqüilátero?

# **Atividade 4: Introduzindo funções e P. A.**

Conteúdo: Álgebra.

Assunto: Funções e Progressões aritméticas.

Recursos:

- Geoplano quadrado.
- Elásticos coloridos.
- Fios de lã.

Desenvolvimento:

1) Solicitar ao aluno que utilizando o elástico faça quadrados de lados 1 u. m., 2 u.m., 3 u. m., 4 u. m.

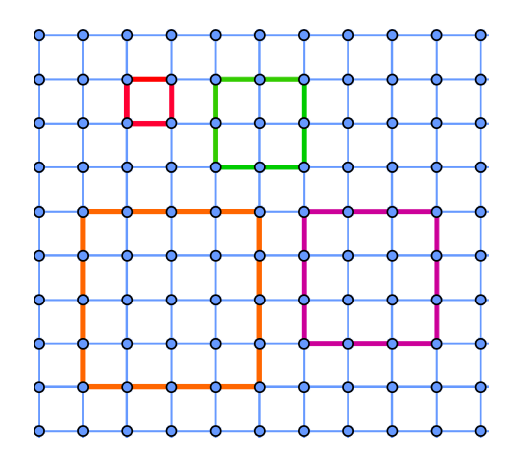

2) Observar as medidas dos lados do quadrado e completar a tabela.

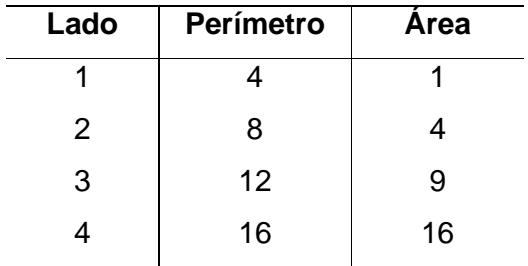

3) Baseado nos valores encontrados analisar:

- a) Qual é a relação, a regularidade entre o lado do quadrado e o seu perímetro e o lado do quadrado e a sua área?
	- Conduzi-los a perceberem que o perímetro e a área do quadrado estão em função do seu lado e que a cada valor da medida do lado existe um único perímetro e área correspondente, explorando assim intuitivamente a noção de função.
- b) Quais as fórmulas matemáticas que permitem encontrar o perímetro e a área do quadrado? São válidas para qualquer tamanho de quadrado?
- c) Como encontrar a área e o perímetro de um quadrado de lado 13 cm sem precisar construí-lo no geoplano?
	- Trabalhar diferentes situações problemas que conduzem à construção do conceito de função e suas representações utilizando outros recursos didáticos.
- 4) Solicitar aos alunos que examinem as 3 seqüências numéricas que formam os lados dos quadrados, seus perímetros e suas áreas. Observar qual o comportamento de um número em relação ao outro na sequência. Existe uma regularidade? Qual?
	- A partir da análise das três sequências numéricas conceituar sequencia e progressão aritmética. E observando as medidas dos lados e dos perímetros que estão em P.A. trabalhar com os alunos as nomenclaturas e conceitos relacionados a uma progressão aritmética, como: razão , número de termos, tipos de P.A., entre outros.

# **Outras atividades que podem ser realizadas no geoplano quadrado**

Levandoski (2008) sugere ainda os seguintes estudos:

- 1) Ponto: Visualização e classificação de pontos colineares, não colineares, coplanares e não coplanares.
- 2) Retas: Visualização e classificação de retas paralelas, perpendiculares, reversas concorrentes e ortogonais.
- 3) Plano: Visualização e classificação de planos paralelos e secantes.
- 4) Ângulos: Montagem, classificação e resolução de problemas.
- 5) Teorema de Tales: Montagem, demonstração e resolução de problemas.
- 6) Semelhança em triângulos e polígonos: Montagem, demonstração e resolução de problemas.
- 7) Triângulo retângulo: Montagem, demonstração das relações métricas e resolução de problemas de medidas.
- 8) Razões trigonométricas: Montagem, demonstrações das razões trigonométricas e resolução de problemas.
- 9) Geometria analítica: Demonstrações de fórmulas tais como: ponto médio, alinhamento de três pontos, equações da reta, distancia entre ponto e reta, equação da bissetriz de um ângulo formado por duas retas, cálculo de áreas de triângulos e polígonos dados os pontos do vértice e resolução de problemas.

## **Geoplano Circular**

- a) Recortar na madeira um quadrado de 30 cm x 30 cm.
- b) Preparar a madeira, usando uma lixa fina.
- c) Quadricular a madeira na medida de 1 cm<sup>2.</sup>
- d) Marcar o centro O da madeira, traçando as diagonais do quadrado.
- e) Construir uma circunferência com centro em O e raio 14 cm.
- f) Dividir a circunferência em 12 arcos congruentes.
- g) Encravar um prego no centro e nas subdivisões da circunferência.

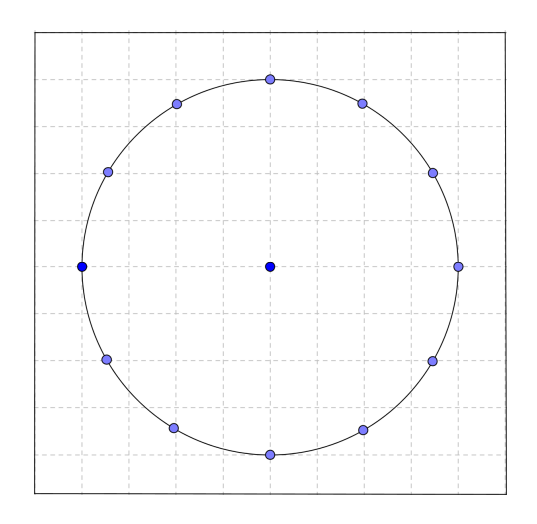

# **Atividade 1: Estudo da circunferência**

Conteúdo: Figuras planas

Assunto: Valor do π e comprimento da circunferência.

Recursos:

- Geoplano circular.
- Fios de lã.
- Régua.

Desenvolvimento:

- 1) Questionar com os alunos se recordam como podemos obter o valor de π.
- 2) Com um fio de lã medir no geoplano circular o comprimento e o diâmetro da circunferência.
	- a) Anotar os valores.
	- b) Dividir o comprimento pelo diâmetro.
	- c) Comparar os valores obtidos por cada um.
		- Observar que devido aos instrumentos que utilizamos encontramos valores imprecisos, aprofundar então alguns conceitos.
	- d) Acessar http://desciclo.pedia.ws/wiki/Valor\_de\_Pi e observar que valor surpreendente já foi comprovadamente atribuído ao π.
- 3) Questionar:
	- a) É sempre possível obter o comprimento de uma circunferência medindo-a concretamente? Como podemos utilizando o que conhecemos escrever uma fórmula matemática que nos auxilie?
		- $\downarrow$  Conduzir os alunos a deduzirem a fórmula C = 2 π r, ou seja, C/d = π →

C/  $2r = \pi \rightarrow C = 2 \pi r$ .

# **Atividade 2: Estudo do círculo**

Conteúdo: Figuras planas

Assunto: Setor circular e área do círculo.

Recursos:

- Geoplano circular.
- Elásticos coloridos.
- Régua.

Desenvolvimento:

1) Abarcar com o elástico no geoplano o ponto central e dois pontos vizinhos na circunferência.

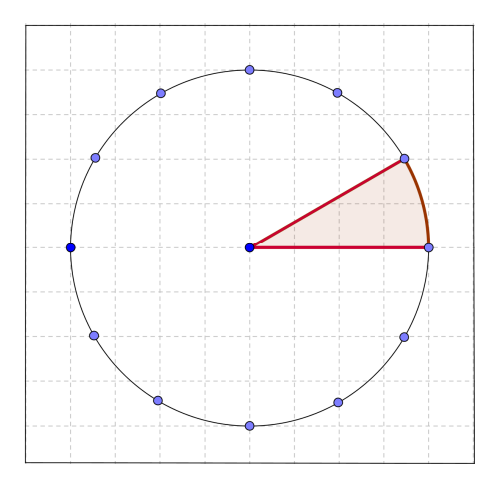

- 2) Questionar com os alunos:
	- a) Considerando o círculo do geoplano, como se chama a parte abarcada pelo elástico? Que elementos o compõe?
		- $\blacktriangle$  Explorar o que for possível de setor circular.
- 3) Dividir com os elásticos o círculo do geoplano em doze setores justapostos.
- 4) Imaginar esses setores recortados e colocados lado a lado, ou se necessário transportá-los para o papel e recortar.

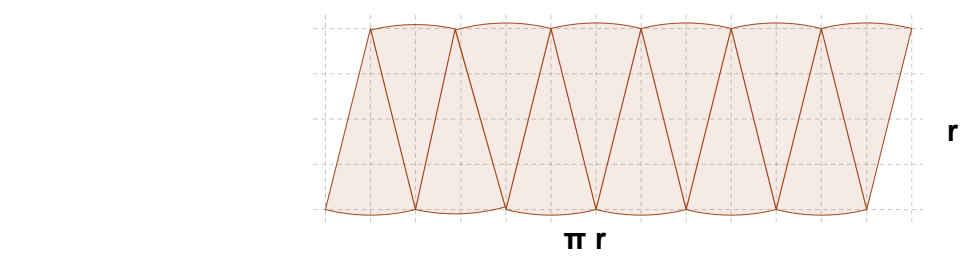

- 5) Analisar a figura formada e pensar como podemos encontrar a sua área.
- 6) Relacionando com a fórmula do comprimento da circunferência, escrever uma fórmula matemática que resolva o problema.
	- Conduzir os alunos à dedução da área do círculo.

# **Atividade 3: Polígonos regulares inscritos na circunferência**

Conteúdo: Figuras planas

Assunto: Polígonos regulares inscritos na circunferência.

## Recursos:

- Geoplano circular.
- Elásticos coloridos.
- Fios de lã.
- Régua.
- -Transferidor.

Desenvolvimento:

- 1) Solicitar ao aluno que utilizando os pregos da circunferência do geoplano como vértices e os elásticos como lados, inscreva nesta: um quadrado, um hexágono, um triângulo eqüilátero.
- 2) Ao passo que se realizam as construções, pedir ao aluno que por meio de observações e medições, defina conceitos como apótema, ponto médio, diagonal, tipos de ângulos.
- 3) Demonstrar os cálculos possíveis de serem realizados numa figura inscrita na circunferência como cálculo da medida do lado e do apótema de um polígono regular em função do raio.
- 4) Construir no caderno circunferências de tamanhos diferentes, inscrever os polígonos e realizar os mesmos cálculos.

### **Outras atividades que podem ser realizadas no geoplano circular**

Levandoski (2008) sugere ainda os seguintes estudos:

- 1) Triângulos e quadriláteros: Montagem, classificação e resolução de problemas.
- 2) Função seno, cosseno e tangente: Construção de tabelas e gráficos.
- 3) Redução ao primeiro quadrante: Mostra a redução ao primeiro quadrante dos arcos notáveis, sem uso de fórmulas.
- 4) Ângulos: Montagem, classificação e resolução de problemas.
- 5) Teorema de Tales: Montagem, demonstração e resolução de problemas.
- 6) Semelhança em triângulos e polígonos: Montagem, demonstração e resolução de problemas.
- 7) Triângulo retângulo: Montagem, demonstração das relações métricas e resolução de problemas de medidas.
- 8) Razões trigonométricas: Montagem, demonstrações das razões trigonométricas e resolução de problemas.
- Acessar o site http://web.educom.pt/escolovar/mat\_geometri\_areas1.swf para realizar atividades no geoplano virtual.

# **O TEODOLITO ELEMENTAR**

O teodolito é definido por Ferreira (2004), como um instrumento óptico para medir com precisão ângulos horizontais e verticais, sendo muito usado em trabalhos topográficos e geodésicos.

É um instrumento utilizado principalmente na construção civil e na agrimensura para realizar medidas indiretas de grandes distâncias, alturas e curvas de nível. O teodolito profissional é formado por um conjunto óptico sobre uma base na forma de tripé, permite que se mire em referenciais, que pode ser uma árvore, uma casa ou uma régua de curva de nível. O teodolito elementar é construído com materiais simples, mas que permite medir ângulos, calculando distâncias com certa exatidão.

Levandoski (2008) afirma que no estudo da trigonometria é essencial a observação de distâncias entre objetos como prédios, árvores, torres, pontes, etc, ou entre sujeitos e objetos. Com o teodolito é possível medir ângulos entre esses elementos que nos auxiliam a encontrar medidas incógnitas.

Boyer (1996) expõe que a utilização da trigonometria para medidas indiretas é uma tarefa muito antiga. Muitos acreditam que uma das primeiras utilizações foi na Agrimensura. No entanto, a trigonometria surgiu há 300 anos a.C. entre os gregos para resolver problemas de Astronomia pura. Outras civilizações a utilizaram com o mesmo intuito como os indianos e os povos do mundo islâmico.

Em torno de 150 d.C., a trigonometria passou a ser utilizada em cartografia e para determinar a latitude e a longitude. Por volta de 1100 d.C. os portugueses da Escola de Sagres encontram para a trigonometria um enorme valor econômico na navegação oceânica. Mais recentemente, num estado bastante desenvolvido, a trigonometria apresenta aplicações nos vários ramos das ciências, na explicação de fenômenos da Física, na construção de aparelhos ópticos, na Geografia, na Agrimensura, na Engenharia, dentre outras.

Hoje, em diversas ciências, como, a física, a geografia e principalmente a matemática, a trigonometria é conhecimento essencial, integrando conteúdos específicos e proporcionando aplicações práticas.

# **Atividade: Encontrando medidas desconhecidas através do teodolito elementar**

Conteúdo: Trigonometria no triângulo retângulo

Assunto: Razões trigonométricas.

Objetivos:

- Utilizar a trigonometria para resolução de uma situação problema.
- Construir o teodolito elementar.
- Utilizar as relações matemáticas para a expressão de uma situação real.
- Realizar medições e encontrar distâncias desconhecidas.
- Operar quantitativamente com os dados obtidos.

Recursos materiais:

- Caneta simples
- Transferidor de meia volta
- Fita adesiva transparente
- Linha de costura de 45 cm
- Borracha de apagar
- Cartolina
- Tesoura
- Trena

Desenvolvimento:

- 1) Relembrar o aluno, se necessário, como medir ângulos usando o transferidor, para isso solicitar que desenhe triângulos em cartolina, recorte e meça seus ângulos.
- 2) Construir o teodolito utilizando os materiais listados. Para isso:
	- a) Retirar o tubo de tinta e o cabeçote de uma caneta simples.
	- b) Fixar com a fita adesiva transparente o tubo vazio da caneta na base do transferidor, ou seja, rente aos ângulos 0 e 180 graus.
	- c) Amarrar a linha de costura com fio duplo na borracha e prendê-la no meio da base do transferidor, isto é, no vértice do ângulo de 90 graus, formando um prumo.

d) Está pronto o teodolito elementar. Vejamos um teodolito confeccionado com outros materiais, mas que nos fornece uma visualização básica.

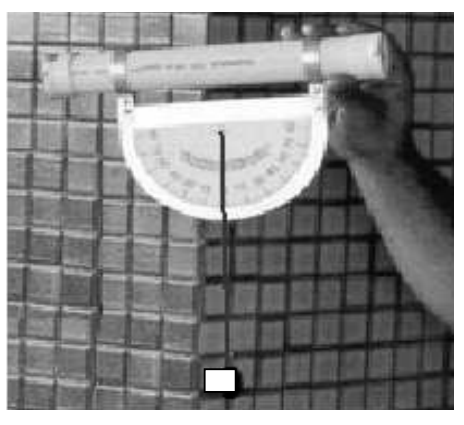

Fonte: Vestibular verão 2008 / UTFPR

- 3) Realizar medições com o teodolito. Para isso:
	- a) Encontrar qual o objeto a ser medido, que pode ser a altura de uma construção, de uma árvore ou outro.
	- b) O observador (aluno) deve ficar a certa distância do objeto a ser medido, posicionar o teodolito conforme figura acima e mirar pelo canudo um ponto do objeto de forma que o teodolito fique perpendicular ao objeto (observar o ângulo de 90 graus, marcado pelo prumo). Em seguida, através do canudo, mirar o ponto mais alto do objeto, com isso, o prumo deslocará formando um ângulo, anotar, portanto a medida desse ângulo.
	- c) Medir com a trena a distância entre o objeto e a posição do observador.
	- d) Medir a altura do observador.
- 4) Utilizando as razões trigonométricas já conhecidas, construir um modelo matemático da situação e calcular a altura do objeto.
	- a) Comparar os valores encontrados entre os colegas. Foram semelhantes? Por quê?
- 5) Escrever um relatório explicando o método utilizado, descrevendo com detalhes as instruções que devem ser seguidas e a eficiência do teodolito na medição de distâncias desconhecidas.
	- Nesse relatório, o professor poderá avaliar a capacidade de argumentação, a lógica de raciocínio, a compreensão correta dos conceitos envolvidos, a organização, a descrição do método utilizado e, ainda, os resultados obtidos.
- 6) Apresentar um procedimento para o cálculo da largura de um rio tendo acesso apenas a uma das margens (Gerônimo; Franco, 2005).
- 7) Com base no procedimento anterior e utilizando o teodolito e a trena, calcular a largura da rua que passa na frente do colégio. Conferir com medições após a realização dos cálculos.
	- a) O valor encontrado nos cálculos foi próximo do valor real? Por quê?
- 8) Questionar com os alunos:
	- a) Seria possível utilizar esse método para medir outras distâncias? Quais?
	- b) Você conhece outros métodos de mediadas indiretas? Quais?
	- c) Procure imaginar como seriam feitas as seguintes medidas:
		- A distância entre dois planetas;
		- A distância da Terra até a Lua;
		- O raio de um planeta;
		- O tamanho de uma bactéria.
	- d) Se não souber, pesquise.
# **ATIVIDADES ENVOLVENDO DIVERSOS RECURSOS DIDÁTICOS**

### **Atividade: Entendendo os agrupamentos Arranjo, Permutação e Combinação.**

Conteúdo: Análise combinatória.

Assuntos: Arranjos, Permutações e Combinações simples.

Objetivo geral: Compreender o que é Arranjo, Permutação e Combinação, diferenciando-os entre si.

Objetivos específicos:

- Introduzir noções dos agrupamentos arranjo, permutação e combinação simples.
- Reconhecer quando um agrupamento é arranjo, observando a ordem ou a natureza dos elementos.
- Reconhecer quando um agrupamento é permutação, observando a ordem dos elementos.
- Reconhecer quando um agrupamento é combinação, observando a natureza dos elementos.

Recursos físicos e materiais:

- Vogais, confeccionadas em cartolina.
- Algarismos significativos, confeccionados em cartolina.
- Quadrado de madeira
- Pregos
- Barbante
- Compasso
- Martelo

Desenvolvimento:

- Dividir os alunos em equipes de 4 ou 5 alunos.
- Verificar se todos estão de posse do material necessário.
- Solicitar a realização dos procedimentos a seguir por cada equipe.
- Realizar a socialização dos resultados e conclusões obtidas.

Procedimento A

- 1) Recortar cinco quadrados de cartolina e escrever as vogais
- 2) Manusear as vogais livremente.
- 3) Formar todas as palavras possíveis com duas vogais, anotando as palavras formadas.
- 4) Analisar:
	- a) Se mudarmos a ordem das letras, muda o sentido da palavra?
	- b) Uma palavra é igual ou diferente da outra pela aparência física de seus elementos?
	- c) Portanto, o que influencia na formação das palavras é a ordem ou a natureza dos elementos?
	- d) Utilizando o conceito de fatorial já conhecido, procure descobrir qual a relação que existe entre o número de elementos e o total de agrupamentos.
	- e) Que tipo de agrupamento temos?

Procedimento B

- 1) Recortar três quadrados de cartolina e escrever em cada um 3 algarismos quaisquer.
- 2) Formar números com 3 algarismos até esgotar todas as possibilidades, anotando os números formados.
- 3) Analisar:
	- a) Quando modificamos a ordem dos algarismos, modifica o número?
	- b) Um número é diferente do outro pela natureza física de seus algarismos?
	- c) O que influencia na formação dos números, a ordem ou a natureza dos algarismos?
	- d) Utilizando o conceito de fatorial já conhecido, procure descobrir qual a relação que existe entre o número de elementos e o total de agrupamentos.
	- e) Que tipo de agrupamento obtivemos?
- 4) Escolher entre as cinco vogais três delas e formar todas as palavras possíveis com estas.
	- a) Considerando as palavras formadas, realizar as mesmas análises propostas no procedimento A anterior.
- 1) Utilizando o quadrado de madeira construir uma circunferência e marcar na fronteira circular os pontos A, B, C, D e E. Cravar um prego em cada ponto.
- 2) Com o barbante construir o máximo de triângulos, usando quaisquer 3 (três) pontos da circunferência.
- 3) Anotar os triângulos formados considerando seus três vértices.
	- a) Quantos triângulos foram formados?
	- b) Nesse caso a ordem ao tomar os pontos para formar o triângulo teve importância? Mudou o nome do triângulo?

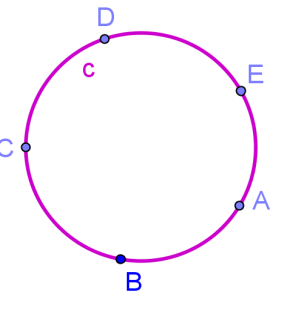

- c) Um triângulo é diferente do outro pela natureza física de seus vértices?
- d) Procure descobrir qual a relação que existe entre o número de pontos e o total de triângulos.
- 5) Escrever quantas duplas diferentes consegue-se formar com os alunos que compõe a equipe dessa atividade.
- 6) Analisar:
	- a) Quando modificamos a ordem de escolha dos elementos de uma equipe modifica a equipe?
	- b) As pessoas de uma equipe são diferentes da outra?
	- c) Portanto, o que influencia na formação das equipes é a ordem ou a natureza dos elementos?
	- d) Procure descobrir qual a relação que existe entre o número de alunos da equipe e duplas e o total de grupos formados.
	- e) Que tipo de agrupamento temos?
- 7) O que se pode concluir dos três experimentos?
	- O professor deverá sistematizar o conteúdo científico após essa atividade prática, pois o aluno chegará a algumas conclusões e pelas análises poderá deduzir as fórmulas dos agrupamentos, mas as nomenclaturas, conceitos e definições adequados precisam ser reorganizados.

#### Procedimento D

- 1) Conhecidas as fórmulas matemáticas para os diferentes agrupamentos, fazer os cálculos dos experimentos realizados e comparar os resultados.
	- a) Foram iguais? Se não, descobrir onde está o erro?
	- b) Procurar analisar o porquê de cada fórmula para cada tipo de agrupamento.
	- c) Escrever uma justificativa para isso.

### Procedimento E

1) Acessar o ambiente computacional Clicmat e realizar as atividades Arrumar cadeiras na sala de cinema e Mudar o visual. Para acessar consultar as orientações "Resoluções de problema no ambiente computacional Clicmat" neste Caderno Pedagógico.

### **Atividade: Testes de Probabilidades.**

Conteúdo: Probabilidades.

Assunto: Probabilidade de um evento, Probabilidade de um evento complementar e Multiplicação de probabilidades.

Objetivos:

- Determinar o espaço amostral e o evento de cada experimento.
- Deduzir e comprovar a validade da fórmula  $P(A) = \frac{n(A)}{n(A)}$ n(U)
- Calcular a probabilidade de ocorrência de um evento complementar.
- Determinar probabilidades através da multiplicação de probabilidades.

### Recursos Físicos e Materiais:

- 02 moedas.
- 01 dados.
- 01 jogo de baralho completo.
- Cartões numerados.
- Caderno para anotações.
- Laboratório de Informática.
- Tv pendrive.

Desenvolvimento:

- Organizar os alunos em equipes de 3 ou 4 alunos.
- Verificar se todos estão de posse do material listado.
- Solicitar a realização dos procedimentos a seguir por cada equipe.
- Realizar a socialização dos resultados e conclusões obtidas.
- A partir das atividades introduzir o cálculo de probabilidades e seus conceitos.

### Procedimento A

- 1) Assistir na tv pendrive os vídeos a seguir que apresentam noções das Probabilidades. Para saber como preparar o vídeo consultar nesse Caderno pedagógico "TV multimídia: mediando a aprendizagem matemática".
- a) "Probabilidade 0, 000000001" em http://www.youtube.com/watch?v=DOWh85Vtd-A
- b) "Felizardo ganhou um maverick V8 zerinho zerinho" disponível em: http://www.youtube.com/watch?v=5wBVa62dITI
- c) "Probabilidade aula 7" disponível em http://www.youtube.com/watch?v=gBazy76X ObM&feature=PlayList&p=559965798DF854AA&playnext=1&index=7
- d) Socializar os aspectos relevantes observados no vídeo.

Procedimento B

1) Jogar 30 vezes uma moeda observando sua face e anotar os resultados obtidos numa tabela:

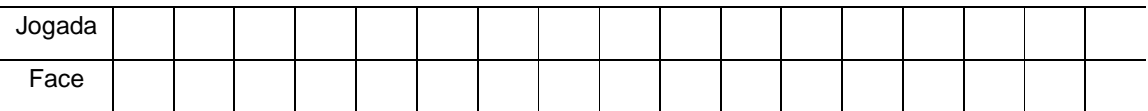

- a) Qual o espaço amostral do experimento, ou seja, todas as possibilidades de resultados ao se jogar uma moeda?
- b) Analisando o **experimento** contar quantas caras e coroas foram obtidas e calcular a porcentagem de sair cada uma delas? Utilize a regra de três.
- c) De acordo com o **espaço amostral** como podemos calcular a porcentagem de chance de ocorrência de um evento? Analisar e realizar os cálculos?
- d) Este foi muito diferente do que foi obtido por meio do experimento?
- 2) Lançar duas moedas o número de vezes necessário para se obter o espaço amostral.
	- a) Escrever o espaço amostral obtido, ou seja, todas as possibilidades de resultados ao se jogar duas moedas?
	- b) Observando o **experimento** qual a porcentagem de chance de ocorrer cada evento?
	- c) De acordo com o **espaço amostral** como podemos calcular a porcentagem de chance de ocorrência de um evento? Analisar e realizar os cálculos?
	- d) Este foi muito diferente do que foi obtido por meio do experimento?
	- e) Calcular a porcentagem de ocorrência de cara em pelo menos um dos lançamentos.

Procedimento C

1) Jogar um dado 50 vezes, observando suas faces e anotar os resultados obtidos na tabela:

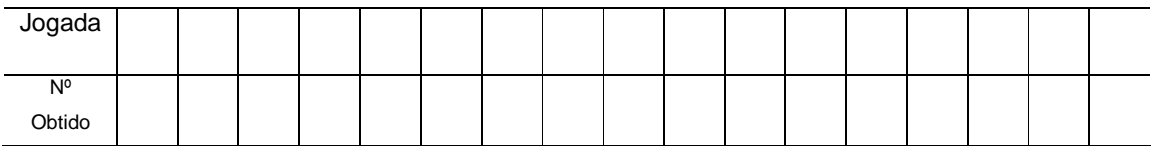

- a) Qual o espaço amostral do experimento?
- b) Pelo **experimento**, contar o número de vezes que saiu cada face e calcular a porcentagem de chance de sair cada uma delas? Utilizar a regra de três.
- c) Analisando o **espaço amostral** qual a porcentagem de chance de sair cada face? Calcule.
- d) Este foi muito diferente do que foi obtido por meio do experimento?
- 2) Pelos experimentos e cálculos, observando as regularidades, como poderíamos expressar matematicamente a probabilidade de ocorrência de um evento?

#### Procedimento D

- 1) Retirar ao acaso uma carta de um jogo de baralho.
- 2) Repetir o processo 60 vezes, sempre devolvendo a carta retirada.
- 3) Anotar na tabela a seguir o resultado de acordo com os naipes:

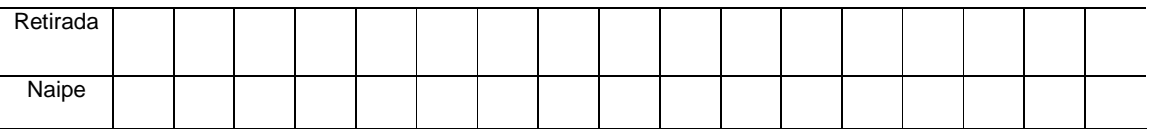

- a) Qual o espaço amostral do experimento?
- b) Analisando o experimento de acordo com os naipes, quantas vezes você conseguiu cada carta? Que porcentagem isso representa no todo?
- c) Analisando o espaço amostral, escreva a porcentagem de chance de sair uma carta de acordo com o naipe.
- d) Observar os resultados encontrados nos experimentos e as porcentagens obtidas analisando o espaço amostral. Foram muitos diferentes?
- e) De acordo com o espaço amostral qual a porcentagem de chance encontrada para uma carta de paus?
- f) Qual a porcentagem de chance de não sair uma carta de paus?

Nesse procedimento se já deduzida a fórmula calcular através dela. Estabelecer o conceito de evento complementar.

Procedimento D

- 1) Retirar ao acaso de uma caixa com 10 cartões 4 cartões seguidos, sempre fazendo a reposição.
- 2) Repetir a retirada de 4 cartões, 10 vezes.
	- a) Anotar na tabela a seguir os resultados obtidos:

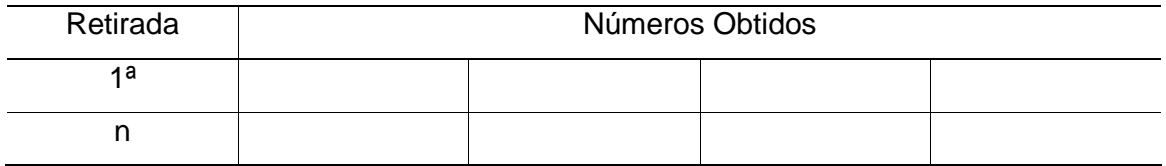

- b) Em alguma retirada se obteve os quatro números iguais? Como será que calculamos a porcentagem de chance de se obter esse resultado? É um resultado provável de acontecer?
- c) Calcular a probabilidade de retirar nas quatro vezes o cartão de número 6; usando a multiplicação de probabilidade.
- d) Através do experimento deu para perceber essa probabilidade? Por quê?

Procedimento E

1) No laboratório de Informática, apresentar a proposta do Recurso Educacional "Probabilidades", e solicitar que realizem os jogos "Sorteio na Caixa" e "Roleta/Roda Mágica" (Atividade 01). Para isso acessar Aplicativos → Internet  $\rightarrow$  Navegador, sites:

 http://portaldoprofessor.mec.gov.br:8080/recursos/917/probabilidades/mat5\_ativ1a.htm http://portaldoprofessor.mec.gov.br:8080/recursos/917/probabilidades/mat5\_ativ1b.htm

## **Atividade: Organização de Dados Estatísticos.**

Conteúdo: Estatística.

Assunto: Distribuição de Freqüência, Gráficos Estatísticos e Medidas de Posição.

Objetivos:

- Identificar o que é população estatística e amostra.
- Calcular a distribuição de frequência com dados agrupados.
- Calcular a freqüência absoluta e frequência relativa diferenciando-as entre si.
- Representar a distribuição de frequência em gráficos, destacando os mais usados em estatística.
- Calcular a média aritmética, a moda e a mediana de dados em uma distribuição estatística e em uma distribuição com dados agrupados.
- Abordar o assunto Qualidade de vida, utilizando dados coletados.
- Fazer a articulação entre os conteúdos estatística e álgebra.

Recursos:

Materiais: Balança biométrica.

Humanos: Alunos da turma.

Físicos: Laboratório de Informática.

Desenvolvimento:

Procedimento A

- 1) Medir a altura de todos os alunos da turma.
- 2) Construir uma tabela com a altura de todos os alunos. Lembrar dos vários elementos que compõe uma tabela.

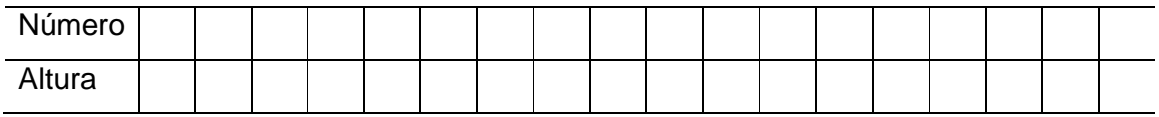

- a) Qual é a população e a amostra desse grupo de dados?
- b) Para organizar melhor os dados, decidir qual a amplitude mais adequada, colocá-los em intervalos e construir uma nova tabela.
- c) Calcular a freqüência absoluta.
- d) Calcular a freqüência absoluta acumulada.
- e) Calcular a freqüência relativa.
- f) Calcular a freqüência relativa acumulada.

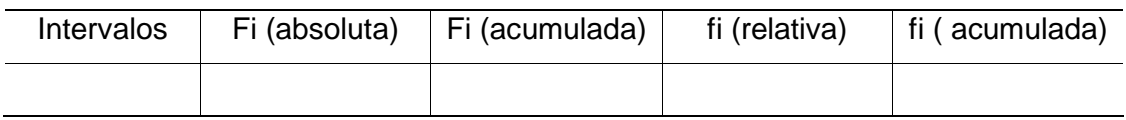

- 3) Representar através de um gráfico a distribuição de frequência. Decidir qual o tipo mais apropriado para essa situação.
	- a) Quantos alunos têm altura inferior a 1,60 m?
	- b) Quantos alunos têm altura de 1,60 m a 1,80 m?
	- c) Qual o número de alunos maiores que 1,80 m?
- 4) Calcular a porcentagem de alunos pertencentes a cada classe da distribuição.
- 5) Calcular a média de altura dos alunos da turma.

Procedimento B

- 1) Pesar todos os alunos da turma.
- 2) Construir uma tabela com o peso de todos os alunos. Lembrar dos vários elementos que compõe uma tabela.

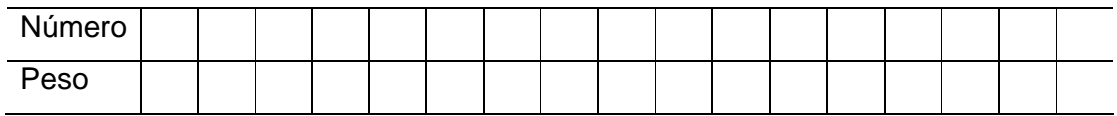

- a) Decidir qual a melhor amplitude, colocar os dados em intervalos e construir uma nova tabela.
- b) Calcular a freqüência absoluta.
- c) Calcular a freqüência absoluta acumulada.
- d) Calcular a freqüência relativa.
- e) Calcular a freqüência relativa acumulada.
- f) Qual a média aritmética das freqüências? O que isso significa?
- g) Qual a mediana? O que essa medida representa no conjunto dos dados?
- h) Qual a moda? O que esse valor representa na situação em questão?
- 3) Analisando a situação conversar com um colega onde reside a diferença entre essa três medidas de posição.
- 4) Representar a distribuição de freqüência por meio de um gráfico. Decidir qual é o mais apropriado para representar a situação.
	- a) Quantos alunos pesam mais do que 50 Kg?
	- b) Quantos alunos pesam menos que 50 Kg?
	- c) Qual o índice de % dos alunos pesando mais do que 70 Kg?

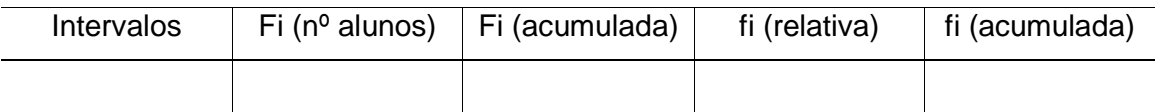

Procedimento C

- 1) Agora que já é conhecido o peso e altura de todos, podemos abordar um assunto que deve fazer parte do cotidiano de jovens e adolescentes de todas as idades: Qualidade de vida.
- 2) Sabe-se que alimentação inadequada e vida sedentária desencadeiam o processo de obesidade, estando essa entre as maiores causas de doenças e mortes na vida moderna. Verificar: **Como está sua alimentação? E a prática de atividade física?** Especialistas recomendam a combinação de uma dieta moderada e atividades físicas, como a maneira mais eficaz para manter a boa forma física e em conseqüência uma vida saudável.
- 3) Acessar a internet em Aplicativos  $\rightarrow$  Internet  $\rightarrow$  Navegador no site http://www.braile.com.br/saude/alim\_sau.htm para saber mais sobre alimentação saudável e no site http://www.efdeportes.com/efd52/saude.htm para conhecer mais sobre os benéficos da prática de atividade física.
	- a) Conversar sobre as informações apresentadas no texto, ressaltando que estas são frutos de muitas pesquisas, coletadas, analisadas e disponibilizadas por intermédio de conhecimentos estatísticos.
- 4) Como visto, a alimentação influencia a nossa qualidade de vida e a obesidade pode implicar em alguns problemas de saúde, por isso devemos saber controlá-la. Esta é medida pelo Índice de Massa Corporal (IMC), onde se verifica se temos excesso de gordura acumulada no corpo.

O IMC é aceitável quando está entre 20 e 25 e podemos encontrar seu valor calculando o quociente entre o peso em Kg e a altura da pessoa em metros elevado ao quadrado. Observar a tabela:

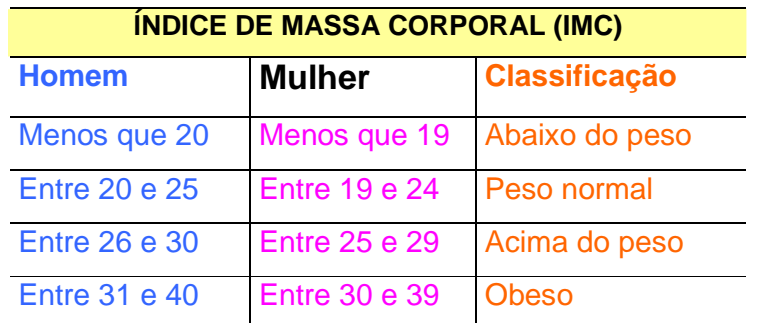

- a) A partir dos dados, escrever uma equação que mostre o Índice de Massa Corporal (IMC) de uma pessoa, considerando p para o peso e h para altura.
- b) Agora é a vez de cada um se conhecer melhor fazendo o cálculo de seu Índice de Massa Corporal, para verificar se está com o peso adequado. Pelo peso e altura coletado cada um deve encontrar o seu IMC e colocar o valor em uma tabela, juntamente com os valores de seus colegas. Lembrar-se de colocar o título e os dados corretamente.
- c) Verificar quantos alunos apresentam IMC satisfatório, abaixo da média e acima da média. A partir desses dados, construir um gráfico realizando as análises possíveis.
- d) Cada um deverá verificar se está dentro da faixa recomendada, caso não esteja, descobrir através da fórmula do IMC, qual a faixa limite de seu peso.
- 5) Após encontrar o peso ideal é preciso calcular as necessidades calóricas diárias para manter esse peso. Precisamos considerar entre outros fatores, que cada pessoa de acordo com a idade, o sexo, a prática ou não de atividade física, apresenta um gasto calórico diferente.
	- a) Observar a tabela a seguir que fornece dados sobre as necessidades calóricas diárias de acordo com o sexo e idade.

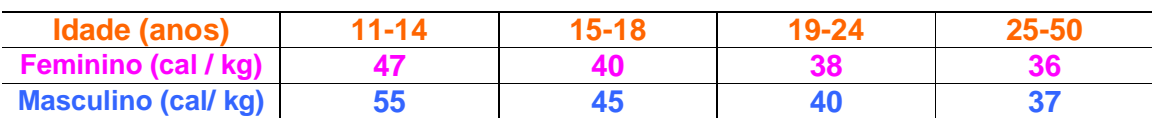

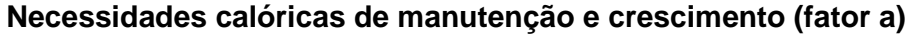

- a) Para melhor visualização representar a tabela de "Necessidades Calóricas de Manutenção e Crescimento" através de um gráfico a escolha.
- b) Para calcular as necessidades calóricas diárias, precisamos apenas multiplicar o peso desejado (em kg) pelo fator A da tabela, de acordo com a idade e o sexo.

Escrever uma equação que indique o cálculo das necessidades calóricas (NC) de manutenção e crescimento, utilizando p para massa corpórea em kg e A para o fator A da tabela.

- c) Encontrar as necessidades calóricas observando o peso ideal e verificando na tabela o fator de acordo com a idade.
- 6) Quando se pratica esporte, o gasto energético é maior. Nisso consiste o maior benefício que o exercício proporciona para quem deseja perder peso. Observar a tabela:

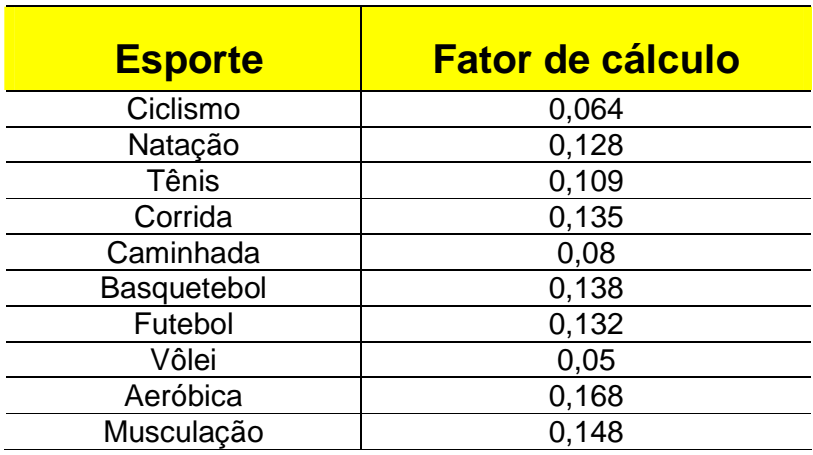

## **Fator de cálculo de adicional energético para praticantes de**

**Esportes (fator a)** 

- a) Para melhor visualização representar a tabela de "Fator de cálculo de adicional energético para praticantes de esportes" através de um gráfico à escolha.
- b) Para obter o seu gasto adicional de energia, basta multiplicar o fator B, correspondente ao esporte da tabela acima, pelo peso desejado e o tempo (em min) gasto na atividade física. Escrever uma equação para indicar o cálculo do adicional energético (AE) para praticantes de esportes, indicando o tempo em minutos por t, o peso por p e o fator B da tabela.
- c) Refazer os cálculos de suas necessidades calóricas diárias considerando um esporte que você pratique ou gostaria de praticar. Adicione seu gasto calórico diário com o gasto adicional para praticantes de esporte e obtenha seu gasto calórico diário.
- d) Construir um gráfico à sua escolha constando suas necessidades calóricas diárias quando se pratica esporte e quando não se pratica.
- 7) Acessar a Internet em Aplicativos  $\rightarrow$  Internet  $\rightarrow$  Navegador no site http://www.faac.unesp.br/pesquisa/nos/bom\_apetite/tabelas/cal\_ali.htm e analisar a tabela de calorias dos alimentos.
	- a) Com base na tabela de calorias cada um deverá montar um cardápio para um dia, composto de 5 refeições, constando tipos de alimentos, quantidades e calorias. Decidir se praticará esporte ou não.
- 8) Construir as tabelas e os gráficos da atividade na planilha eletrônica Calc, para isso consultar "Construção de gráficos e tabelas no Broffice Calc" nesse Caderno Pedagógico.

### **Atividade: Trabalhando com dados do município.**

Conteúdo: Números reais.

Assunto: Conjuntos numéricos.

Objetivo Geral: Manipular os dados numéricos de um determinado município, explorando conteúdos matemáticos inseridos no sofware "Mapas Interativos", disponibilizado no portal educacional do estado do Paraná.

Objetivos específicos:

- Utilizar a reta numérica como instrumento de compreensão de fatos no decorrer do tempo.
- Explorar os conceitos de média aritmética simples.
- Classificar os números de acordo com os conjuntos numéricos a que pertencem.
- Desenvolver noções de razão e proporção.
- Fazer estimativas e arredondamentos.
- Analisar as relações de inclusão e implicação lógica entre conjuntos.
- Aplicar conceitos algébricos para resolver problemas geométricos.
- Representar os conjuntos através do diagrama de Venn.

Recursos físicos e materiais:

- Laboratório de Informática
- Caderno e lápis
- Régua

Desenvolvimento:

- 1) No laboratório de informática cada aluno deverá digitar na página inicial seu login e senha para ingressar no Paraná Digital. Acessar em seguida: Aplicativos  $\rightarrow$  $E$ ducação  $\rightarrow$  Diaadiaeducação.
- 2) Conectado ao site acessar na parte superior da tela: Alunos  $\rightarrow$  Mapas (no ícone à esquerda)  $\rightarrow$  Mapas interativos  $\rightarrow$  Mapas interativos do Paraná  $\rightarrow$  Mapa interativo → Selecionar o símbolo Localiza município → (Escolhe o município – Ex: Itambé)  $\rightarrow$  Pesquisar.
- 3) Na nova tela: Seleção → Aproxima, para ampliar o mapa do município.
- 4) Clicar no histórico pra conhecer mais do seu município.
- 5) Ler o histórico e analisar os dados numéricos que aparecem.
	- a) Anotar esses dados pontuando que grandezas e medidas estão representando.
	- b) Seria possível construir esse histórico se não existissem os dados numéricos ou compreendê-lo se não tivéssemos conhecimento dos conceitos numéricos envolvidos?
	- c) Procurar representar esse histórico de forma que se entenda sua trajetória ao longo dos tempos omitindo os números. E então? O que podemos concluir?
	- d) A quais conjuntos numéricos pertencem esses dados? De que natureza são?
	- e) Construir uma reta numérica colocando o histórico do seu município.
- 6) Fechar o Histórico. Na página inicial selecionar Temas (à direita na tela)  $\rightarrow$ Selecionar o item: IDHM e clicar sobre o mapa para aparecer os dados.
	- a) Qual é o IDHM do município? É um número decimal ou inteiro? Esse valor pertence a qual conjunto numérico?
	- b) Pesquisar o que é IDHM. O que significa e como ele é calculado? Explicar. Para isso acessar Aplicativos  $\rightarrow$  Internet  $\rightarrow$  Buscador ou entrar diretamente no site http://www.frigoletto.com.br/GeoEcon/idhmcalc.htm .
	- c) Anotar os dados numéricos pontuando que grandezas e medidas estão representando.
	- d) Observar a forma escolhida para representar cada grandeza e medida e analisar procurando justificar o porquê da escolha.
	- e) Observar os subconjuntos intrínsecos nas informações, buscando estabelecer as relações de inclusão e implicação lógica presentes neles.
	- f) O cálculo do IDHM de um município envolve vários cálculos matemáticos. Pela leitura construir um mapa conceitual com as principais informações.
	- Realizar nesse momento as análises conforme proposto para atividade, mas como sugestão para um próximo trabalho, esse assunto é precioso para contextualizar alguns conteúdos matemáticos, pois o IDHM é calculado com base em três dimensões: educação, longevidade e renda. Na dimensão educação, entre outros, é utilizado Média aritmética simples e ponderada,

porcentagem; no cálculo da longevidade: Probabilidade e Estatística e na estimativa da renda: Logaritmo, Sistema monetário, Médias.

- 7) Fechar os dados do IDHM. Na página inicial selecionar Temas (à direita na tela)  $\rightarrow$  Selecionar o item: População e densidade demográfica e clicar sobre o mapa para aparecer os dados.
	- a) Qual é a população total do município? E somente a população urbana? E somente a rural?
	- b) Analisar o número que representa a população, seria possível representar por um número pertencente a outro conjunto numérico? Por quê?
	- c) Qual é a área total em Km do município? E somente a área urbana? E somente a rural?
	- d) Qual é a densidade demográfica populacional nas diferentes situações? Pesquise, para ficar por dentro do assunto densidade demográfica e como se calcula. Para isso acessar Aplicativos  $\rightarrow$  Internet  $\rightarrow$  Buscador ou diretamente no site http://educacao.uol.com.br/geografia/ult1694u295.jhtm
	- e) Nos dados em relação à densidade demográfica é realizado algum arredondamento? Realize-o e explique.
- 8) Na página inicial selecionar Temas (à direita na tela)  $\rightarrow$  Selecionar o item: bacia hidrográfica e clicar sobre o mapa para aparecer os dados.
	- a) Analise os números referentes a bacia hidrográfica do município.
	- b) Pesquise para saber mais sobre o assunto. Acesse o site http://pt.wikipedia.org/wiki/Bacia\_hidrogr%C3%A1fica
	- c) Os dados aparecem com medições da área e do perímetro da bacia hidrográfica. Com esses dados imagine qual deve ser as dimensões dos lados dessa bacia para ter essa área e esse perímetro.
	- d) Construa uma figura geométrica e utilizando de variáveis resolva o problema.
	- e) Seria suficiente representar todos esses dados somente com números inteiros. Por quê?
- 9) Construir um diagrama de Venn com os dados do município orientado pelas relações de inclusão. Pesquisar outros dados se julgar pertinentes.

## **Atividade: Explorando os Sólidos Geométricos**

Conteúdo: Geometria Espacial

Assunto: Poliedros e Corpos Redondos

Objetivos:

- Observar e investigar as diferentes representações das formas bidimensionais e tridimensionais no cotidiano.
- Sistematizar por meio da comunicação verbal ou escrita as relações presentes no estudo dos poliedros e polígonos.
- Investigar e identificar as relações envolvidas na construção e representação das formas geométricas planas e espaciais.
- Reconhecer a existência de invariantes, regularidades e identidades nos sólidos.
- Perceber as relações entre diferentes maneiras de representação das formas tridimensionais incluindo a sua planificação.
- Compreender as formas geométricas planas e espaciais como parte integrante do mundo em que vivemos sendo capaz de identificar sua presença nos diferentes contextos.
- Construir os conceitos de volume e área da superfície de um sólido.
- Conhecer a relação de Euler, identificando os elementos faces, vértices e arestas em cada sólido.
- Diferenciar poliedros regulares, poliedros não regulares e corpos redondos.

Recursos Físicos e Materiais:

- Fita métrica.
- Régua.
- Papel cartão.
- Cola.
- Sulfite.
- Mangueira de soro.
- Laboratório de Informática.
- Tv pendrive.
- Calculadora.
- Material dourado.
- Objetos diversos no formato dos sólidos.

#### Desenvolvimento:

#### Procedimento A

1) Assistir ao vídeo

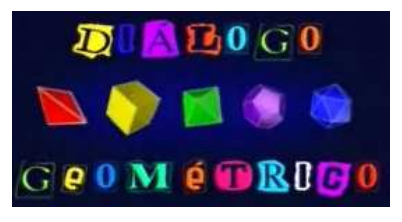

Fonte: http://portaldoprofessor.mec.gov.br/showLesson.action?lessonId=944

- a) Para isso, fazer o download do vídeo do site abaixo, disponível no portal dia a dia, copiando-o no seu pendrive e levando-o para a sala de aula: http://www.diaadia.pr.gov.br/tvpendrive/modules/debaser/singlefile.php?id=9618 ou do site: http://www.dominiopublico.gov.br/download/video/me001052.wmv
- b) Aprenda como fazer consultando as orientações da Unidade "TV multimídia: mediando a aprendizagem matemática", contidas neste Caderno Pedagógico.
- 2) Explorar os conceitos geométricos apresentados no vídeo. Questionar:
	- a) Costumamos perceber as formas geométricas que nos rodeiam?
	- b) Já havíamos pensado que cada forma existe com uma função específica, como o triângulo, por exemplo?
	- c) Ao nosso redor existem figuras planas e espaciais? Qual a diferença entre elas?
	- d) Existem também figuras espaciais cujas faces são polígonos e outras com faces arredondadas. Já observou?
- 3) Acessar http://rived.proinfo.mec.gov.br/modulos/matematica/geometria/atividade1.htm para familiarizar-se mais com as formas geométricas e aprender diferenciar poliedros regulares, poliedros não regulares e corpos redondos. Realizar as atividades 1, 2 e 3. Seguir as instruções das atividades, pois são todas autodidatas.
	- O professor deve em seguida sistematizar o conteúdo científico, ajudando os alunos a incorporarem com compreensão as definições e conceitos apresentados.
- 4) Acessar o site: http://www.somatematica.com.br/softw/poly32.zip para conhecer melhor os inúmeros poliedros que existem. Aparecerá a janela a seguir:

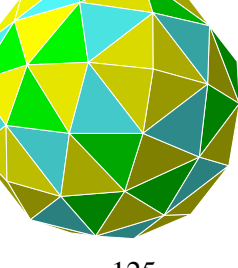

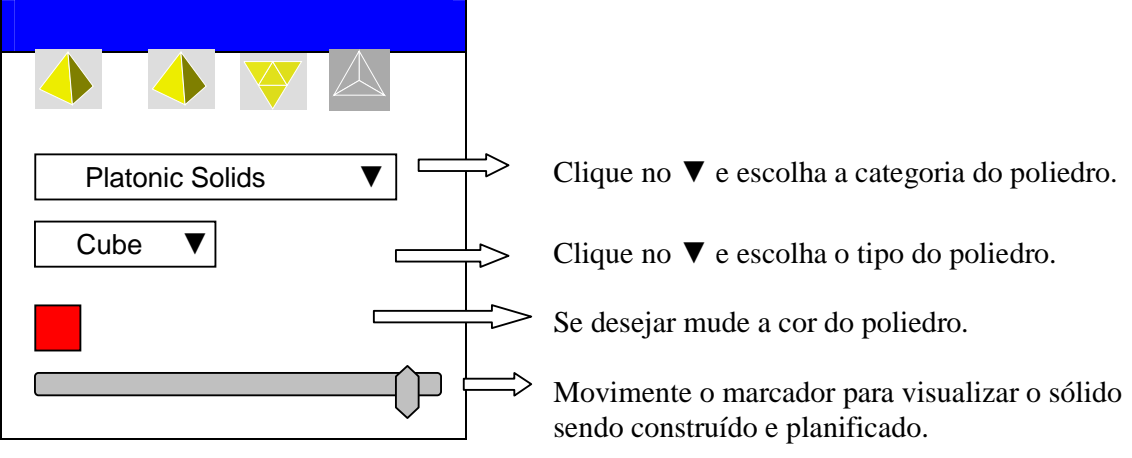

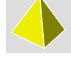

Visualiza o poliedro sem destaque das arestas e vértices.

Visualiza o poliedro com destaque das arestas e vértices.

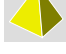

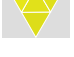

Visualiza o poliedro planificado.

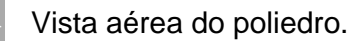

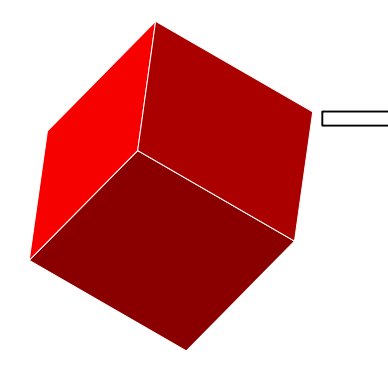

Clique no vértice e arraste para observar o sólido em movimento.

## Procedimento B

- 1) Solicitar aos alunos que tragam objetos de diferentes medidas e tamanhos no formato de sólidos geométricos.
- 2) Identificar juntamente com os alunos nesses sólidos as características e propriedades que os compõe. Para isso:
	- a) Manusear os objetos e em cada um identificar: o tipo, a nomenclatura, a classificação quanto aos padrões e regularidades, os vértices, as arestas, as faces, os conceitos pertinentes a eles, as formas semelhantes observadas no cotidiano.
- b) Realizar a atividade proposta no site do MEC Rede interativa virtual. Acessar: http://rived.proinfo.mec.gov.br/modulos/matematica/geometria/atividade1\_p2.htm
- ↓ O professor deve em seguida sistematizar o conteúdo científico, ajudando os alunos a incorporarem com compreensão as definições e conceitos apresentados na atividade.

## Procedimento C

- 1) Após realização da atividade, conhecido melhor os polígonos que compõem cada sólido, dividir os alunos em equipe para confeccioná-los, utilizando papel cartão e elásticos ou mangueira de soro e palitos, conforme proposto nos vídeos abaixo. Para isso, fazer o download do vídeo do site da tv pendrive, disponível no portal dia a dia, copiando-o no seu pendrive e levando-o para a sala de aula.
	- "Quadrado, cubo e cia". Assistir somente até 5 min e 58 seg. Acessar: http://www.diaadia.pr.gov.br/tvpendrive/modules/debaser/singlefile.php?id=9622
	- "Relação 3, 4, 5 e o pentágono". Assistir até 4 min e 30 seg. Acessar: http://www.diaadia.pr.gov.br/tvpendrive/modules/debaser/singlefile.php?id=9617
	- a) Fazer a transposição didática do vídeo, explorando os conceitos de acordo com o conteúdo em questão.
	- b) Para auxiliar na construção apresentar na TV pendrive a visualização do sólido.ppt \* e sua planificação.
		- Construir os sólidos mais comuns como os **poliedros**: paralelepípedo, prisma hexagonal, prisma triangular, pirâmide de base quadrada; os **corpos redondos:** cilindro, cone e esfera e os **sólidos de Platão**: tetraedro, hexaedro, octaedro, dodecaedro e icosaedro.
		- + Os vídeos apresentam uma noção de como os sólidos podem ser construídos. Conduzir os alunos a usarem a criatividade, porém destacando sempre os elementos que caracterizam cada figura, obedecendo as construções geométricas e as definições corretas de cada um.

\_\_\_\_\_\_\_\_\_\_\_\_\_\_\_\_\_\_

<sup>\*</sup> Na versão impressa em Anexo e na versão online em Hiperlink

## Procedimento D

- 1) Introduzir os conceitos de medida da superfície de um sólido: área total, área da base e área lateral destes, relembrando como se calcula as áreas das figuras planas que formam as faces dos mesmos. Para isso:
	- a) Manuseando cada sólido, construir uma tabela onde conste o nome do sólido, a quantidade e a forma das faces.
	- b) Realizar construções dos polígonos que formam as faces no Geogebra, deduzindo pelas construções as fórmulas da área de cada face, completando assim a tabela.

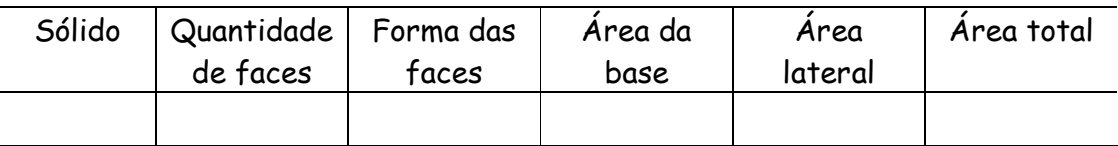

- No Laboratório de informática acessar: Aplicativos → Educação → Matemática → Geogebra.
- d) No menu **Exibir** na parte superior desmarcar os comandos "eixo" e selecionar "malha" e "janela de álgebra".

### **Para construir poliedros:**

- Construir a figura que forma cada face com medidas a sua escolha. Assim:
- Clicar no 5<sup>o</sup> ícone  $\mathbb{R}$  e selecionar  $\mathbb{R}$  polígono.
- Direcionar o cursor para o plano e clicar no ponto escolhido para ser o primeiro vértice do polígono. Clicar nesse ponto e arrastar o cursor formando um lado do polígono.
- Clicar onde deseja o segundo vértice, procedendo assim até formar o polígono completo.
- Encontrar a sua área acionando  $\overline{\mathcal{A}_{\bullet}^{\mathfrak{e}}}$  e na janela que se abre Comparar a área apresentada com o desenho do polígono e com base nesta escrever a fórmula da área daquele polígono na tabela.

### **Para construir corpos redondos:**

a) Círculo:

 $\bullet$  Clicar no 6º ícone  $\boxed{\odot}$  e selecionar  $\boxed{\circ}$  Círculo dados centro e raio

- Direcionar o cursor para o plano e clicar no ponto escolhido para ser o centro do círculo. Digitar na janela que se abre o tamanho do raio  $\rightarrow$  Aplicar.
- b) Setor circular:
	- Clicar no 6º ícone  $\boxed{\odot}$  e selecionar  $\boxed{\triangle}$  Setor circular dados o centro e dois pontos
	- Clicar no ponto escolhido para ser o vértice do setor circular. No sentido antihorário clicar nos outros dois pontos para construir o setor. Não esquecer de fechá-lo no ponto inicial.
- c) Para as regiões como a superfície da esfera e área lateral do cilindro, pesquisar como construí-las.

Procedimento E

- 1) Introduzir o conteúdo Relação de Euler, questionando com os alunos se percebem alguma relação entre o número de vértices, faces e arestas em cada poliedro.
	- a) Manuseando cada poliedro procurar descobrir essa relação construindo uma tabela onde conste:

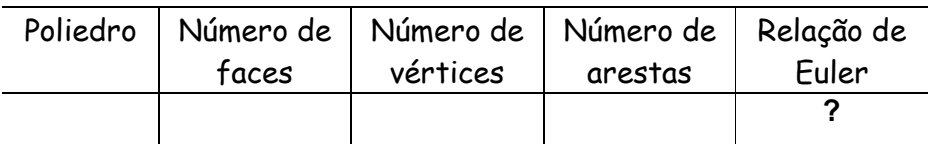

- O professor deverá sistematizar o conteúdo científico após essa atividade prática, pois o aluno chegará a algumas conclusões e pelas análises poderá deduzir a fórmula de Euler, mas as nomenclaturas, conceitos e definições adequados precisam ser reorganizados.
- 2) Conhecer um pouco mais da história do matemático Leonhard Euler, descobridor dessa importante relação, através do vídeo que pode ser visualizado em: http://www.diaadia.pr.gov.br/tvpendrive/modules/debaser/singlefile.php?id=9637 Para isso, fazer o download do vídeo, disponível no portal dia a dia, copiando-o no seu pendrive e levando-o para a sala de aula:

### Procedimento F

- 1) Assistir o vídeo "A matemática das abelhas". Para isso fazer o download do site http://www.youtube.com/watch?v=aLYVifotd-o, convertê-lo em MPEG (consultar as orientações na Unidade da TV multimídia nesse caderno pedagógico), copiá-lo no pendrive e levá-lo para sala.
	- a) Fazer a transposição didática, explorando os conceitos de acordo com o conteúdo em questão.
- 2) Realizar a atividade conforme proposto no vídeo "A ordem no caos", trecho de 11 min e 08 seg. até 13 min e 03 seg. Acessá-lo e copiá-lo para o pendrive, do site: http://www.diaadia.pr.gov.br/tvpendrive/modules/debaser/singlefile.php?id=9566
- 3) Após assistir os vídeos e realizar a atividade proposta, buscar juntamente com o aluno a construção do conceito de volume de um sólido geométrico. Pode-se utilizar a observação e manuseio do recurso didático "material dourado".
- 4) Através do manuseio dos sólidos e da compreensão do cálculo do volume de um sólido, deduzir as fórmulas matemáticas para cálculo de volume dos principais poliedros regulares e corpos redondos.
- 5) Tomando os objetos no formato dos sólidos, cada aluno deve medi-los utilizando fita métrica, régua e calcular nestes a quantidade de material que o compôs, ou seja, sua área superficial total e o volume que possui.
	- a) Construir uma tabela organizada contendo o nome de cada objeto, o sólido que o representa, as áreas e volumes calculados, com suas respectivas dimensões e fórmulas.

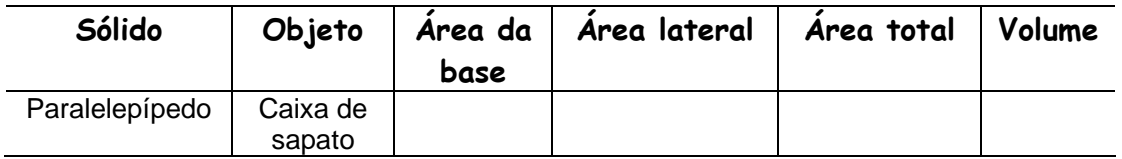

- b) Deixar o aluno organizar a sua própria tabela, verificando, porém se os dados estão completos.
- 6) Para concluir pode ser dado a cada aluno um chocolate Bis da Lacta e um chocolate Batom da Garoto para medição e realização dos mesmos cálculos.

## **Atividade: Utilização do Multímetro na Demonstração da Função Composta.**

Conteúdo: Funções.

Assunto: Função Composta.

Objetivos:

- Identificar uma função composta.
- Representar a função composta através de diagrama, identificando seus elementos.
- Escrever a fórmula matemática da função.
- Demonstrar a variação da tensão na associação de pilhas em série.
- Conhecer os benefícios e malefícios do uso da energia gerada pela pilha.

Recursos físicos e materiais:

- 1 multímetro
- 4 pilhas
- Fio de cobre
- 1 lâmpada
- Suporte para 4 pilhas.

Desenvolvimento:

Procedimento A:

- 1) Montar os equipamentos necessários conforme citado nos recursos.
- 2) Questionar com os alunos o que conhecem sobre o funcionamento das pilhas.
- 3) Acessar Aplicativos  $\rightarrow$  Internet  $\rightarrow$  Buscador e os sites a seguir para conhecer um pouco mais do funcionamento e das precauções com as pilhas.

Texto 01: http://www.colegiosaofrancisco.com.br/alfa/pilhas-e-baterias/pilhas-e-baterias-1.php

Texto 02: http://www.proz.com/kudoz/portuguese\_to\_english/telecommunications/2464031pilhas\_vs\_baterias.html

a) Conversar sobre os benefícios do uso da pilha na geração de energia e também dos malefícios causados pelo descarte inadequado das mesmas, conforme apontamentos do texto 01.

b) Após leitura do texto 02 rever o funcionamento de uma pilha por meio da manipulação e exposição do material da atividade.

Procedimento B:

- 1) Colocar uma pilha no suporte e medir a voltagem.
- 2) Colocar a 2ª pilha e medir a voltagem com duas pilhas.
- 3) Colocar a 3ª pilha e medir a voltagem com três pilhas.
- 4) Colocar a 4ª pilha e medir novamente a voltagem com 4 pilhas.
	- a) Anotar o número de pilhas e a voltagem na tabela a seguir, de acordo com a escala considerada.
	- b) Observar a intensidade de luz que acende a lâmpada e anotar na tabela.

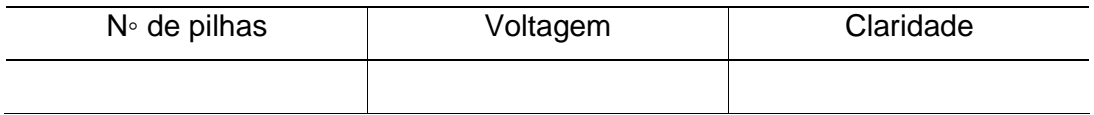

- c) Observar quais as relações que ocorrem em relação às três variáveis da atividade. Percebe-se uma relação de função?
- d) Representar os dados da tabela através da notação de conjuntos, identificando o domínio, a imagem e o contradomínio.
- e) Escrever a fórmula matemática da função, ou seja, f(x) e g(x).
- f) Pelos conhecimentos do assunto função já adquiridos, é possível encontrar uma fórmula matemática que envolve as três variáveis: f(g(x))?
- g) Qual é a energia gerada se forem utilizadas 18 pilhas? É preciso realizar a experiência? Como resolver?
- h) É aceitável construir um gráfico com essas variáveis? Se afirmativo, faça-o.
- i) Procurar outras situações práticas que envolvam uma dependência entre três variáveis. Registrar matematicamente essas situações.

### **Atividade: Cálculo da Constante Elástica de uma Mola.**

Conteúdo: Funções.

Assunto: Função Polinomial do 1 grau.

### Objetivos:

- Identificar o que é uma função.
- Encontrar a média aritmética.
- Construir o gráfico de uma função no plano cartesiano.
- Reconhecer o que é uma grandeza diretamente proporcional.
- Representar uma função através de conjuntos.
- Reconhecer uma função crescente e diferenciá-la de uma função decrescente.

### Recursos físicos e materiais:

- TV pendrive.
- Laboratório de informática.
- 1 mola.
- 1 régua milimetrada.
- 1 conjunto de massas.
- 1 suporte universal.
- 1 mufa ou presilha.

### Procedimento A

- 1) Para socialização inicial com o tema função, assistir aos vídeos disponíveis em http://www.youtube.com/watch?v=YI2g129ifU8 aula 01 de 02 do Novo Telecurso e http://www.youtube.com/watch?v=wwZU52DL\_M0&feature=related aula 02 de 02.
- 2) Registrar por escrito as idéias principais do vídeo.
- 3) Sistematizar os conceitos apresentados no vídeo por meio da realização da atividade prática a seguir.

### Procedimento B

- 1) Dividir os alunos em equipes.
- 2) Montar o suporte e prender a mola com a mufa na sua parte superior.
- 3) Anexar a régua na posição vertical.
- 4) Anotar o comprimento da mola indicado na régua.
- 5) Colocar um peso pendurado na mola e anotar o comprimento da mola na tabela.
- 6) Repetir o procedimento 5 vezes com pesos diferentes.
- 7) Construir uma tabela contendo os resultados obtidos pela deformação da mola.

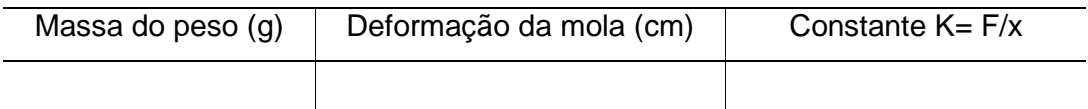

- 8) Observar que tipo de relação existe entre as grandezas: massa e deformação.
- 9) Discutir nesse momento a noção intuitiva de função.
- 10) Calcular a constante elástica da mola para cada massa.
- 11) Calcular a média aritmética das constantes.
- 12) Escrever uma fórmula matemática entre as grandezas: massa e deformação.
	- a) Discutir nesse momento a lei de associação ou fórmula matemática existente nas funções.
- 13) Representar a função através de conjuntos, conceituando domínio e imagem da função.
- 14) Construir o gráfico da função, mas antes obter maiores informações sobre o sistema cartesiano ortogonal no site http://www.cultura.ufpa.br/dicas/biome/biocoorde.htm. Registrar por escrito as informações obtidas.
- 15) Determinar o valor do alongamento quando o peso for 15 gramas. Questionar:
	- a) É preciso realizar o experimento com esse peso para descobrir?
	- b) Como podemos fazer? Resolva.
- 16) Determinar o valor do peso para que a deformação seja 12 cm.
- 17) Qual o tipo da função que temos? Pesquise.

Procedimento C

- 1) Acessar o ambiente computacional Clicmat e realizar a atividade "Descobre a função". Para acessar consultar as orientações "Resoluções de problema no ambiente computacional Clicmat" neste Caderno Pedagógico.
- 2) Acessar http://nlvm.usu.edu/es/nav/frames\_asid\_182\_g\_2\_t\_1.html?from=grade\_g\_2.html e resolver o Jogo das estacas.
	- a) Observar qual a relação que existe entre o número de estacas e o número de movimentos mínimos usados para resolver o problema.
	- b) É possível associar os conhecimentos de função adquiridos aos passos do jogo? Escreva essas relações.

### **Atividade: Aplicação de Regra de Três e Porcentagem.**

Conteúdo: Números reais e Geometria.

Assunto: Regra de Três Simples e Porcentagem, Área e perímetro de polígonos regulares e irregulares.

Objetivos:

- Diferenciar os elementos do cálculo percentual: porcentagem, principal e taxa.
- Dispor os valores das grandezas de forma correta.
- Distinguir grandeza diretamente proporcional de grandeza inversamente proporcional.
- Usar a regra de três para calcular porcentagens em diferentes situações.
- Calcular áreas de polígonos regulares e irregulares.
- Construir uma planta baixa utilizando a escala cartográfica correta.
- Identificar, representar e utilizar o conhecimento geométrico para compreender e agir sobre a realidade.

### Recursos físicos e materiais:

- A própria escola.
- Laboratório de Informática.
- Tv pendrive.
- Trena.
- Cartolina.
- Régua.

Procedimento A

- 1) Assistir aos vídeos do Novo Telecurso, que apresentam o tema porcentagem, acessando: http://www.youtube.com/watch?v=O2BJMhThRBw Aula 1 de 2 e http://www.youtube.com/watch?v=nfoyBVrbGX8 Aula 2 de 2.
- 2) Registrar por escrito as idéias principais do vídeo.
- 3) O professor deve discutir com os alunos os conceitos apresentados no vídeo, introduzindo o cálculo de porcentagem em diferentes situações, caracterizando os elementos do cálculo percentual e a relação com a Regra de três.

a) Para relembrar o cálculo da regra de três e os conceitos de grandezas diretamente proporcionais e grandezas inversamente proporcionais acessar: http://pt.wikipedia.org/wiki/Regra\_de\_tr%C3%AAs

Procedimento B

- 1) Dividir a turma em equipes.
- 2) De posse da trena cada equipe deverá realizar medições na escola, sendo:
	- a) A área total do terreno.
	- b) A quadra de esportes.
	- c) O refeitório.
	- d) A secretaria.
	- e) As salas de aula.
	- f) Os sanitários.
	- g) A biblioteca.
	- h) Outros.
- 3) Colocar os dados obtidos na tabela e calcular a área de cada construção, relembrando o conceito e como se calcula a área de uma figura geométrica.

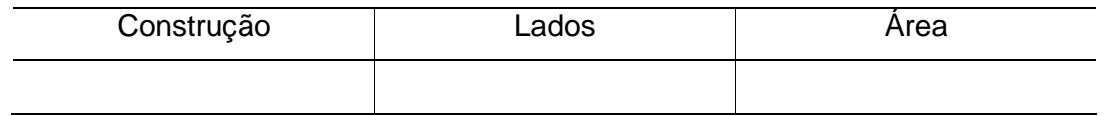

- 4) Construir a planta baixa do terreno e das construções. Utilizar os conceitos de escala para construir as medidas no papel proporcionais as medidas reais. Para aprender como fazer acessar: http://pt.wikipedia.org/wiki/Escala\_cartogr%C3%A1fica.
- 5) Calcular através da Regra de Três, a porcentagem do terreno que cada construção ocupa em relação ao todo.
	- a) Os resultados encontrados estão razoáveis com as construções observadas na planta e as noções de porcentagem já conhecidas?
- 6) Identificar quem é a taxa, o principal e a porcentagem em cada cálculo da Regra de Três proposto na atividade.
- 7) Calcular qual seria a área do refeitório se houvesse um aumento na razão de 1/3 dessa área atual (verifique os dados da tabela).
- 8) Nesse caso, a área do refeitório ocuparia quantos por cento da área total?
- 9) Pelas atividades 5 e 6 podemos concluir que temos grandezas diretamente ou inversamente proporcionais?
- 10) Analise e resolva os problemas a seguir:
	- a) Qual é a área total de um terreno, que possui uma construção de 500 m<sup>2</sup> ocupando 58% da área total?
	- b) Uma construção ocupa 33% de um terreno de 420 m<sup>2.</sup> Qual é a área dessa construção?
	- c) Analisando esses dois problemas e os cálculos de porcentagem realizados na atividade prática, qual a diferença na maneira de calcular a porcentagem em cada um deles? Explique o procedimento.

Procedimento C

- 1) Realizar as atividades propostas sobre cálculo de áreas acessando o site: http://rived.mec.gov.br/atividades/matematica/introducao\_arquitetura/final/mat1\_ativ1.swf
	- a) Para resolver as atividades ler todas as orientações com atenção seguindo os passos apresentados.
	- b) Ao final da atividade calcular a porcentagem que cada construção ocupa no todo do terreno.
	- c) Calcular a porcentagem de área ocupada pelas construções e a porcentagem de área ocupada pelo gramado.
	- d) Calcular que tamanho deveria ser o terreno para que o total das construções ocupasse mais da metade do terreno. (Discutir com os alunos o que significa mais da metade).

### **Atividade: Realizando uma pesquisa estatística**

Conteúdo: Estatística.

Assunto: Fases do método estatístico, Gráficos estatísticos e Medidas de posição.

Objetivos:

- Coletar, organizar, e interpretar dados, introduzindo o aluno no estudo de alguns elementos de estatística, familiarizando-o com conceitos e interpretações próprios de uma pesquisa.
- Sensibilizar os alunos para o estabelecimento de critérios na formação de uma amostra de pesquisa.
- Identificar o que é população estatística e amostra, calculando a distribuição de frequência absoluta e frequência relativa, diferenciando-as entre si.
- Representar a distribuição de frequência em tabelas e gráficos, destacando os mais usados em estatística.
- Realizar a leitura de tabelas e gráficos, fazendo previsões e tomando decisões a partir deles.
- Calcular a média aritmética, a moda e a mediana de dados em uma distribuição estatística.

### Recursos:

- Laboratório de Informática
- Jornais e revistas
- Tv pendrive
- Cartazes

Desenvolvimento:

#### Procedimento A

1) O professor pode começar a atividade discutindo com os alunos que diariamente nos deparamos com muitos dados numéricos que podem nos levar a análises e decisões muito importantes, como taxa de desemprego no Brasil, censo da população, previsão de eleições, número de crianças que nascem anualmente, crescimento da Aids e outras doenças, etc.

A parte da matemática que trata da coleta, organização e análise de dados numéricos é a estatística. O seu estudo objetiva auxiliar a tomada de decisões, fazer previsões, determinar tendências, agir com mais precisão. Na organização dos dados, a estatística usa tabelas, gráficos de vários tipos, porcentagens, médias, etc.

- 2) Dividir os alunos em duplas, distribuir jornais e revistas e solicitar que analisem informações estatísticas contidas em gráficos e tabelas, visando comprovar a utilidade da estatística na vida das pessoas, bem como verificar a familiarização de cada um com o tema. Cada um deve explicar ao colega as informações obtidas por meio daquele gráfico ou tabela. Questionar:
	- a) Qual é a vantagem de se usar representações gráficas, no lugar de palavras para comunicar informações?
	- b) Você se lembra de tabelas freqüentes na vida cotidiana?
	- c) Por que será que as informações são apresentadas muitas vezes em forma de tabelas e gráficos?
	- d) Conversar sobre outros fatos que conhecem relacionados a pesquisas estatísticas.
- 3) Acessar http://portal.mec.gov.br/arquivos/pdf/tabelas enem.pdf no Laboratório de informática e observar os dados relacionados ao desempenho dos alunos na prova do Enem 2006. Realizar as mesmas análises anteriores.
- 4) Acessar http://matematiques.sites.uol.com.br/pereirafreitas/1.1.4fasesdometodo.htm e http://www.esev.ipv.pt/mat1ciclo/textos/Textos\_apteorico/fases%20do%20m%C3%A9tod o%20estat%C3%ADstico.doc e fazer as leituras dos textos que explicam sobre as Fases do método estatístico.
- 5) Apresentar na typendrive uma sistematização das Fases do método estatístico<sup>\*</sup>.
	- a) No transcorrer dos slides familiarizar os estudantes com o vocabulário e conceitos estatísticos, através de contextualizações, alcançadas com questionamentos aos alunos e participação da turma. Para isso, conforme se aborda as fases realizar uma pesquisa de opinião da turma, com definição do problema pelos próprios alunos.

\_\_\_\_\_\_\_\_\_\_\_\_\_\_\_

<sup>\*</sup> Na versão impressa em Anexo e na versão online em Hiperlink

- b) Assistir aos vídeos a seguir na tv pendrive, para melhor compreender as medidas de tendência central: média, moda e mediana, disponíveis nos sites: http://www.youtube.com/watch?v=SyWbYOtAIYc http://www.youtube.com/watch?v=ejMyWfuSO5k.
- c) Aprenda como preparar o vídeo para tv pendrive neste Caderno Pedagógico, no tópico TV multimídia.
- 6) Realizar a atividade 02 "Amostras e populações" no site do Mec http://rived.proinfo.mec.gov.br/modulos/matematica/probabilidades/mat5\_ativ2.htm e a Atividade 03 "Amostras confiáveis" no site http://rived.proinfo.mec.gov.br/modulos/matematica/probabilidades/mat5\_ativ3.htm

 Essas atividades conduzem o aluno a participar da simulação de uma pesquisa estatística, na qual ele é o pesquisador e utilizando as informações estatísticas fornecidas deverá realizar a pesquisa com a menor margem de erro possível. No decorrer da pesquisa conceitos e definições são apresentados.

- **↓ O professor deve acessar o site a seguir e visualizar o Guia do professor das** atividades 2 e 3, na qual constam ótimas sugestões de desenvolvimento da aula. http://rived.proinfo.mec.gov.br/modulos/matematica/probabilidades/guia.htm
- 7) Dividir os alunos em dupla para que realizem na cidade que residem uma pesquisa estatística seguindo todos os passos aprendidos.
	- a) Decidir o tema a ser pesquisado, delimitando a população, a amostra e as variáveis a serem investigadas.
	- b) Escolher o instrumento adequado para coletar os dados, traçando as estratégias para consecução dos objetivos.
	- c) Analisar e organizar os dados coletados, agrupando-os segundo critérios definidos.
	- d) Representar os dados em tabelas, com suas respectivas freqüências absolutas, relativas e acumuladas, seguindo as normas estabelecidas Para isso consultar "Construindo tabelas e gráficos no BrOffice.org Calc" nesse Caderno Pedagógico.
	- e) Escolher o tipo de gráfico mais apropriado e representar os dados. Para isso consultar as mesmas orientações anteriores.
- f) Realizar as análises e conclusões possíveis da pesquisa, utilizando as Medidas de posição: Média aritmética, Moda e Mediana.
- g) Verificar que decisões podem ser tomadas em relação ao assunto investigado após a conclusão da pesquisa.
- h) Apresentar o resultado da pesquisa para a turma em sala, utilizando recursos como data show, cartazes ou outros.
- i) Divulgar o resultado da pesquisa para os outros alunos do Colégio através de exposição em edital.
	- Para maior embasamento do professor ler o artigo da Revista nova escola: Seus alunos sabem ler gráficos e tabelas? Disponível no site: http://revistaescola.abril.com.br/edicoes/0185/aberto/mt\_88591.shtml
	- Se julgar conveniente apresentar na tv pendrive o exercício proposto no site http://revistaescola.abril.com.br/edicoes/0185/aberto/mt\_88591.shtml sobre a construção de tabelas e gráficos.

### **Estudando trigonometria**

Conteúdo: Trigonometria.

Assunto: Trigonometria no triângulo retângulo; Conceitos trigonométricos básicos; Seno, cosseno e tangente na circunferência trigonométrica.

Objetivos:

- Interpretar e fazer uso de modelos para a resolução de problemas trigonométricos.
- Relacionar medidas de arcos de circunferências com ângulos centrais.
- Prever o ângulo central de um determinado arco de circunferência tendo analisado apenas sua curvatura e a distância entre seu início e término.
- Saber abstrair um triângulo retângulo de uma circunferência e com ele através dos catetos e hipotenusa montar as razões Seno, Co-seno e Tangente.
- Relacionar o conteúdo estudado com situações cotidianas reais, interpretar e resolver problemas análogos aos estudados e saber trabalhar com as mais importantes medidas de comprimento de ângulos e arcos.
- Compreender a definição de seno, cosseno e tangente no círculo trigonométrico bem como a construção dos gráficos destas funções.
- Interpretar gráficos de funções trigonométricas.

### Recursos:

- Laboratório de Informática.
- Tv pendrive.
- Cartolina.
- Régua e tesoura.
- Transferidor.
- Canudos de refrigerante.

#### Desenvolvimento:

Procedimento A

1) Acessar o site http://br.geocities.com/saladefisica9/biografias/hiparco.htm para conhecer a biografia de Hiparco, o provável criador da Trigonometria.
- 2) Introduzir os conceitos de seno, cosseno e tangente no triângulo retângulo (razões trigonométricas). Para isso, solicitar aos alunos:
	- a) Construir dois triângulos retângulos semelhantes, com ângulos agudos de 30 e 60 graus, identificando as partes que compõe um triângulo retângulo.
	- b) Dividir a medida do cateto oposto pela hipotenusa, nos dois triângulos e observar os resultados? Foram semelhantes?
	- c) Dividir a medida do cateto adjacente pela hipotenusa, nos dois triângulos e observar os resultados? Foram semelhantes?
	- d) Dividir a medida do cateto oposto pelo cateto adjacente, nos dois triângulos e observar os resultados? Foram semelhantes?
	- e) A partir das observações discutir com os alunos os conceitos de seno, cosseno e tangente no triângulo retângulo.
- 3) Apresentar a tabela trigonométrica.ppt \* na tv pendrive ou no próprio livro didático ou acessando o site http://profdrico.sites.uol.com.br/trigono2.html
- 4) Para maior esclarecimento do conteúdo, realizar a simulação das razões trigonométricas no site: http://www.ludoteca.if.usp.br/tudo/tex.php?cod=\_atrigonometria
- 5) Apresentar problemas cotidianos que podem ser resolvidos por meio das razões trigonométricas.
- 6) Realizar a atividade "O Teodolito elementar" proposto nesse Caderno Pedagógico.

## Procedimento B

\_\_\_\_\_\_\_\_\_\_\_\_\_\_

- 1) Para introduzir conceitos básicos de trigonometria como: arcos e ângulos, unidades para medir arcos, circunferência trigonométrica, realizar as atividades que seguem:
	- a) Desenhar na cartolina uma circunferência de 10 cm de raio. Colar no centro um transferidor de volta inteira. Prolongar os ângulos do transferidor dividindo a circunferência em graus.
	- b) Solicitar aos alunos que registrem por escrito os conceitos trigonométricos possíveis de serem obtidos na circunferência.

<sup>\*</sup> Na versão impressa em Anexo e na versão online em Hiperlink

- c) Sobrepor os canudos de refrigerante sobre a circunferência formando os ângulos pedidos pelo professor, discutindo assim os conceitos de seno, cosseno e tangente na circunferência trigonométrica.
- d) Trabalhar com os valores notáveis de seno e cosseno.

Procedimento C

- 1) Acessar os sites a seguir e realizar as atividades que são todas autodidatas e trazem explicações, simulações, jogos e aplicações práticas para um estudo básico e ao mesmo tempo completo de trigonometria.
	- a) Ampliando as noções trigonométricas, disponível em: http://rived.mec.gov.br/ atividades/matematica/ampliando\_nocoes\_trigonometricas/mat1\_ativs1.html
	- b) Futebol no país da matemática, disponível em: http://rived.mec.gov.br/atividades/matematica/o\_futebol/mat1\_intro.html
	- c) Bem vindo ao mundo da trigonometria, disponível em: http://rived.mec.gov.br/atividades/matematica/mundo\_trigonometria/index.html

## **JOGOS MATEMÁTICOS**

#### **Jogo das quatro cores**

Assunto: Todos os conteúdos Matemáticos podem utilizar esse jogo.

Número de participantes: Grupos de 3 alunos.

- Material: 1 cartela central para o grupo divida em 12 partes com problemas, com situações matemáticas.
	- 1 cartela menor para cada aluno dividida em 4 partes com as respostas.
	- 12 cartões com 4 cores diferentes .
	- 1 cubo colorido para o grupo (4 faces com as 4 cores dos cartões e 2 faces em branco).

Objetivos:

- Trabalhar conceitos e procedimentos específicos de um determinado conteúdo.
- Desenvolver a discriminação visual.
- Resolver algoritmos e desenvolver técnicas de cálculos.
- Desenvolver o raciocínio do aluno.
- Resolver problemas.
- Avaliar o poder matemático do aluno.
- Refletir sobre a maneira de planificar uma atividade e de organizar um trabalho.

- 1) Construir uma figura geométrica qualquer e dividi-la em 12 partes iguais (cartela maior).
- 2) Elaborar 12 situações matemáticas do conteúdo desejado e escrever em cada parte da cartela.
- 3) Construir outra cartela com o mesmo formato e divisões da primeira e colocar as respostas das situações criadas.
- 4) Recortar essa cartela em três partes iguais, de forma que fiquem 4 respostas em cada (cartela menor).
- 5) Construir 12 figuras com 4 cores diferentes, no formato das partes que foram divididas as cartelas.
- 6) Construir um cubo, com 4 faces coloridas (cores das figuras) e duas faces em branco.
	- $\frac{1}{2}$  Ao realizar as construções das figuras geométrica explorar os conceitos pertinentes a cada uma.

7) Iniciar o jogo de acordo com as regras estabelecidas.

- a) Colocar a cartela maior no centro, espalhando livremente os cartões coloridos sobre as questões.
- b) Cada aluno fica com uma cartela menor.
- c) Na sua vez, cada um joga o dado e observa a cor que saiu, vai até a cartela central e retira um cartão dessa cor, analisa a questão que estava embaixo do cartão. Tendo a resposta na sua cartela põe o cartão sobre a resposta, não tendo deixa o cartão onde estava.
- d) Se o dado cair na face em branco o jogador passa a vez.
- e) Segue o jogo dessa forma sendo vencedor aquele que primeiro preencher a sua cartela.

A Nesse jogo é possível além de desenvolver vários conteúdos específicos, explorar ainda figuras geométricas planas, construções geométricas, frações, probabilidade.

## **Jogos de Damas com potências**

Assunto: Potenciação.

Número de Participantes: Duplas.

- Material: 1 tabuleiro quadriculado com 64 casas, ou seja, um jogo de damas.
	- 24 tampinhas de refrigerante, sendo metade de uma cor e as demais de outra, as quais deverão internamente conter expressões relacionadas às potências.

Objetivo:

- Revisar o conteúdo potenciação antes de introduzir o conteúdo Função exponencial.
- Desenvolver o raciocínio lógico do aluno.
- Realizar cálculos mentais e estimativas.
- Planejar e executar estratégias.
- Manipular quantidades.
- Desenvolver a autonomia e o trabalho em equipe.

- 1) As tampinhas devem ser colocadas no tabuleiro como no jogo de damas, estando a parte numerada voltada para baixo.
- 2) O início do jogo ficará a critério dos participantes.
- 3) As tampinhas deverão ser movimentadas como no jogo de damas.
- 4) Ao encontrar a tampinha do adversário o jogador deverá sobrepor sua tampinha a dele, então deverá verificar os números das mesmas e compará-los. A tampinha de maior número permanecerá no tabuleiro e a outra será eliminada.
- 5) O jogo termina quando a jogada não, mas permitir comparar os números das tampinhas;
- 6) O vencedor será aquele que obtiver maior número de tampinhas sobre o tabuleiro.

#### **Jogo de cartas**

Assunto: Pode ser adaptado a todos os conteúdos matemáticos.

Número de participantes: Grupos de quatro alunos.

Material: - 1 carta guia com o título do conteúdo geral.

 - 20 cartas com conceitos, definições, resolução de algoritmos de um determinado conteúdo matemático.

#### Objetivos:

- Revisar conceitos de um conteúdo matemático.
- Desenvolver a comunicação de idéias matemáticas pelos alunos.
- Compreender e interpretar idéias matemáticas apresentadas por escrito.
- Utilizar corretamente o vocabulário matemático para representar idéias e descrever conceitos e relações por meio da oralidade.
- Desenvolver a iniciativa de tomada de decisões e o senso de avaliação.
- Estabelecer parâmetros e critérios.

- 1) Cada participante deverá construir cinco cartas com formato e tamanho a critério dos mesmos.
- 2) Cada aluno deverá formular em cada carta um problema ou um conceito ou uma definição ou um atributo ou um elemento, enfim, uma informação importante sobre o conteúdo estabelecido.
- 3) Todos devem analisar as questões e corrigir possíveis erros de formulações.
- 4) Misturar as cartas de todos os participantes e colocá-las sobre a mesa com os escritos voltados para baixo.
- 5) Decidir quais os critérios que serão estabelecidos para considerar a tarefa cumprida. Ex: Não conter termos errados nas definições, apresentar n% dos algoritmos corretos, etc.
- 6) O primeiro jogador escolhido a critério dos participantes, deverá virar uma carta da mesa, ler em voz alta os dizeres e explicar utilizando o maior número de detalhes possíveis a questão proposta ou a relação com o conteúdo estipulado.
- 7) Os demais jogadores devem decidir se consideram a tarefa cumprida ou não de acordo com os critérios estabelecidos.
- 8) Se considerada cumprida o jogador fica com a carta para si, caso contrário devolve-a na mesa.
- 9) É considerado vencedor o jogador que ao final obtiver o maior número de cartas.

#### **Combate**

Assunto: Porcentagem.

Número de participantes: Dupla.

Material: - 01 tabuleiro de dama para cada dupla.

- 32 tampinhas com expressões percentuais.

Objetivos:

- Realizar arredondamentos, estimativas e cálculo mental.
- Desenvolver a noção de razoabilidade em cálculos percentuais.
- Compreender e interpretar idéias matemáticas apresentadas por escrito.
- Compreender conceitos e procedimentos matemáticos.

- 1) Elaborar expressões relacionadas à porcentagem na forma x% de y; (x% de y)+ y;  $(x%de y) - y$ ;  $x%de y = z$ .
- 2) Colocar essas expressões em círculos e colar no fundo das tampinhas.
- 3) Separar as peças pela cor, sendo que as mesmas expressões devem estar nos dois conjuntos de peças.
- 4) Cada jogador escolhe uma cor e dispõe as peças com a cor para cima no seu tabuleiro, de modo que o adversário não possa ver seus valores.
- 5) Os jogadores alternadamente movimentam uma de suas peças, sendo somente uma casa na horizontal ou na vertical, não podendo retroceder.
- 6) Quando um dos jogadores pretender ocupar uma casa que já tenha uma peça do adversário, cria-se uma situação de combate, isto é, cada um deverá virar suas peça e verificar qual é a expressão que tem maior resultado devendo esta permanecer ali e a outra sair do jogo. Em caso de empate as duas saem do jogo.
- 7) Termina o jogo quando não mais houver possibilidade de combate e vence o jogo quem conseguir ficar com maior número de peças no tabuleiro.

#### **Porco**

Assunto: Conjuntos numéricos.

Número de participantes: Grupo de 4 alunos.

Material: - 16 cartas vermelhas com números diversos por grupo.

- 01 carta amarela por grupo com um símbolo qualquer.
- 03 rabinhos de porco por grupo (pedaço de barbante).

#### Objetivo:

- Distinguir a qual conjunto numérico pertence cada número.
- Desenvolver a atenção, concentração, capacidade de iniciativa.
- Ampliar a perseverança na solução de problemas.
- Argumentar a favor ou contra resultados obtidos.

- 1) Distribuem-se as 17 cartas entre os jogadores, 16 com números e uma carta amarela, sendo que a carta amarela não tem função, ficando no jogo somente como obstáculo. Porém cada pessoa quando a apanha tem que ficar uma rodada com a mesma antes de passá-la.
- 2) A finalidade de cada jogador é ficar com 4 cartas que pertençam ao mesmo conjunto numérico (N,Z,Q ou I). Sendo assim, para iniciar o jogo aquele que tem cinco cartas passa uma para o companheiro do lado tentando ficar com 4 números pertencentes ao mesmo conjunto na mão. Este ficará agora com 5 cartas, então passa outra carta para o amigo do lado. Segue esse rodízio até que uma pessoa consiga as quatro cartas pretendidas.
- 3) Completando as quatro cartas pretendidas, a pessoa rapidamente, pega um rabinho na mesa e fala: PORCO. Os demais tentam pegar também sendo que um não conseguirá pegar o rabinho, pois só tem três, então, este ficará com a letra P. Continua assim, toda vez que um não conseguir pegar o rabiinho recebe uma letra oralmente até formar a palavra PORCO. Quando isso acontecer, essa pessoa deve pagar uma tarefa designada pelo grupo.
- 4) O jogador que conseguir formar o conjunto das 4 cartas deverá fundamentar pra os colegas o que justifica aquele agrupamento.
- 5) Segue o jogo fazendo uma nova rodada, na qual um outro jogador distribui as cartas, sendo que a carta amarela é dada para uma pessoa diferente da 1ª rodada.
- Este jogo poderá ser aplicado a diferentes conteúdos, como:
	- P.A. e P.G.: O jogador deverá ficar com 4 cartas que formam uma P.A. ou P.G.
	- Dizimas Periódicas: O jogador deverá ficar com 4 cartas que contenham números racionais, todos dízimas periódica finita ou dízimas periódica infinita ou números inteiro.
	- Equações do 2º grau: O jogador deverá ficar com as 4 cartas que contenham a equação de 2º grau e seus coeficientes (a, b, c).
	- Matrizes: O jogador deverá ficar com 4 cartas que formem uma matriz obedecendo uma determinada representação genérica dos elementos : Ex:  $a_{i}$  j = i+j.

#### **Você decide**

Assunto: Probabilidade.

Número de Participantes: Grupos de 4 alunos.

Material: Cartões numerados e lápis.

Objetivos:

- Realizar procedimentos e cálculos probabilísticos.
- Estimular os alunos a tomarem decisões.
- Desenvolver a autonomia e o trabalho em equipe.
- Planejar e executar estratégias.

Desenvolvimento:

- 1) Recortar 12 cartões e numerá-los de 1 a 12 dispondo-o sobre a carteira formando um círculo.
- 2) Colocar uma caneta horizontalmente no centro do círculo, como um ponteiro (simulando uma roleta).
- 3) Decidir antes de iniciar o jogo quantas rodadas serão feitas.
- 4) Cada jogador na sua vez decide quantos pontos quer marcar (de 1 a 12), mas para isso deve excluir do circulo a quantidade de números referente aos pontos escolhidos.
- 5) Retirar do círculo os números e girar a caneta no centro como um ponteiro.
- 6) Se a caneta parar nos números que estão na roleta o jogador marca os pontos.
- 7) Joga-se assim até terminar todas as rodadas.
- 8) É vencedor quem obtiver maior número de pontos no final.

Incentivar o aluno a calcular a probabilidade de ocorrência de sucesso de acordo com sua escolha. Analisar qual a melhor decisão.

## **Montão**

Assunto: Pode ser aplicado a diversos conteúdos.

Número de participantes: Grupo de 4 alunos.

Material: -10 cartões coloridos (questões).

- 20 cartões com respostas.

#### Objetivos:

- Analisar e decidir a melhor estratégia.
- Desenvolver a autonomia e o trabalho em equipe.
- Trabalhar conceitos e procedimentos específicos de um determinado conteúdo.
- Resolver algoritmos e desenvolver técnicas de cálculos.
- Desenvolver o raciocínio do aluno.
- Resolver problemas.
- Avaliar o poder matemático do aluno.
- Realizar procedimentos e cálculos probabilísticos.

- 1) Colocar os cartões com questões matemáticas em um monte, todos virados para baixo.
- 2) Espalhar os cartões com as respostas sobre a carteira, virados para cima.
- 3) Faz-se um sorteio para ver com quem inicia o jogo.
- 4) Cada um na vez retira um cartão aleatório do monte, em seguida observa se encontra a resposta correta. Se pegar o cartão com a resposta correta segura para si os dois cartões, se estiver errada devolve a resposta em cima da mesa e o cartão com a questão no monte e ainda tem a opção de não pegar nenhum cartão com a resposta e devolver o cartão de pergunta, sendo que ele deve se colocado por baixo de todos.
- 5) Vence o jogo quem fizer maior número de pontos, sendo que uma resposta correta vale 5 pontos, uma resposta errada menos 5 pontos, não responder 0 pontos.
	- Para explorar mais o jogo:
- Numerar os cartões de 1 a 10.
- Antes de retirar um cartão a pessoa escolhe em um tablete uma das seguintes condições:
	- 1. Número par;
	- 2. Número ímpar;
	- 3. Número primo;
	- 4. Número maior que 3;
	- 5. Número menor que 10;
	- 6. Um número entre 5 e 10;
	- 7. Número múltiplo de 3.
- Caso o cartão tomado satisfaça a condição escolhida a pessoa ganha 5 pontos extras.
- **Incentivar a análise das condições propostas, visando escolher a** possibilidade com maiores chances de sucesso.

## **Verdadeiro ou Falso**

Assunto: Pode ser realizado com todos os conteúdos.

Objetivos:

- Argumentar a favor ou contra resultados obtidos.
- Desenvolver a autonomia e o trabalho em equipe.
- Trabalhar conceitos e procedimentos específicos de um determinado conteúdo.
- Resolver algoritmos e desenvolver técnicas de cálculos.
- Estimular os alunos a tomarem decisões desenvolvendo seu poder de julgamento.
- Utilizar corretamente o vocabulário matemático para representar idéias e descrever conceitos e relações por meio da oralidade.

Participantes: Grupo de 5 alunos.

Materiais: - Folha de papel e caneta.

- 1) Decidir inicialmente quantas rodadas serão jogadas. Estas devem ser marcadas em ordem numérica verticalmente na folha.
- 2) Estipular o tempo de análise da afirmação
- 3) Cada um na sua vez faz uma afirmação relacionada ao assunto em questão. Essa afirmação pode ser verdadeira ou falsa
- 4) Repete uma vez a frase e ao final pergunta: Verdadeiro ou Falso?
- 5) Aguarda o tempo estipulado no início para análise da afirmação e diz ao término: tempo esgotado.
- 6) Todos devem marcar V ou F, a caneta na sua folha, no item referente a 1<sup>a</sup> rodada.
- 7) Quem faz a afirmação confere se todos anotaram e em seguida revela a resposta correta.
- 8) Quem acertar ganha 1 ponto e quem errar –1 ponto.
- 9) Quem está à direita de quem fez a afirmação tem direito de explicar o porquê daquela resposta. Se considerado coreto de acordo com avaliação do formulador da questão ganha + 1 ponto. Se não souber pode passar a vez para quem está a

sua direita e assim sucessivamente até chegar em alguém que saiba dar a explicação. Se terminar o rodízio e ninguém souber justificar, explica o jogador que fez a afirmação.

10) É considerado vencedor quem fizer maior número de pontos ao final de todas as rodadas.

## **Corrida no tabuleiro**

Assunto: Progressões Aritméticas.

Objetivos:

- Desenvolver a autonomia e o trabalho em equipe.
- Trabalhar conceitos e procedimentos específicos de P.A.
- Analisar e decidir a melhor estratégia.
- Desenvolver a atenção, concentração, capacidade de iniciativa.

Números de Participantes: Duplas ou trios.

- Materiais: Tabuleiro com seqüências em forma de P.A. em cada casa, alternado com dizeres como: passa a vez, volte duas casas, avança1/3 dos resultados anteriores e outros.
	- 01 dado com os dizeres nas faces conforme modelo ao lado.
	- 3 botões de cores diferentes.

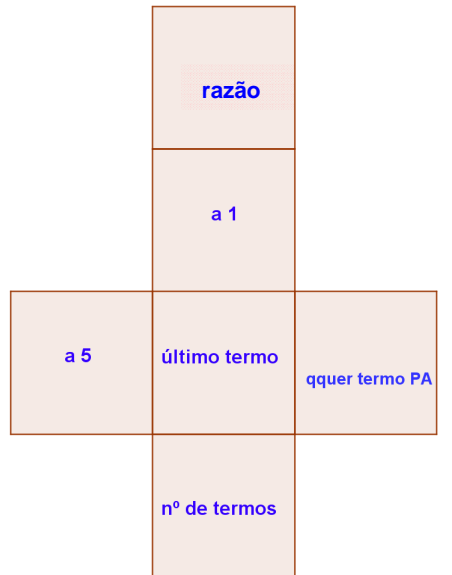

- 1) A critério dos participantes decide-se quem inicia o jogo. Todos devem colocar seus botões na primeira casa do tabuleiro.
- 2) Cada um na sua vez lança o dado e observa a face voltada para cima, analisa a P.A. na casa onde está o botão e avança o número de casas relacionando o comando do dado com a progressão observada.
- 3) Se não souber a resposta permanece na casa onde está. Se avançar o número de casas errado retorna o número de casas correspondentes ao valor correto.
- 4) Quando avançar e parar numa casa com uma progressão permanece nela até a próxima jogada. Quando avançar e parar numa casa com algum dizer, executa o comando escrito nela.
- 5) É vencedor quem chegar primeiro ao final.

## **MARATONA DE MATEMÁTICA**

De acordo com o dicionário Aurélio (2004), Maratona significa "competição esportiva, lúdica, ou intelectual". A Maratona de Matemática é uma competição lúdica e intelectual envolvendo conteúdos específicos de Matemática ou apenas a Matemática básica.

Apresenta como objetivos despertar o interesse dos alunos pelo estudo da disciplina e promover o desenvolvimento da criatividade, do raciocínio lógico, do cálculo mental, da descoberta e autonomia de pensamento, do trabalho em equipe, etc.

É composta por várias fases, na qual participam alunos de todas as séries da escola. Estes são convidados a se divertirem usando a inteligência, por meio de jogos, curiosidades, brincadeiras, desafios, resolução de problemas, entre outros, construindo assim o conhecimento matemático.

As provas a seguir constantes da Maratona de Matemática foram criadas, reelaboradas e aplicadas ano a ano, com a participação dos professores de Matemática da Escola Est. Prof. "Giampero Monacci". Ensino Fundamental e Colégio "Olavo Bilac". Ensino Médio, ambos em Itambé. Entre eles: Adriana Possobom de Oliveira Ferreira, Aldair Pereira Guimarães, Cleusa Lopes de Souza Ossucci, Elione Pereira Antoniassi, Francinilda Franco dos Reis, Francisco Della Coleta, Lairce Pereira Higino Egea, Solange Crecia Lemos, Teresinha Aparecida Gasparota Bessani.

## **MARATONA DE MATEMÁTICA - 20....**

#### **Regulamento geral**

Nos dias..............será realizada no Colégio............... a Maratona da Matemática.

- 1) Seguem as provas que compõem a Maratona:
	- Professor, listamos diversas sugestões de prova, para que sejam selecionadas conforme a realidade da Escola.
- **Simulado** ou **Cruzadinha**.
- **Passa ou Repassa** ou **Rodada Matemática**.
- **Paródia.**
- **Bingo.**
- **Caça ao tesouro.**
- 2) Haverá uma equipe organizadora responsável pela realização da Maratona, sendo que nenhum membro desta equipe poderá pertencer aos grupos participantes. Essa equipe será formada pelos professores do Colégio, sendo coordenadores os professores: .........
- 3) A equipe organizadora será responsável pelo registro de pontos de cada turma, pela marcação de tempo das atividades e pela observação do regulamento, além de auxiliar na execução e fiscalização das provas.
- 4) Nenhum membro da turma poderá ausentar-se do local no momento da realização das provas. Caso isso ocorra a equipe terá 10 pontos abatidos no placar.
- 5) Não será permitido nenhum material de pesquisa durante toda Maratona, em qualquer uma das provas.
- 6) 6- A turma deverá estar no local para as provas com antecedência. Quem chegar após o horário estabelecido perderá 10 pontos.
- 7) A equipe que tumultuar durante a apresentação da outra equipe terá uma perda de 30 pontos se depois de advertida continuar.
- 8) Cada equipe participará de todas as provas, na qual haverá um somatório de pontos no final da Maratona de acordo com a pontuação específica de cada. Opcional: Com base no resultado do Simulado serão atribuídos 2,0 pontos, como nota integrante, na média do..... Bimestre na disciplina de Matemática.
- 9) Todos os julgamentos e problemas não previstos serão resolvidos por uma equipe de jurados composta por professores que não lecionam no Colégio.
- 10) Haverá premiação para os 1º, 2º e 3º lugares.
	- 1º lugar: ...
	- 2º lugar: ...
	- 3º lugar: ...

## **Regulamento do Simulado**

- 1) Participarão dessa prova todos os alunos da turma.
- 2) Serão formuladas 10 questões, com apenas uma das alternativas corretas, sobre os conteúdos estudados anteriormente. Após resolver todas as questões, o aluno deverá transcrever os resultados para o gabarito.
- 3) Para realização da prova os alunos serão divididos em salas aleatoriamente, ou seja, estas serão constituídas por alunos de todas as séries.
- 4) Pela média de acertos da sala será atribuída a pontuação, como segue:
	- 1º lugar-------------------50 pontos
	- 2º lugar-------------------40 pontos
	- 3º lugar-------------------30 pontos
	- 4º lugar e demais -------20 pontos
- 5) É importante que toda sala participe da prova, pois a média será feita pelo número de alunos que estão freqüentando as aulas e não pelo número de participantes no dia da prova.
- 6) A pontuação do Simulado será somada à pontuação das demais provas no final da Maratona.

#### **Regulamento da Cruzadinha**

- 1) Participarão da prova todos os alunos da turma divididos em grupos de 4.
- 2) Cada grupo deverá completar uma cruzadinha matemática.
- 3) Pela média de acertos das equipes de cada sala será atribuída a pontuação:
	- 1º lugar: 40 pontos
	- 2º lugar: 30pontos
	- 3º lugar: 20 pontos
	- 4º lugar: 10 pontos
- 5) A pontuação da cruzadinha será somada a pontuação das demais provas no final da maratona.
- 6) Caso haja qualquer imprevisto, fica a cargo da equipe organizadora decidir a atitude mais conveniente para melhor desenvolvimento da prova.

#### **Regulamento do Passa ou Repassa**

- 1) A prova será composta por rodadas, na qual participarão 2 turmas por vez em cada rodada, sendo esta uma prova eliminatória , ou seja, a equipe derrotada será eliminada da prova.
- 2) Serão formuladas questões sobre os conteúdos de Matemática num total de 6 perguntas para cada rodada.
- 3) Através de par ou ímpar será decidido qual turma responderá primeiro a pergunta.
- 4) Será feito inicialmente a pergunta para a turma que ganhou no par ou ímpar, se esta turma souber a resposta deverá dizer, se não souber, passa a pergunta para a outra turma, esta se souber responde, se não souber repassa a pergunta. A turma que iniciou recebe a pergunta de volta, se souber responde e se não souber paga, ou seja, cumpre uma tarefa designada pela comissão organizadora.
- 5) Quando a pergunta é feita pela primeira vez para a turma vale 100 pontos; se a pergunta é passada vale 200 pontos, se é repassada vale 400 pontos. Se a turma decide pagar a tarefa esta vale 400 pontos, se a turma cumprir a tarefa ganha os pontos, se não conseguir passa os pontos para a turma adversária.
- 6) Esses pontos são somente para o efeito de classificação da prova Passa ou Repassa. Os pontos que valerão para o resultado final da maratona são:
	- 1º lugar: 40 pontos
	- 2º lugar: 30 pontos
	- 3º lugar: 20 pontos
	- 4º lugar: 10 pontos
	- Os demais: 5 pontos.
- 7) Feita a 1ª leitura da pergunta que poderá ser repetida somente uma vez; a equipe terá um minuto para iniciar a resposta.
- 8) Se qualquer pergunta for respondida de forma errada, a equipe perde todos os pontos da prova, anulando a questão feita e passa a vez para a outra equipe.
- 9) Se a turma que iniciou respondendo acertar as três primeiras perguntas, passará a vez para a turma adversária, para que essa possa ter a oportunidade de responder também.
- 10) Caso ocorra empate na rodada, haverá uma pergunta de desempate. Essa pergunta será decidida por par ou ímpar quem terá a chance de responder.
- 10)O grupo ganhará os pontos se 80% da resposta estiver correta e não conter nenhum termo errado.

#### **Regulamento da Rodada matemática**

- 1) Participarão da prova todos os alunos de cada turma.
- 2) Todos os alunos do Colégio serão reunidos em um mesmo local e ficarão agrupados por turma para participarem da prova.
- 3) Serão formuladas várias perguntas referentes aos conteúdos estudados, as quais serão divididas em números equivalentes para cada turma.
- 4) Haverá um painel com números correspondentes ao total de questões da prova. Cada turma na sua vez escolhe aleatoriamente um número e responde a questão matemática contida nele.
- 5) Entre as rodadas de perguntas haverá rodadas de perguntas simples que valerão 10 pontos e rodadas de perguntas de apostas que valerão de 10 a 100 pontos. A comissão organizadora deve decidir o número de rodadas de cada uma.
- 6) Ficará a cargo de uma mesma pessoa escolher o número de pergunta a ser respondida.
- 7) Ficará a cargo de uma outra pessoa fazer as apostas do início ao final da prova.
- 8) As perguntas que não forem respondidas ou estejam erradas terão seus valores abatidos no placar ou a chance de pagar uma tarefa para que não haja desconto no placar. A tarefa será julgada pela equipe de jurados, se cumprida ou não.
- 9) A tarefa a ser paga será escolhida por sorteio pela própria turma.
- 10) Feita a 1ª leitura da pergunta que poderá ser repetida somente uma vez, a equipe terá um minuto para iniciar a resposta, sendo que a pessoa que iniciá-la deverá concluí-la não sendo permitido interrupções.
- 11) A turma ganhará os pontos se a resposta estiver correta e não conter nenhum termo errado.
- 12) Uma única pessoa não poderá responder mais que duas perguntas durante a prova. Caso isso ocorra o grupo será advertido.
- 13) As turmas adversárias se tiverem argumentos que contradizem a resposta da turma que está respondendo terão o direito de manifestarem-se ficando a cargo do júri dar o parecer final.
- 14) Os pontos da rodada já mencionados serão apenas para efeito de classificação da prova, os pontos para o resultado final da prova será:
	- 1º lugar: 40 pontos
	- 2º lugar: 30 pontos

3º lugar: 20 pontos

4º lugar e demais: 10 pontos

## **Regulamento da Paródia**

- 1) Cada equipe deverá apresentar uma paródia, de uma música a escolha da turma, envolvendo regras, conceitos, procedimentos, fórmulas matemáticas.
- 2) A apresentação poderá ser feita por um aluno ou por vários, segundo a escolha da equipe.
- 3) A prova será avaliada de acordo com os seguintes critérios:
- 4) Conteúdo matemático envolvido: 100 pontos.
- 5) Apresentação (clareza, desenvoltura): 50 pontos.
- 6) Criatividade (Cenário, figurino, dramatização): 50 pontos.
- 7) A interpretação poderá ser acompanhada de algum instrumento musical ou remixada.
- 8) As equipes terão o tempo máximo de 10 min para a apresentação. Nos intervalos entre uma apresentação e outra as equipes terão no máximo 5 minutos para a montagem e troca de cenário.
- 9) Cada equipe terá sob sua responsabilidade a organização, manutenção e transporte dos materiais de cenário e figurino.
- 10) O julgamento da tarefa será realizado pela comissão julgadora, que seguirá os critérios estabelecidos.
- 11) Cada equipe antes de se apresentar deverá entregar a cada jurado uma cópia da letra de sua paródia.
- 12) A pontuação dos critérios será apenas para efeito de classificação da prova Paródia da matemática, a pontuação para o resultado final da prova será:
	- 1º lugar: 50 pontos
	- 2º lugar: 40 pontos
	- 3º lugar: 30 pontos
	- 4º lugar: 20 pontos
	- Demais: 10 pontos

## **Regulamento do Bingo**

- 1) Todos os alunos da turma participarão da prova.
- 2) Será jogado como no Bingo comum (cinquinas, quatro cantos e diagonais), porém em cada número é cantado dizeres de Matemática Básica.
- 3) Os pontos serão distribuídos de acordo com o maior número de alunos que fizerem Bingo por sala, da seguinte forma:
	- 1º lugar: 40 pontos
	- 2º lugar: 30 pontos
	- 3º lugar: 20 pontos
	- 4º lugar e demais: 10 pontos
- 4) Dizeres a serem cantados no Bingo:
- 1) Quinze elevado a zero
- 2) Raiz cúbica de 8
- 3) Raiz quadrada de 9
- 4) Menos dois, vezes menos dois
- 5) Raiz cúbica de 125
- 6) Raiz quadrada de 36
- 7) Número primo depois de 5
- 8) Perímetro de um quadrado de lado 2
- 9) Área de um quadrado de lado 3
- 10) Raiz quadrada de 100
- 11) Metade de 22
- 12) Uma dezena, mais 2 unidades
- 13) Treze, vezes um (13 x1)
- 14) Menos dois, vezes menos sete
- 15) Uma arroba
- 16) Menos dois elevado à quarta
- 17) Menos três, mais vinte
- 18) O resultado de 2x10-2
- 19) Número primo depois do 18
- 20) Raiz quadrada de 400
- 21) 21 -3x7
- 22) Duas dúzias, menos dois
- 23) 20 +3
- 24) Resultado de 3 x 8: ele chegou
- 25) Área de um quadrado de lado 5
- 26) Dobro de treze
- 27) O resultado de 3 x 9
- 28) 4 + 32
- 29) Cinco ao quadrado mais quatro
- 30) Ele somado com ele dá 60
- 31) Três vezes dez, mais um
- 32) Dois elevado à quinta
- 33) Sessenta e seis dividido por 2
- $34) 6 + 40$
- 35) O resultado de (35:5). 5
- 36) 6 x 6
- $37)$  6 x 6 + 1
- 38) Dobro de 19
- 39) Menos 1, mais quatro
- 40) Resultado de 100 60
- 41) 4 x 10 + 1
- 42) 6 x 7
- 43) Menos quarenta e três, vezes menos um
- 44) O quádruplo de 11
- 45) Menos 90 dividido por menos 2
- 46) 6 X 8 2
- 47) 50 (3.1)
- 48) Resultado de 6 x 8
- 49) Sete elevado ao quadrado
- 50) Metade de uma centena
- 51) Boa idéia: 5 dezenas mais 1

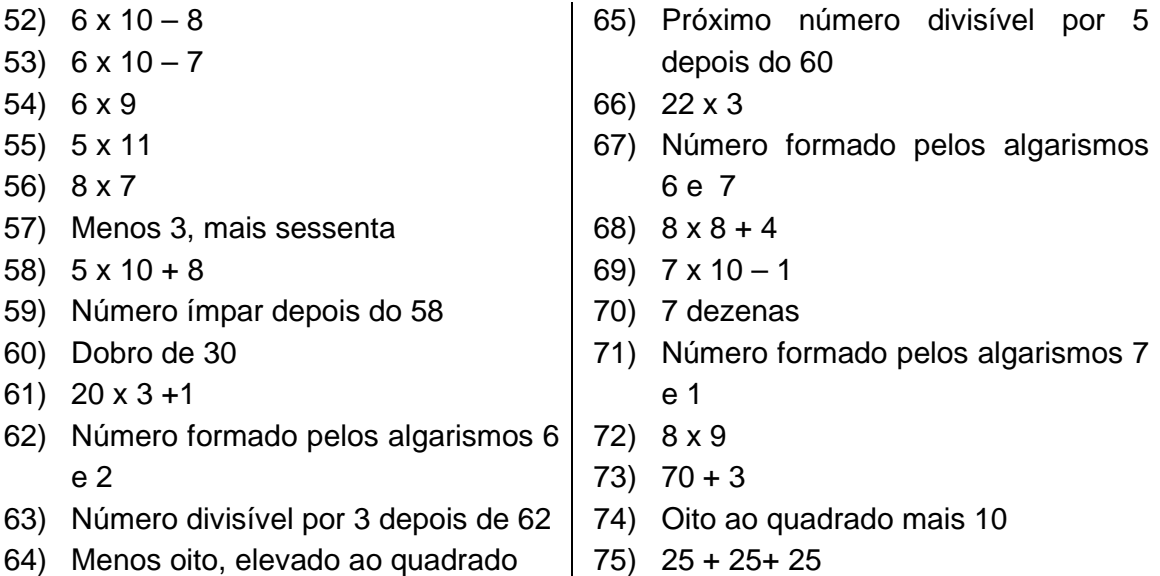

#### **Regulamento do Caça ao tesouro**

- 1) Cada turma participará com 5 integrantes escolhidos pela própria equipe. Entre estes deve ser designado um capitão que irá direcionar a equipe.
- 2) Os participantes deverão permanecer de mãos dadas durante toda a realização da prova.
- 3) Em uma área determinada estarão distribuídas em folhas afixadas nas paredes ou outro 10 questões e respostas matemáticas. Todas as equipes iniciam a prova de um mesmo ponto de partida, onde será lida pelo apresentador da maratona uma questão matemática. Após a leitura e o sinal do apito os integrantes deverão procurar na área determinada a resposta para a questão, que de preferência esteja escrita em tamanho grande. As folhas com as respostas precisam estar identificadas com letras no canto superior. Encontrando a resposta, um integrante da equipe anota a letra identificadora da questão, lê abaixo da resposta uma próxima questão e novamente saem à procura da resposta.
- 4) O objetivo da prova é seguir as pistas, encontrando todas as respostas corretamente. Isso será conferido pela equipe de jurados que estará com a sequência correta. A última resposta deverá estar identificada com uma frase do tipo "Parabéns...", para que a equipe saiba que chegou ao final e se dirija ao jurado para a conferência. Caso haja um erro de percurso a equipe terá oportunidade de retornar onde errou e continuar a prova.
- 5) De acordo com a ordem de cumprimento da tarefa será atribuído a equipe:
	- 1º lugar: 40 pontos
	- 2º lugar: 30 pontos
	- 3º lugar: 20 pontos
	- 4º lugar e demais: 10 pontos

Para ter acesso às questões e tarefas a serem cumpridas nas provas, entrar em contato com adripossobom@seed.pr.gov.br

# **Considerações Finais**

O estudante não é aquela tábula rasa como alguns acreditam, nem tão pouco um indivíduo que já nasce sabedor, mas alguém que apresenta características próprias e que a partir da influência do meio e interação com as pessoas vai gradativamente construindo seu próprio modelo de aprendizagem e de mundo. E esse modelo varia em função da idade de cada um, das informações que consegue acumular ao longo da vida, de como elaborou na mente essas informações, da maturação individual, de como explora esse mundo através de suas ações.

Portanto, o professor, dependendo de suas intenções e ações, possui uma parcela significativa de responsabilidade no processo de desenvolvimento do estudante, pois este é um produtor de conhecimento e o professor é o principal elo entre o conhecimento científico historicamente produzido pela humanidade e o aluno, sendo incumbido também pelos aspectos que alavancam ou entravam essa produção.

Na qualidade de conhecedora desses princípios e inquieta com a forma que geralmente conduzimos nossas aulas, utilizando somente a exposição oral como metodologia, e o livro didático, a lousa e o giz como recursos, motivei-me a elaborar esse projeto, na intenção de inserir nas aulas de matemática, procedimentos que tirem o aluno da condição de ser passivo para a condição de ser pensante, questionador e participante dos processos de ensinar e aprender matemática. Também objetivando usufruir dos recursos tecnológicos ofertados pelo Governo Estadual às escolas do Paraná como a Tv pendrive e os computadores do Programa Paraná Digital, assim como utilizar jogos e materiais manipuláveis que são tendências recomendadas pela Educação matemática.

Para tanto o professor necessita ser detentor de conhecimentos teóricos que forneçam respaldo para a ação, que o auxiliem a planejar suas aulas na perspectiva de uma aprendizagem matemática significativa. Urge que o professor abandone o antigo molde de ensinar a matemática da repetição e memorização e passe a ser um professor pesquisador, retornando a vida acadêmica em busca de novas aprendizagens e descobertas, um professor mediador, contextualizador, que saiba num diálogo desarmado conduzir o aluno a construção dos conceitos matemáticos,

por meio de uma dialética recíproca, despertando nos estudantes atitudes positivas em relação à matemática.

Também a avaliação do aluno deve ser repensada, assumindo a função de cooperar no avanço de sua aprendizagem e na construção de seu saber. A avaliação do aproveitamento escolar deverá incidir sobre o desempenho do aluno em diferentes situações de aprendizagem, utilizando técnicas e instrumentos diversificados, sendo priorizados os aspectos qualitativos da aprendizagem, considerando a interdisciplinaridade dos conteúdos, a atividade crítica, a capacidade de síntese e a elaboração pessoal com relevância sobre a memorização.

Deste modo, a participação no Programa de Desenvolvimento Educacional é uma oportunidade única de crescimento pessoal e profissional, uma experiência valiosa e gratificante que está nos possibilitando a tão almejada oportunidade de buscar conhecimentos teóricos e práticos para fundamentar o nosso fazer pedagógico. Também a perceber o quanto o professor pode fazer a diferença na vida de um estudante e de uma escola, pois inúmeras são as formas de ensinar e aprender matemática, e está a cargo do professor decidir qual a mais adequada para formar o cidadão pensante, autônomo e construtor da história humana e não apenas o reprodutor de conhecimentos.

Com certeza a partir desse projeto a minha prática pedagógica não será mais a mesma, pois o conhecimento nos torna diferentes. Não é possível mais ensinar e aprender a matemática de forma mecânica quando se sabe quais os meios de se realizar uma aprendizagem significativa.

Através de algumas experiências já realizadas por mim em sala de aula, é possível afirmar que os recursos didáticos quando assertivamente empregados contribuem positivamente nos processos de ensinar e aprender matemática, como: melhoria da prática pedagógica do professor, através da investigação na elaboração e execução das atividades; mudança de postura dos alunos demonstrando maior interesse e participação nas aulas, desenvolvendo assim melhor suas potencialidades a ponto de reelaborar e construir seu próprio conhecimento, entre outros.

Por fim, o essencial é que todo empenho e dedicação do professor tenham como principal objetivo: a aprendizagem com sucesso por parte do educando. E essa aprendizagem somente será válida se acontecer com compreensão e contribuir para autonomia do ser humano e em conseqüência da sociedade. Ficam então as reflexões de Piaget: "Compreender é inventar ou reconstruir através da reinvenção e será preciso curvar-se ante tais necessidades, se o que se pretende para o futuro, são indivíduos capazes de produzir ou de criar e não apenas de repetir" (PIAGET, 1967, s.p.).

Não poderia deixar de mencionar o quanto agradeço a ajuda e as orientações da professora Dra. Clélia Maria Ignatius Nogueira e da professora co-orientadora Lucilene Lusia Adorno, as quais não tenho palavras para expressar o quanto foram dedicadas, atenciosas e prestativas nas orientações, partilhando comigo as experiências e conhecimentos que possuem.

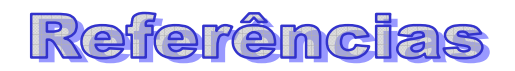

BOYER, C. B. **História da Matemática.** São Paulo: Edgar Bluncher, 1996.

BORTOLOSSI, H. J. Geogebra: **Software de matemática Dinâmica Gratuito.**  Niterói: Instituto de Matemática/UFF, 2008. Disponível em http://www.professores.uff.br/hjbortol/geogebra/. Acesso em 13/10/08.

BRASIL. **Lei de Diretrizes e base da Educação Nacional.** Nº9394/97. Brasília: Ministério da Educação e Cultura, 1997.

\_\_\_\_\_\_. **Orientações Curriculares para o Ensino Médio:** Ciências da Natureza, Matemática e suas Tecnologias. Brasília: MEC/SEB, 2008.

BRAVIM, E. **Os Recursos Didáticos e sua Função Mediadora nas Aulas de Matemática:** Um Estudo de Caso nas Aldeias Indígenas Tupinikim Pau-Brasil do Espírito Santo. Dissertação de Mestrado. Programa de Pós-Graduação em Educação. Universidade Federal do Espírito Santo: Vitória, 2007.

BRUNO NETO, R. **Sistema nervoso**: aspectos neurológicos da aprendizagem e de seus transtornos. Maringá: DCM – MUDI / UEM, 2008.

CERQUEIRA, J. B.; FERREIRA, E. M. B. **Recursos Didáticos na Educação Especial.** Instituto Benjamin Constante, Rio de Janeiro, 2007. Disponível em: http://www.ibc.gov.br/?itemid=102. Acesso em: 05/07/2008, às 21h e 30 min.

DANTE. L. R. **Didática da resolução de problemas de Matemática.** São Paulo: Ática, 2005.

\_\_\_\_\_\_\_\_\_\_\_. **Matemática**. Volume Único. São Paulo: Ática, 2008.

FERREIRA, A. B. H. **Novo Dicionário Eletrônico Aurélio versão 5.0**. Coordenação e edição Margarida dos Anjos e Marina Baird Ferreira. Positivo Informática, 2004.

FREITAS, J. L. M.; BITTAR, M. **Fundamentos e metodologia de matemática para os ciclos do ensino fundamental.** Campo Grande: UFMS, 2004.

GASPAROTA, L. Espaço da aula: **Sólidos Platônicos**. Portal do Professor: MEC, 2008. Disponível em http://portaldoprofessor.mec.gov.br/showLesson.action?lessonId=944. Acesso dia 14/11/2008.

GERÔNIMO, J. R.; FRANCO. V. S. **Geometria plana e espacial**: um estudo axiomático. Maringá: Massoni, 2005.

JESUS, M. A. S.; FINI, L.D. T. Uma proposta de aprendizagem significativa de matemática através de jogos. In: BRITO, M. R. F. (org.). **Psicologia da Educação Matemática.** Florianópolis: Insular, 2005.

LEIVAS, J. C. P. **Geoplano**. Curso de aperfeiçoamento em Matemática. Fundação Universidade do Rio Grande - FURG. Acesso em 07/12/08. Disponível em http://mathematikos.psico.ufrgs.br/download/geoplan.doc .

LEVANDOSKI. A. A. **Geoplanos: Construção e aplicação**. Curitiba: UTFPR - Universidade Tecnológica Federal do Paraná, 2008.

LIBÂNEO, J.C. **Didática.** São Paulo: Cortez, 1994.

LORENZATO, S. org. **O laboratório de ensino da Matemática na formação de professores.** Campinas: Autores Associados, 2006.

MACEDO, J. S. K. **Fractais.** Unidade Didática. Programa de Desenvolvimento Educacional/Seed - Pr. Maringá: 2008.

MARTINS, R. J. **Manual do BrOffice Calc Versao 2.3 Curso Básico.** Belo Horizonte: Assembleia Legislativa do Estado de Minas Gerais, 2008. Disponível em http://www.almg.gov.br/publicacoes/openoffice/Manual%20Calc.pdf. Acesso dia 05/12/08.

MELLO E SOUZA, J. C. **O homem que calculava**. Tradução de Rubens Sérgio de Mello e Souza, Sonia Maria de Faria Pereira e Ivan Gil de Mello e Souza. 72ª edição. Rio de Janeiro: Record, 2008.

\_\_\_\_\_\_\_\_\_\_\_\_\_\_\_\_\_\_\_. **Matemática divertida e curiosa**. Tradução de Rubens Sérgio de Mello e Souza, Sonia Maria de Faria Pereira e Ivan Gil de Mello e Souza. 25ª edição. Rio de Janeiro: Record, 2008.

MIRANDA, D. F.; LAUDARES, J. B. Informatização no Ensino da Matemática: investindo no ambiente de aprendizagem. In **Revista Zetetiké**. V. 15, n. 27, jan/jun, 2007.

MOREIRA, M. A. **Teorias de aprendizagem.** São Paulo: EPU, 1999.

NOGUEIRA, C.M.I. Tendências em Educação Matemática escolar: das relações aluno-professor e o saber matemático. In: ANDRADE, D.; NOGUEIRA, C. M. I. org. **Educação Matemática e as operações fundamentais.** Maringá: EDUEM, 2005.

OLIVEIRA, C. A. S.; CASTILHO, J. E. **O xadrez como ferramenta pedagógica complementar na educação matemática**. Brasília: UCB, 2006.

PAIS, L.C. **Didática da Matemática, uma análise da influência francesa**. 2. ed. Belo Horizonte: Autêntica, 2001.

PARANÁ. Conselho Estadual de Educação. **Diretrizes Curriculares da Rede Pública de Educação Básica do Estado do Paraná:** Matemática. Curitiba: SEED, 2006 a.

\_\_\_\_\_\_\_\_. Superintendencia de Estado da Educação. **Educação e Tecnologia na Secretaria de Estado da Educação.** Curitiba: CETEPAR, 2007.

PEREIRA, A. **Aprenda a Internet sozinho agora.** Curso Básico de Internet. 2008. Disponível em http://www.aisa.com.br/index1.html. Acesso em 18/12/2008.

PIAGET, J. **Psicologia e Pedagogia**. 9ª ed. Rio de Janeiro: Forense, 1966.

REZENDE, S. **Xadrez pré-escolar:** uma abordagem pedagógica. Rio de Janeiro: Ciência Moderna, 2005.

SÁ, A. V. M. **O xadrez e a educação:** experiências nas escolas primárias e secundárias da França. Rio de Janeiro: Ciência Moderna, 1988.

SANTINHO, M. S.; MACHADO, M. M. **A visualização na resolução de problemas no ambiente computacional Clicmat.** IV Bienal da Sociedade Brasileira de Matemática. Maringá: EDUEM, 2008.

**BrOffice.org Calc.** Belém: Universidade Federal do Pará, 2008. Disponível em http://www.cultura.ufpa.br/dicas/open/calc-apa.htm. Acesso dia 30/11/08.

**BrOffice.org Calc:** Criação de gráficos no calc.Belém: Universidade Federal do Pará, 2008. Disponível em: http://www.cultura.ufpa.br/dicas/open/calc-gras.htm. Acesso dia 30/11/08.

ZASLAVASKY, C. **Jogos e atividades matemáticas do mundo inteiro.** Tradução: Pedro Theobald. Porto Alegre: Artes Médicas Sul, 2000.

## **Sites Consultados:**

http://xadrezlivre.e3sl.ufpr/projeto

http://www.dgidc.min-edu.pt/recursos\_multimedia/recursos\_cd.asp

http://www.professores.uff.br/hjbortol/geogebra/

http://www.cultura.ufpa.br/dicas/open/calc

http://www.almg.gov.br/publicacoes/openoffice/Manual%20Calc.pdf

http://www.aisa.com.br/index1.html.

http://www.diaadiaeducacao.pr.gov.br/diaadia/educadores/

http://portaldoprofessor.mec.gov.br/

http://nlvm.usu.edu/es/nav/vlibrary.html

www.matinterativa.com.br

www.somatematica.com.br

http://rived.proinfo.mec.gov.br/

http://abacolivre.codigolivre.org.br

http://www.mat.ufmg.br/~apefm/

http://www.apm.pt

http://www.bussolaescolar.com.br/matematica.htm

http://www.cabri.com.br/atividades/cabri\_zeze.htm

http://web.educom.pt/escolovar/mat\_geometri\_figuras.htm

http://www.matematica.br

http://www.ime.unicamp.br

http://www.geocities.com/matematicacomprazer

http://www.reniza.com/matematica

http://www.gregosetroianos.mat.br

http://www.numeroslogicos.com.br

http://www.sobresites.com/pesquisa/matematica.htm

http://www.profcardy.com/

http://www.sbm.org.br

http://sudoku.hex.com.br

http://www.webcalc.com.br

http://www.pral.com.br/Prof.pral

https://www.blogger.com/start?hl=pt-BR

http://www.youtube.com

http://desciclo.pedia.ws/wiki/Valor\_de\_Pi

http://web.educom.pt/escolovar/mat\_geometri\_areas1.swf

http://www.braile.com.br/saude/alim\_sau.htm

http://www.efdeportes.com/efd52/saude.htm

http://www.faac.unesp.br/pesquisa/nos/bom\_apetite/tabelas/cal\_ali.htm

http://www.frigoletto.com.br/GeoEcon/idhmcalc.htm

http://educacao.uol.com.br/geografia/ult1694u295.jhtm

http://pt.wikipedia.org/

http://www.dominiopublico.gov.br/download/video/me001052.wmv

http://www.colegiosaofrancisco.com.br/alfa/pilhas-e-baterias/pilhas-e-baterias-.php

http://www.proz.com/kudoz/portuguese\_to\_english/telecommunications/2464031pilhas\_vs\_baterias.html

http://nlvm.usu.edu/es/nav/frames\_asid\_182\_g\_2\_t\_1.html?from=grade\_g\_2.html

http://matematiques.sites.uol.com.br/pereirafreitas/1.1.4fasesdometodo.htm

http://revistaescola.abril.com.br/edicoes/0185/aberto/mt\_88591.shtml

http://br.geocities.com/saladefisica9/biografias/hiparco.htm

http://profdrico.sites.uol.com.br/trigono2.html

http://www.ludoteca.if.usp.br/tudo/tex.php?cod=\_atrigonometria